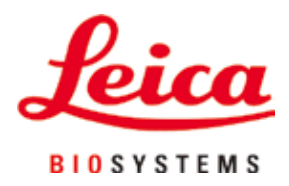

# **Leica TP1020**

# vævsprocessor

Brugsanvisning Dansk

#### **Ordrenr. 14 0422 80103 – Revision R**

Denne brugsanvisning skal altid opbevares sammen med apparatet. Læs betjeningsvejledningen grundigt, før apparatet tages i brug.

# $C<sub>1</sub>$

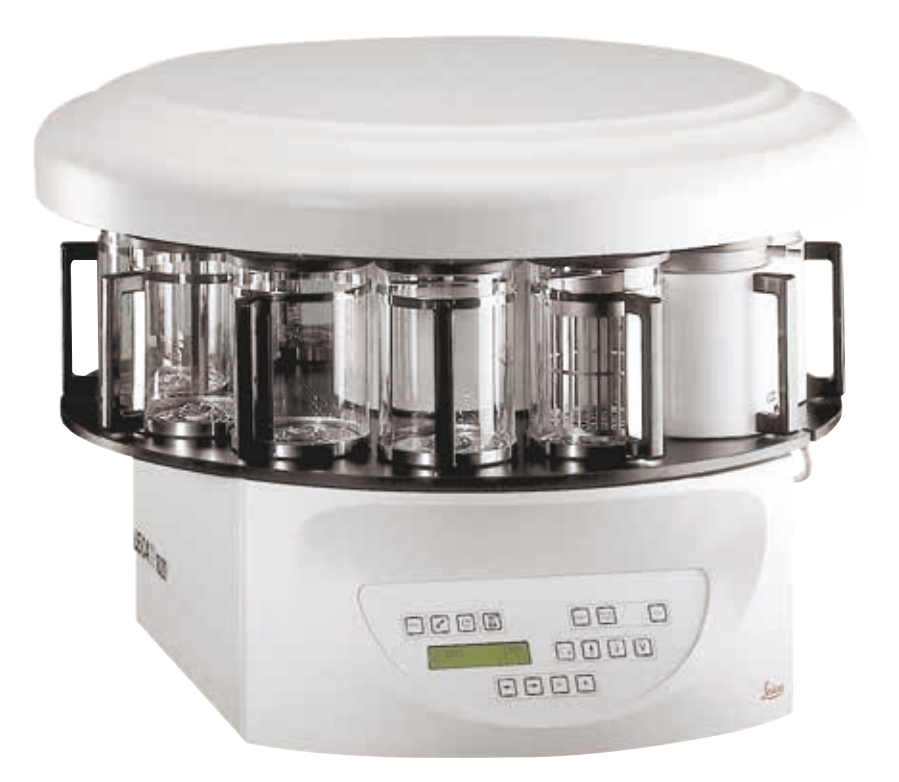

De informationer, talangivelser, anvisninger og vurderinger, som er indeholdt i denne brugsanvisning, repræsenterer den nyeste tekniske og videnskabelige viden, således som vi er blevet bekendt med den gennem grundig research.

Vi er ikke forpligtede til at tilpasse den foreliggende brugsanvisning til nye udviklinger inden for teknikken med regelmæssige mellemrum eller til senere at udsende supplementer, opdateringer osv. til denne brugsanvisning til vore kunder.

I det omfang det tillades i henhold til det nationale retssystem og i det omfang det er relevant i de enkelte sager, fraskriver vi os ansvaret for fejl i angivelser, tegninger, tekniske illustrationer osv. i denne brugsanvisning. I særdeleshed bortfalder ansvaret for økonomiske skader eller andre følgeskader i forbindelse med, at man har rettet sig efter angivelser eller andre informationer i denne brugsanvisning.

Angivelser, skitser, illustrationer og øvrige informationer af indholdsmæssig og teknisk art i den foreliggende brugsanvisning kan ikke anses som tilsikrede egenskaber ved vores produkter.

For så vidt er alene bestemmelserne i kontrakten mellem os og vores kunder afgørende.

Leica forbeholder sig ret til at foretage ændringer i de tekniske specifikationer samt i produktionsprocessen uden forudgående varsel. Kun på denne måde er en kontinuerlig teknisk og produktionsteknisk forbedringsproces mulig.

Dette dokument er beskyttet i henhold til lovgivningen om ophavsret. Al ophavsret til denne dokumentation tilhører Leica Biosystems Nussloch GmbH.

Enhver reproduktion af tekst og illustrationer (eller dele heraf) i form af print, fotokopi, mikrofilm, webcam eller andre metoder – herunder eventuelle elektroniske systemer og medier – kræver forudgående udtrykkelig skriftlig tilladelse fra Leica Biosystems Nussloch GmbH.

Apparatets serienummer og produktionsår er angivet på typeskiltet bag på apparatet.

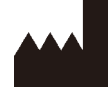

Leica Biosystems Nussloch GmbH Heidelberger Strasse 17 - 19 69226 Nussloch **Tyskland** Tlf:  $+49 - (0) 6224 - 1430$ Fax: +49 - (0) 6224 - 143 268 Web: [www.LeicaBiosystems.com](http://www.LeicaBiosystems.com)

Montering er udliciteret til Leica Microsystems Ltd. Shanghai

# Indholdsfortegnelse

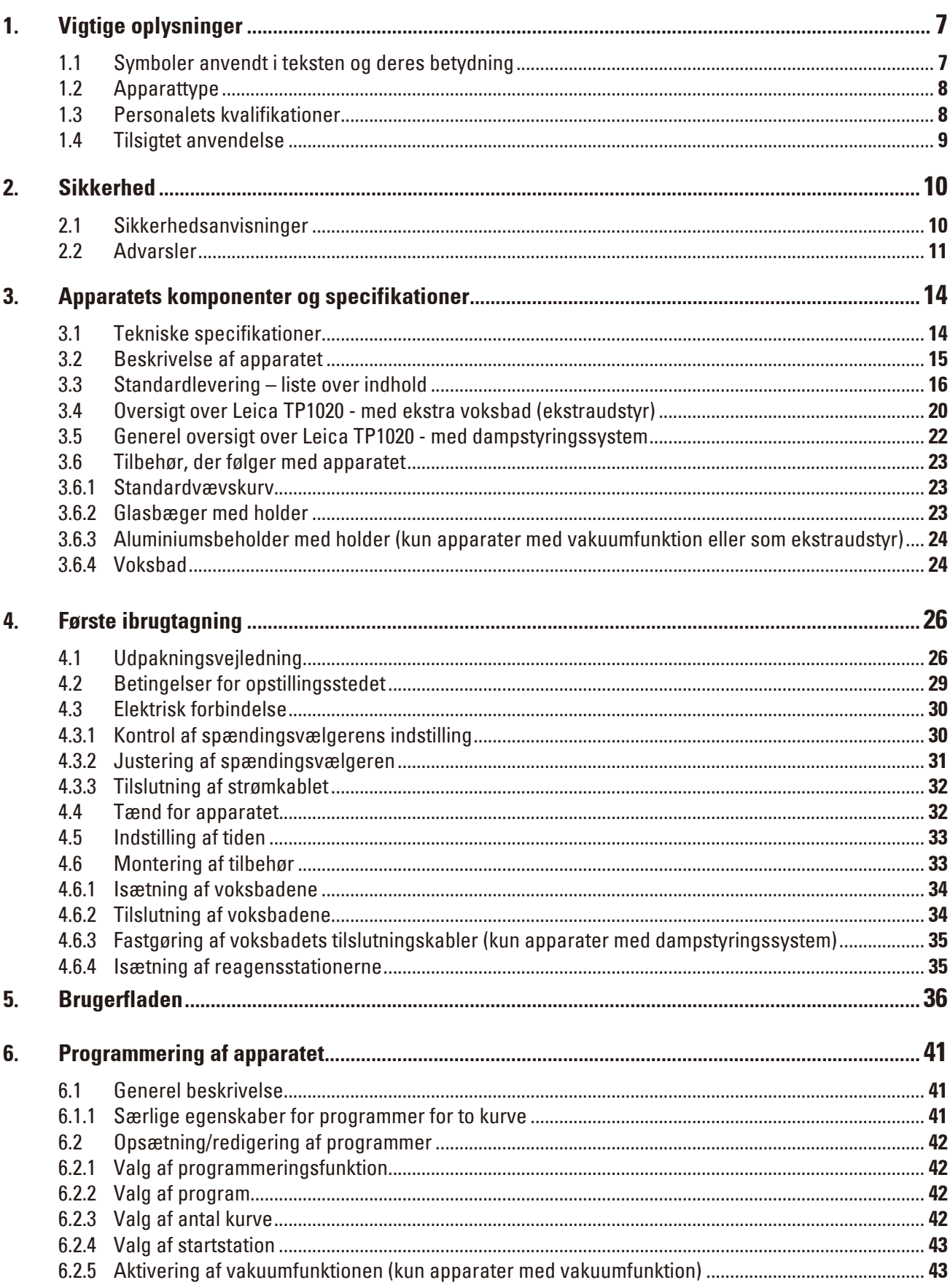

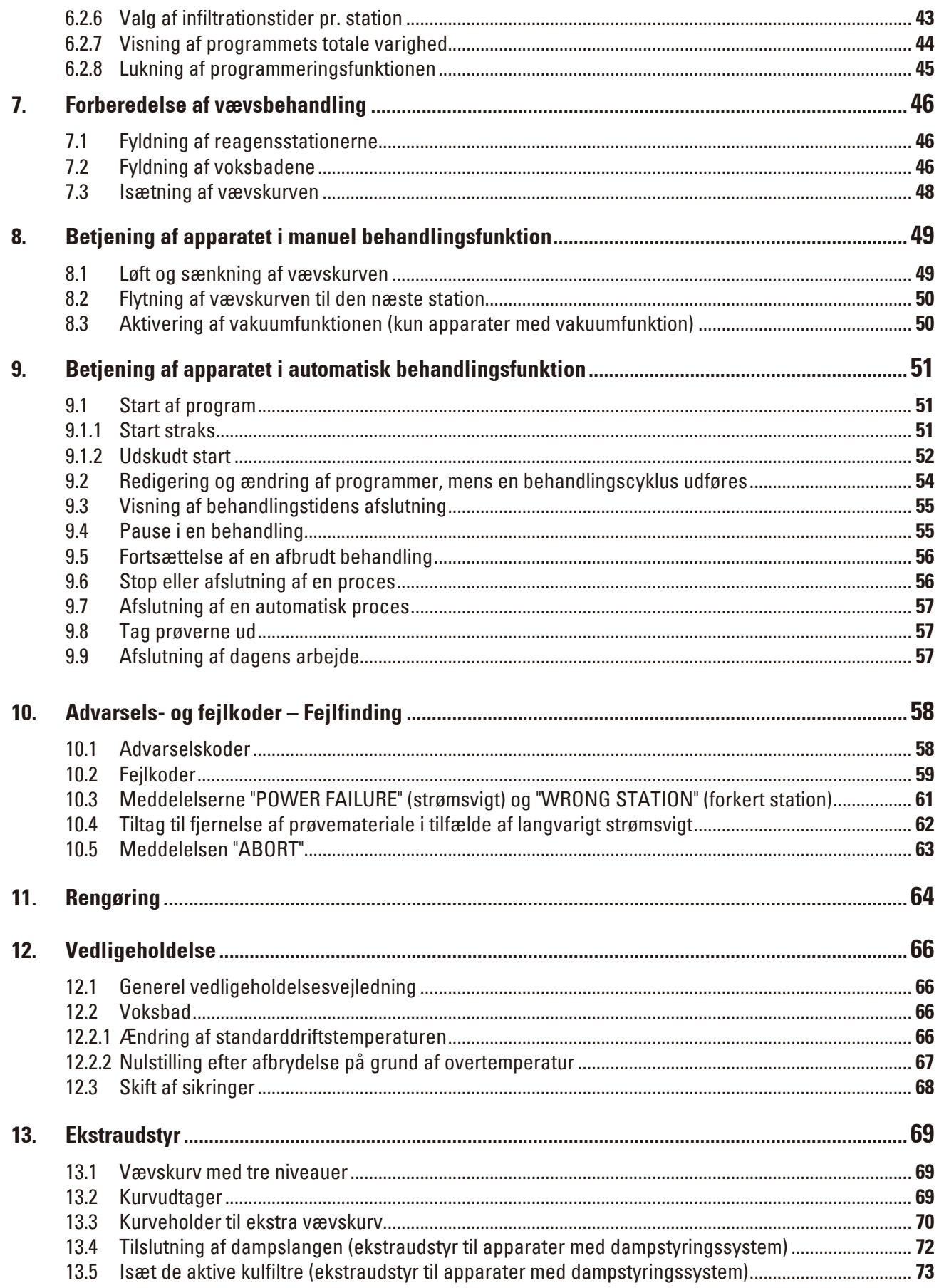

# Indholdsfortegnelse

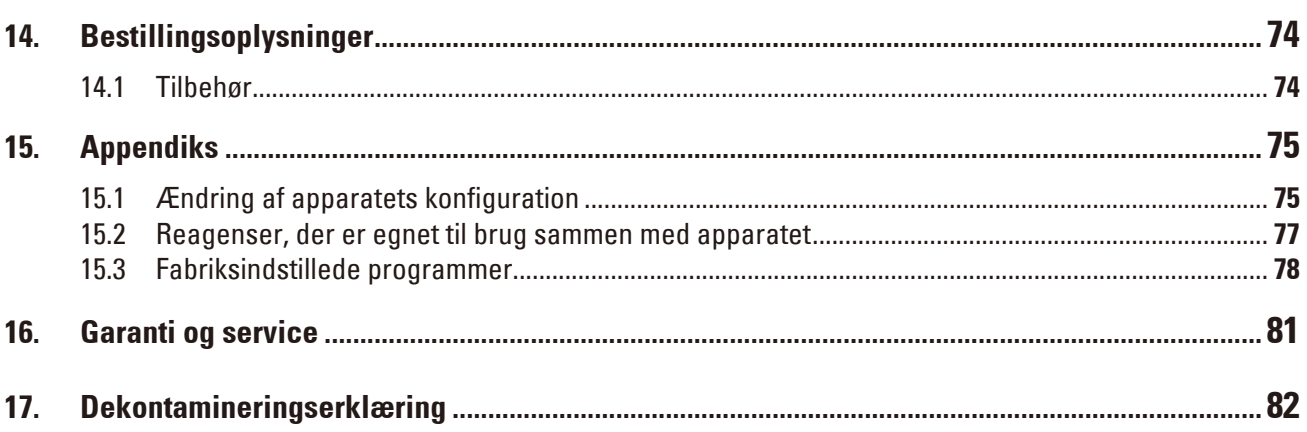

# <span id="page-6-0"></span>**1. Vigtige oplysninger**

## **1.1 Symboler anvendt i teksten og deres betydning**

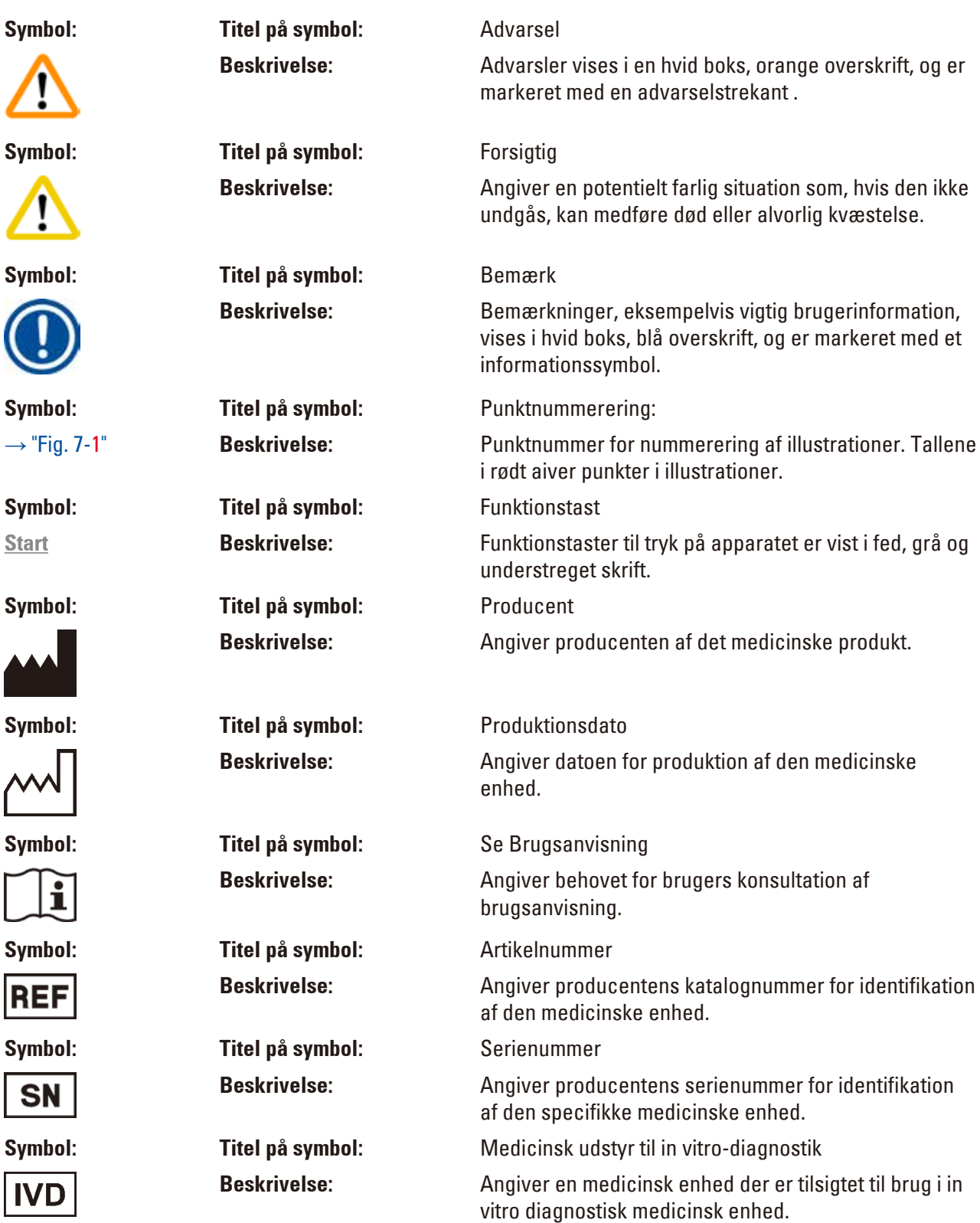

<span id="page-7-0"></span>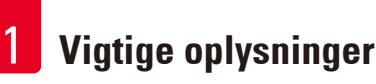

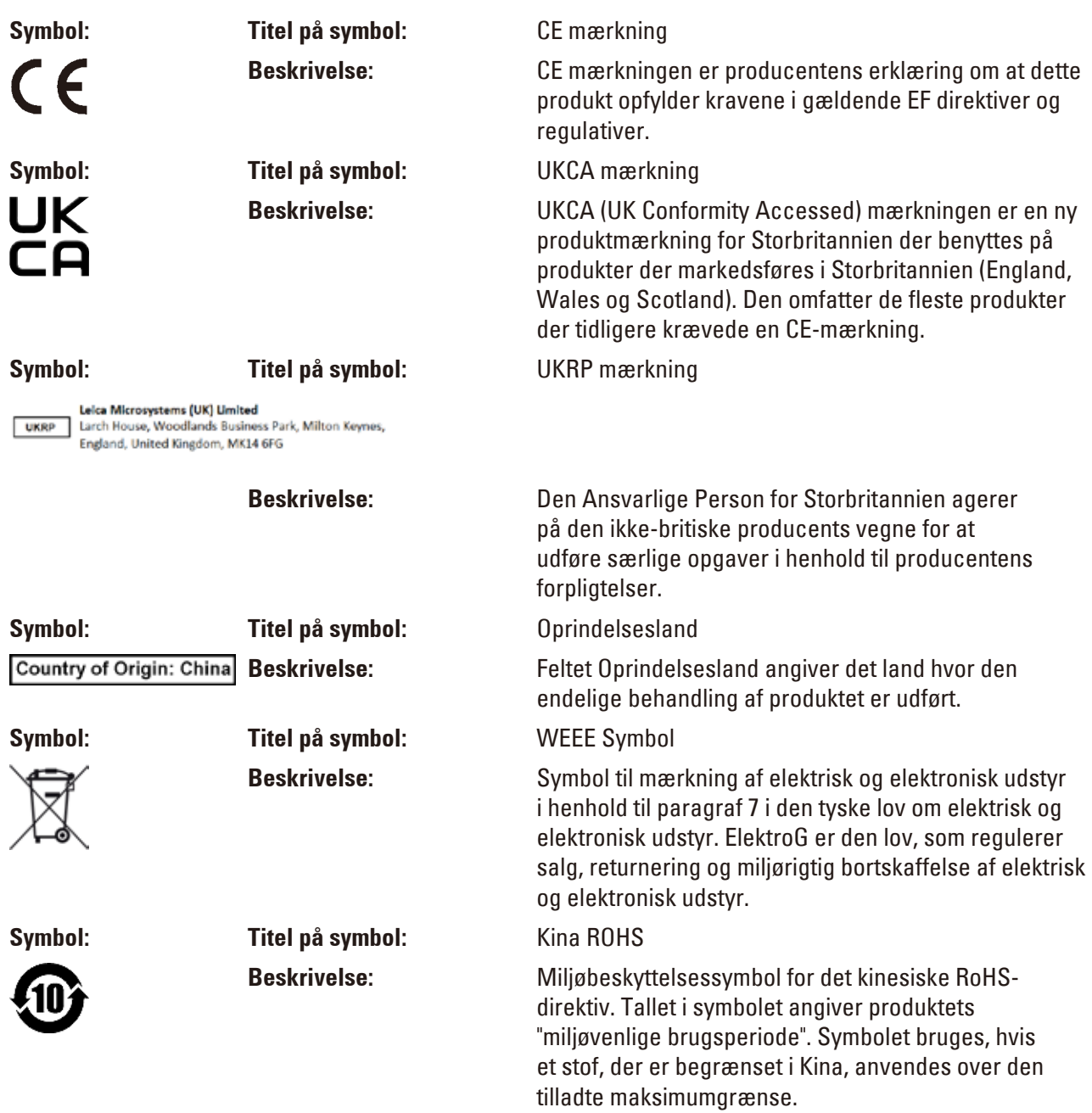

#### **1.2 Apparattype**

Alle oplysninger i denne brugsanvisning gælder kun for den apparattype, der er angivet på titelbladet.

Et typeskilt med apparatets serienummer er anbragt på bagsiden af apparatet.

#### **1.3 Personalets kvalifikationer**

- • Leica TP1020 må kun betjenes af uddannet laboratoriepersonale. Instrumentet er kun beregnet til professionel brug.
- • Alt laboratoriepersonale, som skal betjene Leica-apparatet, skal læse denne brugsanvisning grundigt og skal kende alle apparatets tekniske funktioner, før de betjener det.

#### <span id="page-8-0"></span>**1.4 Tilsigtet anvendelse**

Leica TP1020 er en automatisk vævsprocessor specielt udviklet til fiksering, dehydrering, infiltration med intermedium og paraffininfiltration af humane vævsprøver anvendt i histologisk medicinsk diagnose ved en patolog, f.eks. for cancerdiagnoser.

Leica TP1020 må kun anvendes med de reagenser, der er angivet i kapitel ( $\rightarrow$  s. 75 [– 15. Appendiks\).](#page-74-1)

Leica TP1020 er udelukkende tilsigtet til indendørs brug.

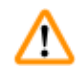

## **Advarsel**

Enhver anden brug af apparatet anses for at være forkert! Manglende overholdelse kan medføre ulykker, personskader og eller skader på apparatet eller tilbehøret.

#### <span id="page-9-0"></span>**2. Sikkerhed**

∕∿

#### **Advarsel**

Det er vigtigt, at sikkerhedsinstruktionerne og advarslerne i dette kapitel overholdes. Det er vigtigt, at instruktionerne læses, selvom du allerede har kendskab til betjening og brug af andre Leica-produkter.

#### **2.1 Sikkerhedsanvisninger**

Denne brugsanvisning indeholder vigtige oplysninger vedrørende sikker betjening samt vedligeholdelse af apparatet.

Denne brugsanvisning er en vigtig del af udstyret og bør læses grundigt, før apparatet tændes og tages i brug, og skal opbevares ved apparatet.

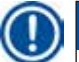

#### **Bemærk**

Hvis yderligere krav til forebyggelse af ulykker samt krav om miljøbeskyttelse udover dem, der er angivet i denne brugsanvisning, er pålagt ved lov/regulativer i brugslandet, skal denne brugsanvisning være ledsaget af relevante instruktioner, som sikrer, at disse krav overholdes.

Dette apparat er bygget og testet i henhold til følgende sikkerhedsregler for elektrisk måling, styring, regulering og laboratorieudstyr.

For at bevare denne tilstand og sikre en risikofri drift skal brugeren overholde anvisninger og advarsler, der findes i denne brugsanvisning.

#### **Bemærk**

For aktuel information om gældende standarder, henvises til CE Overensstemmelseserklæring og UKCA certifikat på website:

www.LeicaBiosystems.com

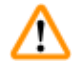

#### **Advarsel**

Beskyttelsesanordningerne på apparatet og tilbehøret må hverken fjernes eller modificeres. Apparatet må kun repareres af godkendte og autoriserede serviceteknikere, og apparatets indvendige dele må kun håndteres af disse.

#### <span id="page-10-0"></span>**2.2 Advarsler**

Sikkerhedsanordningerne, som producenten har udstyret apparatet med, udgør kun et grundlag for beskyttelse mod uheld. Det primære ansvar for, at brugen af apparatet ikke medfører ulykker, påhviler den institution, der ejer apparatet, samt det godkendte personale, som betjener, udfører service på og reparerer apparatet.

For at sikre fejlfri drift af apparatet er det vigtigt, at nedenstående instruktioner og advarsler overholdes.

#### **Transport og installation**

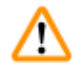

#### **Advarsel**

- Bemærk afsnit ( $\rightarrow$  s. 14  [3.1 Tekniske specifikationer\)](#page-13-1)
- • Apparatet skal stå op under transport!
- • Apparatet må ikke løftes i karrusellåget, når det transporteres!
- • Apparatet må ikke betjenes i rum, hvor der er eksplosionsfare.
- • Forsigtig! Spændingsvælgeren er indstillet fra fabrikken. Før apparatet sluttes til strømforsyningen, skal det kontrolleres, at denne indstilling er korrekt i forhold til laboratoriets strømforsyningsværdier. Stikket til strømkablet er forseglet med tape, som angiver den fabriksindstillede spænding på apparatet.
- • Hvis apparatet kobles til strøm med spændingsvælgeren indstillet til en forkert værdi, kan der ske store skader på apparatet!
- • Hvis spændingsvælgerens indstilling skal ændres, skal apparatet være koblet fra strømforsyningen.
- • Apparatet må kun sluttes til strøm via det kabel, der følger med apparatet, og det skal altid sluttes til en jordet stikkontakt.

#### **Arbejde med apparatet**

# **Advarsel**

- • Karrusellen må ikke drejes manuelt! Det vil medføre store skader!
- • Sænk karrusellen forsigtigt! Undgå at placere fingrene mellem beholderens låg og beholderens øverste kant!
- • Forsigtig! I tilfælde af strømsvigt sænkes karrusellen automatisk ned i en station.
- • Apparater med vakuumfunktion må kun anvendes med de aluminiumsbeholdere, der følger med apparatet. Brug af glasbægere sammen med vakuumtilbehør har et stort farepotentiale, hvis de beskadiges!
- • Under betjening af apparatet må væske ikke komme i kontakt med de elektriske forbindelser eller apparatets inderside.
- • Det er vigtigt at holde høje med niveauindikatorerne på reagensbeholderne og voksbadene.
- • Advarsel! Håndtér opløsningsmidler med forsigtighed! Sørg for, at lokalerne er tilstrækkeligt ventileret! Eksplosionsfare!

#### **Arbejde med apparatet (fortsat)**

#### **Advarsel**

- • Spildt reagens skal straks tørres op. Ved længere tids eksponering er apparatets overflader kun betinget modstandsdygtige over for opløsningsmidler.
- • Arbejdsmiljøreglerne skal altid overholdes, og tilstrækkeligt beskyttelsesudstyr (handsker, kittel) skal anvendes.
- • De opvarmede voksbade må kun anvendes med paraffin. De må under ingen omstændigheder fyldes med opløsningsmidler. Når opløsningsmidler varmes op, dannes en meget eksplosiv blanding!
- • Forsigtig! De indvendige beholdere i voksbadene bliver meget varme, når opvarmningsfunktionen er aktiveret! Undgå at berøre den øverste grå kant på beholderne med hænderne! Fare for forbrændinger!
- • Vær forsigtig ved håndtering af varm paraffin! Fare for forbrændinger!

#### **Rengøring**

#### **Advarsel**

- Sluk for apparatet på afbryderen, før det rengøres.
- • Forsigtig! De indvendige beholdere i voksbadene bliver meget varme, når opvarmningsfunktionen er aktiveret! Undgå at berøre den øverste grå kant på beholderne med hænderne! Fare for forbrændinger!
- • Vær forsigtig ved håndtering af varm paraffin! Fare for forbrændinger!
- • Under rengøring af apparatet må væske ikke komme i kontakt med de elektriske forbindelser eller apparatets inderside.
- • Spildt reagens skal straks tørres op. Ved længere tids eksponering er apparatets overflader kun betinget modstandsdygtige over for opløsningsmidler.
- • De lakerede flader, beholderens platform og betjeningspanelet må ikke rengøres med opløsningsmidler, som indeholder acetone eller xylen. Der må heller ikke anvendes skurepulver! Brug kun milde rengøringsmidler til husholdningsbrug! De lakerede flader og betjeningspanelet tåler ikke xylen eller acetone!

#### **Vedligeholdelse**

#### **Advarsel**

- • Apparatets indvendige dele må kun håndteres af godkendte serviceteknikere i forbindelse med service og reparation!
- • Før sikringerne skiftes, skal apparatet slukkes på afbryderen og stikket tages ud af stikkontakten!
- • Sprungne sikringer må kun udskiftes med sikringer af samme type og med samme specifikation. For respektive mærker og specifikationer, se  $(\rightarrow$  s. 14 [– 3.1 Tekniske specifikationer\)](#page-13-1)

#### **Voksbade**

#### **Advarsel**

- • Hvis temperaturen gentagne gange er for høj skal Leicas tekniske serviceafdeling kontaktes. Voksbadet må IKKE bruges.
- • Kontrollér, om voksbadet fungerer fejlfrit. Hvis voksbadet er defekt, må det ikke bruges af hensyn til sikkerheden!
- • Tøm voksbadene helt, før paraffinen bliver kold! Når paraffinen nedkøles, trækker den sig samme, hvilket kan forårsage skader på voksbadet.

#### **Aktivt kulfilter (ekstraudstyr)**

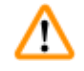

W

#### **Advarsel**

Brandfare! Hvis et filter mættes med opløsningsmiddel, er der potentielt risiko for brand! Det er vigtigt, at de aktive kulfiltre skiftes med de intervaller, som anbefales af fabrikken.

# <span id="page-13-0"></span>3 **Apparatets komponenter og specifikationer**

# **3. Apparatets komponenter og specifikationer**

## **3.1 Tekniske specifikationer**

<span id="page-13-1"></span>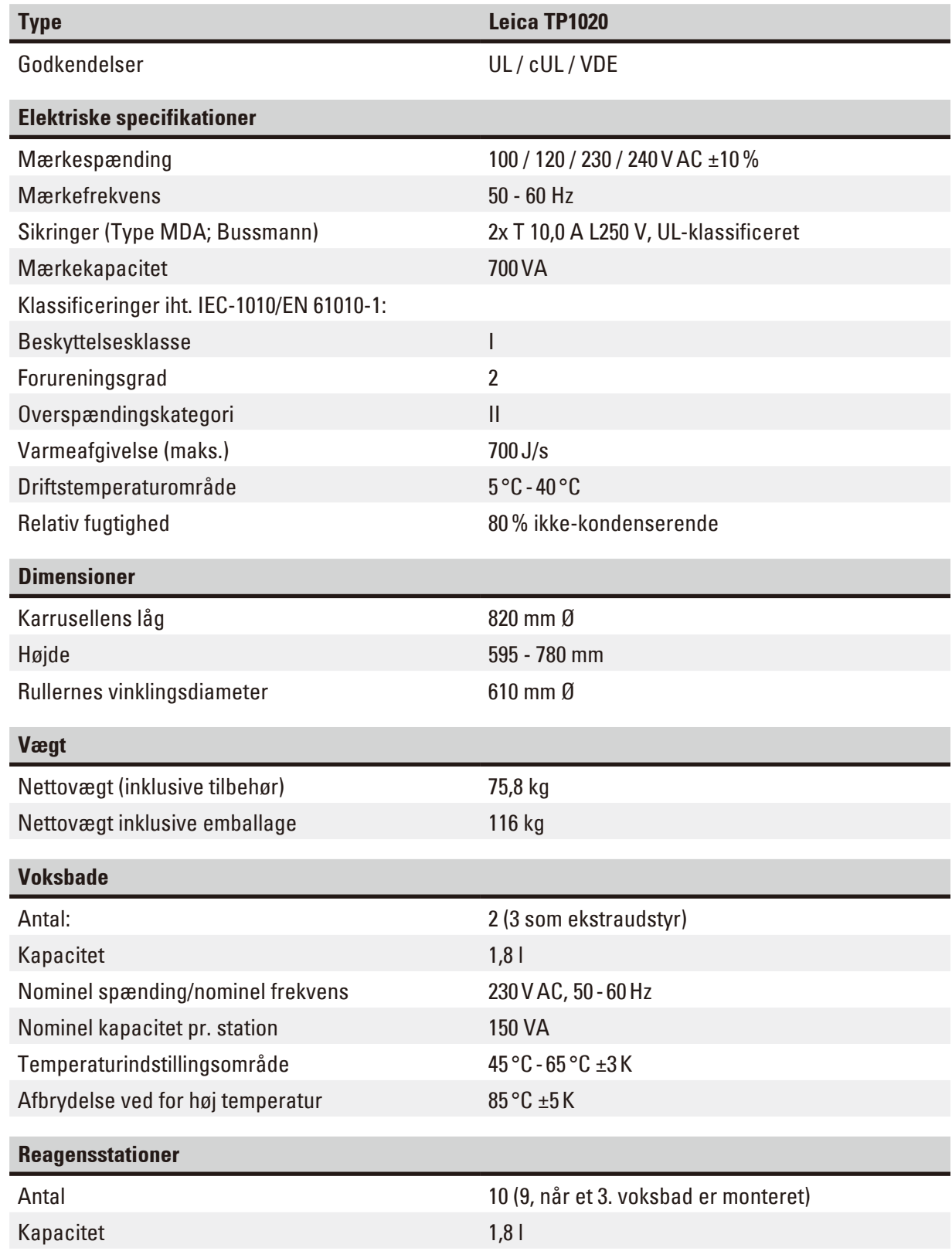

<span id="page-14-0"></span>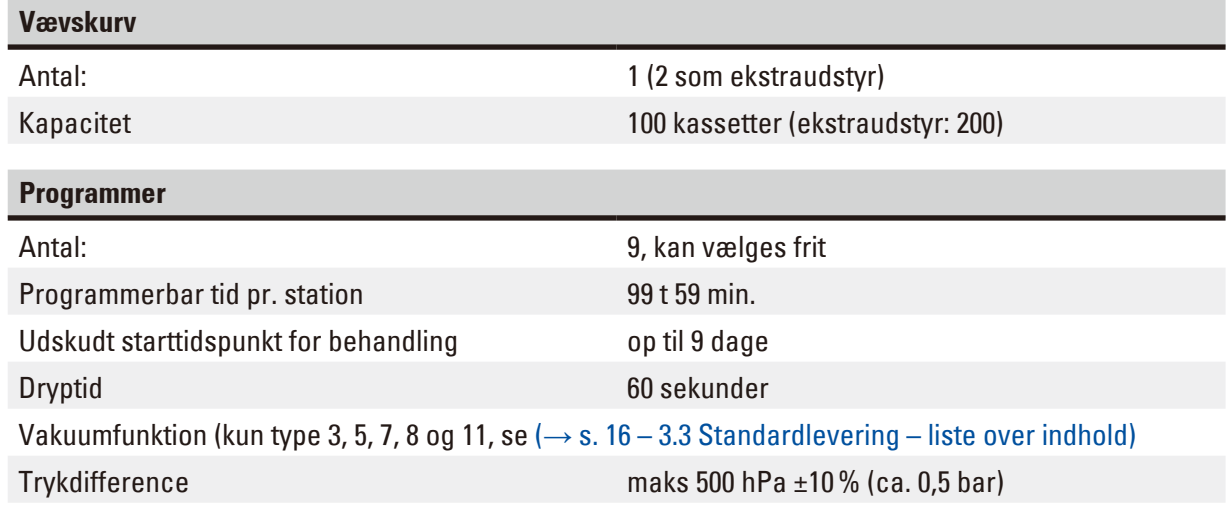

#### **3.2 Beskrivelse af apparatet**

Leica TP1020 er en automatisk vævsprocessor designet til brug i laboratorier. Den bruges til fiksering, dehydrering og infiltration af histologiske vævsprøver med fikseringsmidler, alkohol, opløsningsmidler og paraffinvoks.

Reagensstation 1 - 10 bruges til reagenser. Station 10 kan udskiftes med et tredje voksbad, der fås som ekstraudstyr. Station 11, 12 og eventuelt 10, hvis den anvendes, er opvarmede, temperaturstyrede voksbade, der kan fyldes med enten vokspiller eller smeltet paraffinvoks.

De indlejrede kassetter til vævsprøver placeres i vævskurven. Basisapparatet er designet til én vævskurv. Der kan tilføjes endnu en vævskurv, der fås som ekstraudstyr. Kurven eller kurvene bevæges med uret fra station til station.

For at sikre en grundig infiltration omrøres kurven med vævsprøverne ved at bevæge dem op og ned ved hver station. Denne funktion kan til enhver tid slås fra.

Under behandlingen, mens vævskurven flyttes fra station til station, er der en forsinkelse på tres (60) sekunder, hvor kurven hænger over stationen. Denne proces tillader overskydende væske at dryppe af. Det sikrer, at der overføres minimale mængder reagens fra station til station.

Alle apparatets funktioner aktiveres via betjeningspanelet. Realtiden vises via LCD. Apparatet kan betjenes i manuel og automatisk behandlingsfunktion. Automatisk behandling styres via 9 forskellige programmer, som kan indstilles individuelt, ændres og redigeres.

I tilfælde af strømsvigt er prøverne beskyttet mod udtørring, også når a behandling natten over er valgt, eftersom vævskurven i tilfælde af strømsvigt altid vil blive nedsænket i en station. Når strømmen vender tilbage, fortsætter behandlingen fra det punkt, hvor den blev afbrudt. Ved længerevarende strømafbrydelse vises kritisk forlænget neddykningstid i en station visuelt.

#### <span id="page-15-0"></span>**3.3 Standardlevering – liste over indhold**

<span id="page-15-1"></span>Leica TP1020 fås i elleve forskellige konfigurationer, som er beskrevet nedenfor. Alle varianter leveres desuden med tilbehør som beskrevet i tabellen ( $\rightarrow$  s. [19\).](#page-18-0)

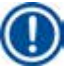

#### **Bemærk**

Hvis vakuumfunktionen eller ekstraktion er påkrævet i proces, der skal udføres med apparatet, skal disse oplysninger angives i den oprindelige ordre.

Vakuumfunktion eller ekstraktion kan ikke eftermonteres på nogen af apparatvarianterne!

#### **Variant 1**

Drift med én kurv/standardvævskurv. Uden vakuum/uden dampstyring.

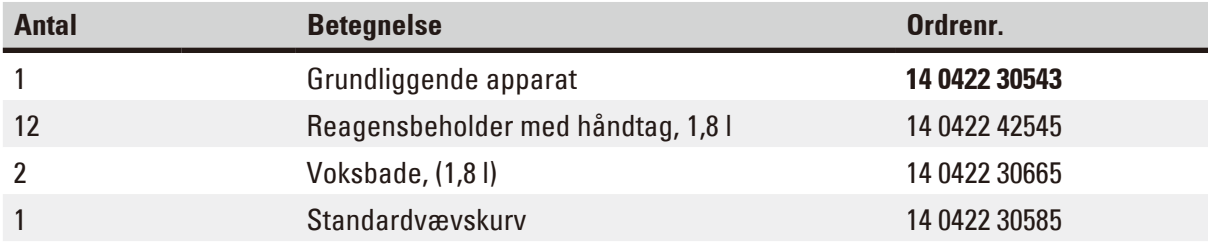

#### **Variant 2**

Drift med to kurve (dobbeltfyldning)/standardvævskurve. Uden vakuum/uden dampstyring.

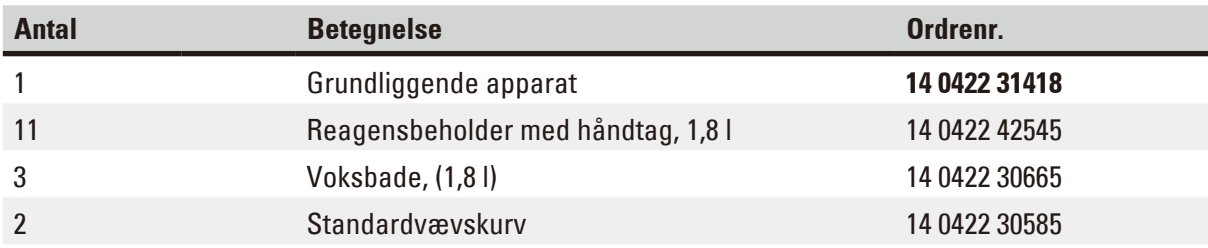

#### **Variant 3**

Drift med én kurv/standardvævskurv. Med vakuum/uden dampstyring.

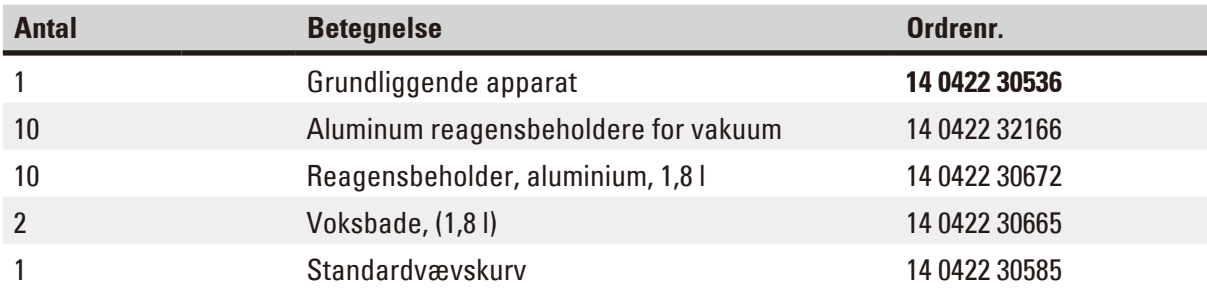

#### **Variant 4**

Drift med én kurv/standardvævskurv. Uden vakuum/med dampstyringssystem.

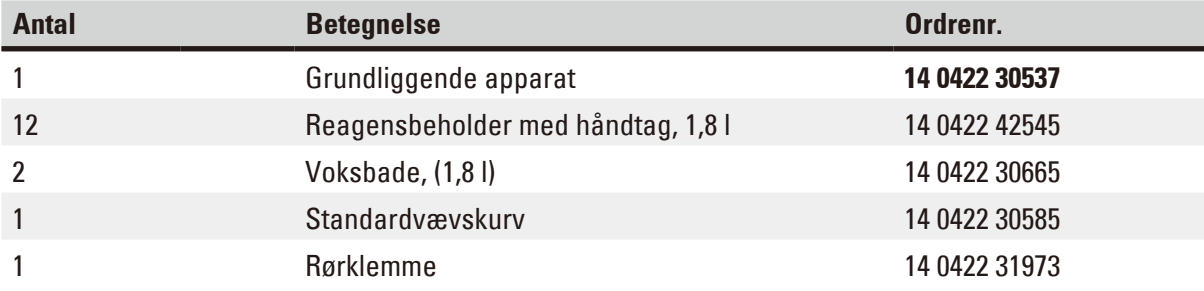

#### **Variant 5**

Drift med én kurv/standardvævskurv. Med vakuum/med dampstyringssystem.

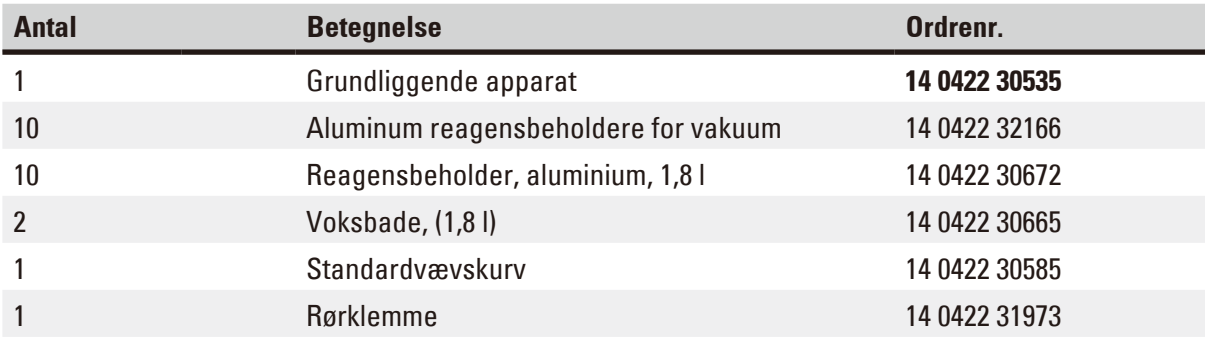

#### **Variant 6**

Drift med to kurve (dobbeltfyldning)/standardvævskurve. Uden vakuum/med dampstyringssystem.

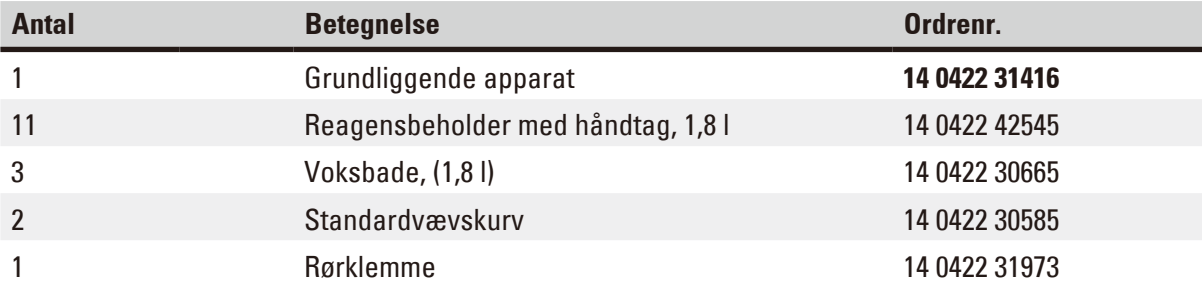

#### **Variant 7**

Drift med to kurve (dobbeltfyldning)/standardvævskurve. Med vakuum/med dampstyringssystem.

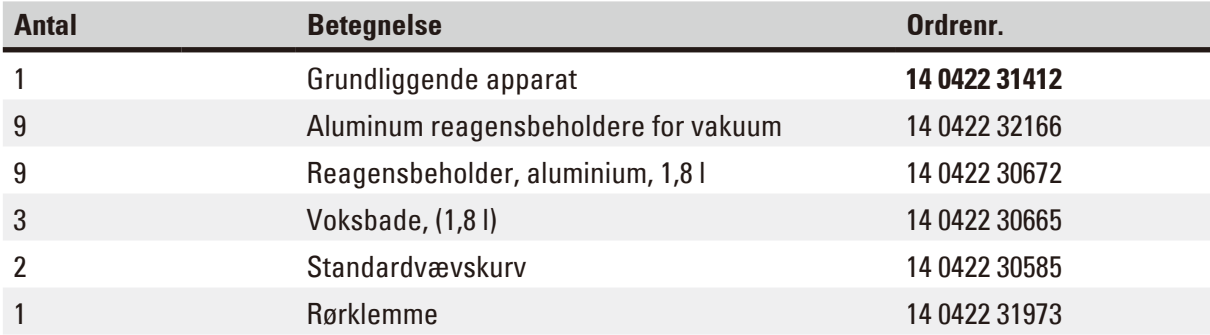

#### **Variant 8**

Drift med to kurve (dobbeltfyldning)/standardvævskurve. Med vakuum/uden dampstyringssystem.

Tilslutning til et tredje voksbad (ekstraudstyr) inkluderer en ekstra holder til vævskurve.

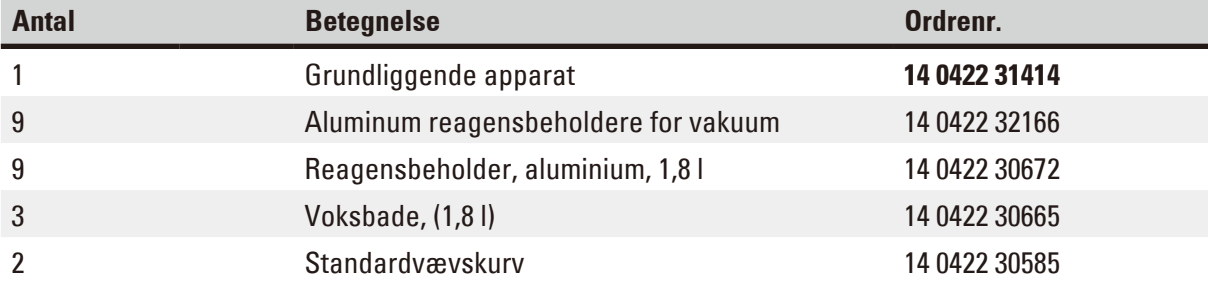

#### **Variant 9**

Basisapparat til behandling med kloroform som klaringsmiddel.

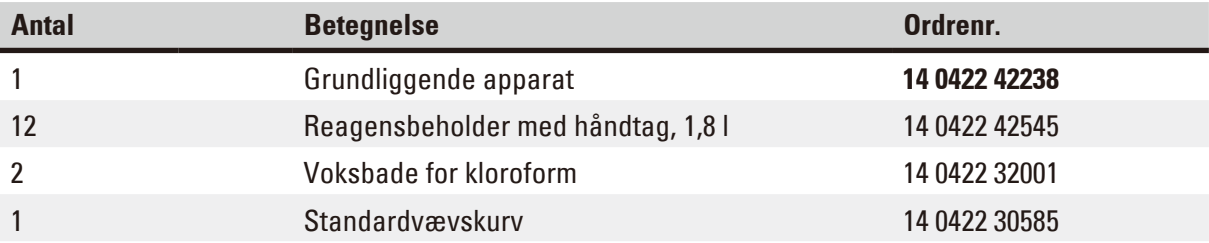

#### **Variant 10**

Drift med én kurv/standardvævskurv. Med dampstyringssystem og tilbehør.

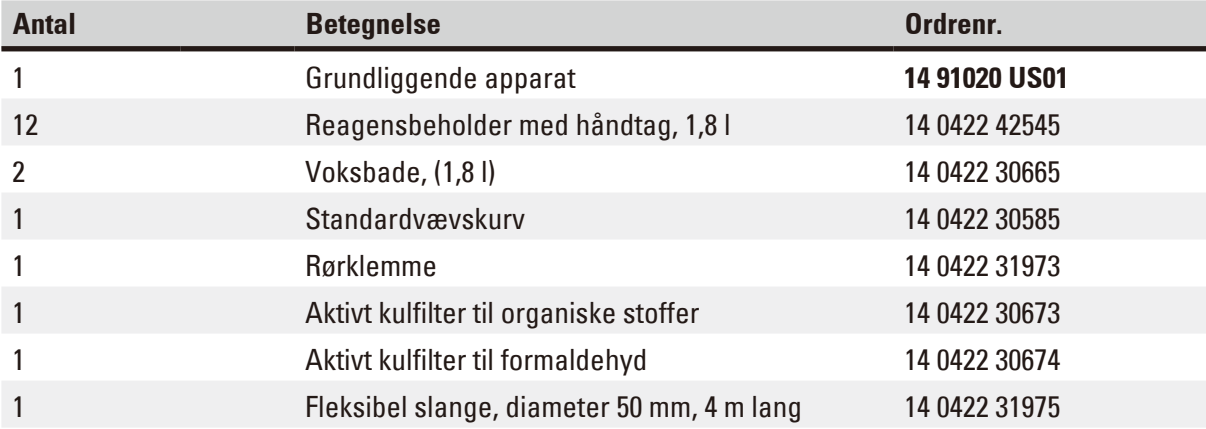

#### **Variant 11**

Drift med én kurv/standardvævskurv. Med vakuum, dampstyringssystem og tilbehør.

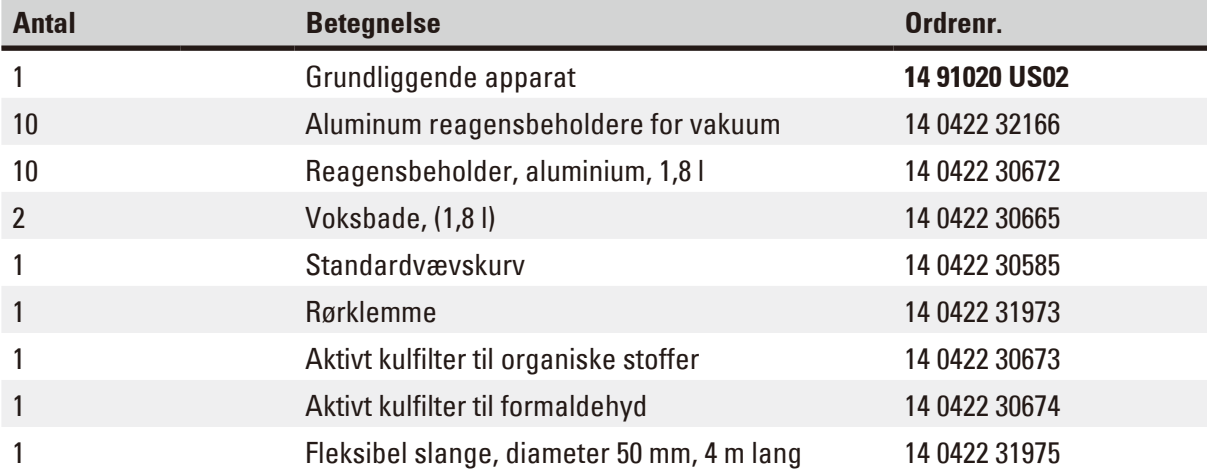

Alle apparatvarianter af Leica TP1020 leveres med følgende tilbehør:

<span id="page-18-0"></span>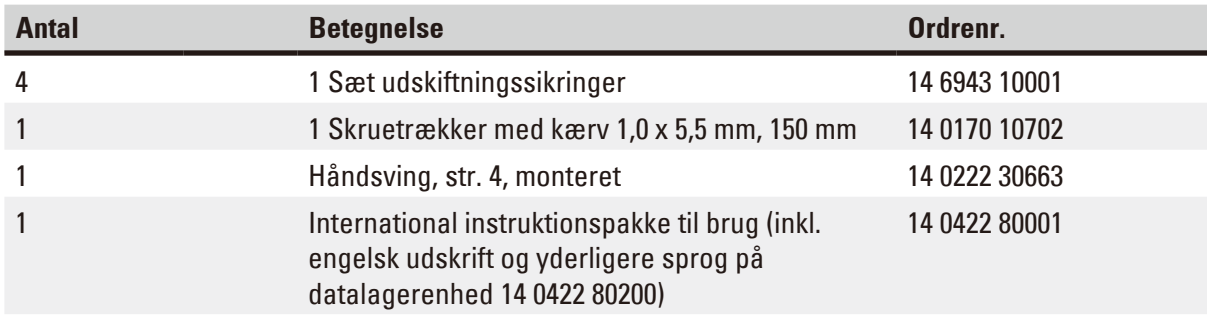

<span id="page-19-0"></span>Det landespecifikke strømkabel skal bestilles separat. Du kan finde en liste over alle strømkabler til dit apparat på produktsiderne på vores hjemmeside www.LeicaBiosystems.com.

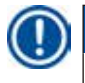

## **Bemærk**

Standardtilbehøret - og eventuelt ekstra bestilte dele - ligger i den øverste del af kassen. Sammenlign de leverede dele med pakkelisten og din ordre. Hvis der er afvigelser, bedes du straks kontakte din lokale Leica-forhandler.

#### **3.4 Oversigt over Leica TP1020 - med ekstra voksbad (ekstraudstyr)**

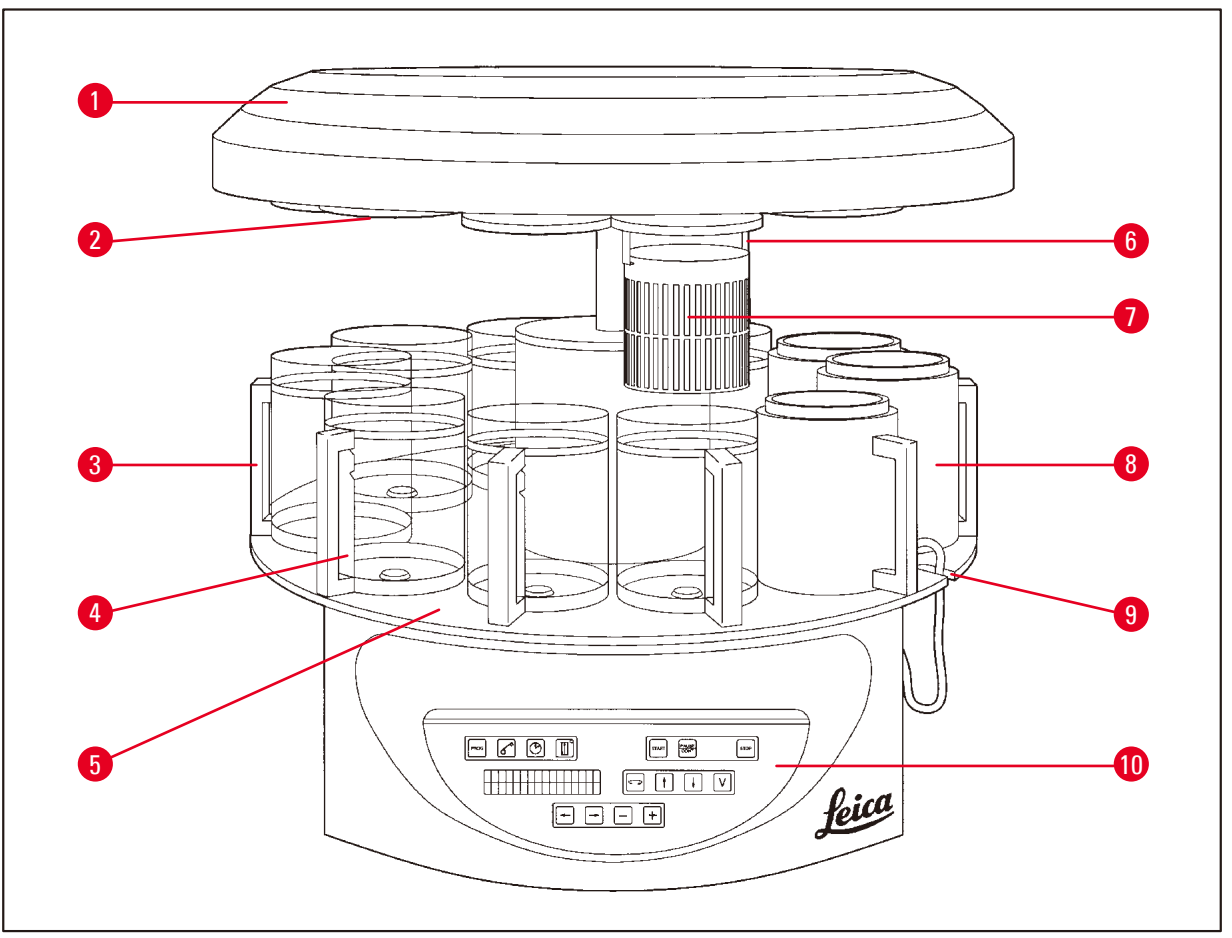

#### **Fig. 1**

- 
- **2** Låg til reagensstation **7** Standardvævskurv
- **3** Glasbeholder med holder **8** Voksbad
- **4** Åbning til forbindelseskabel til voksbad
- **5** Platform til beholderstation **10** Betjeningspanel
- **1** Karrusellåg **6** Holder til vævskurv
	-
	-
	- **9** Bægerholder med mærker for påfyldningsniveau
	-

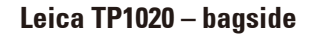

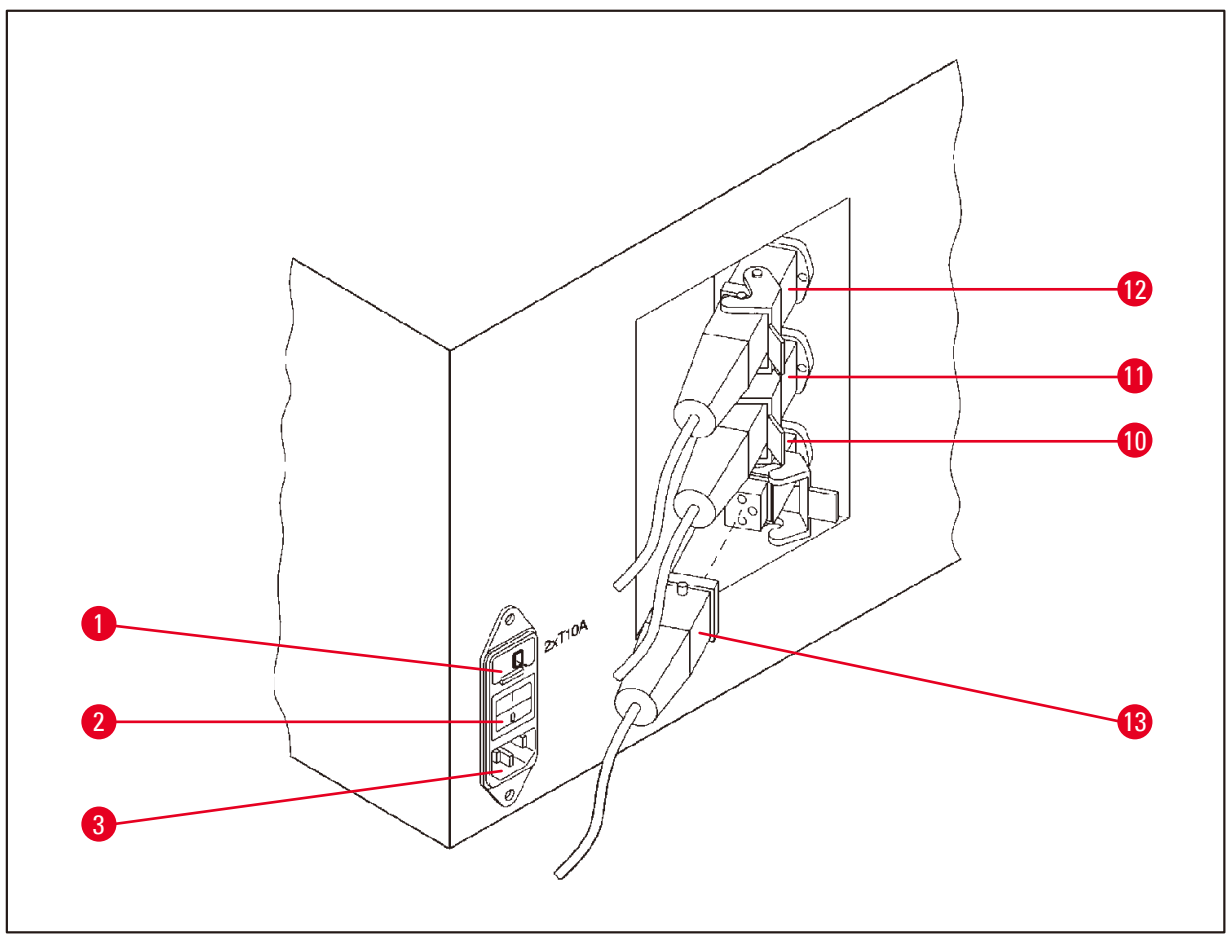

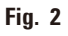

- **1** Spændingsvælger **10**
- **2** Afbryder
- **3** Stik til strømkabel
- Tilslutningspunkter til
- **11** voksbade (tilslutningsstik til
- **12** station 10 med lukket dæksel (ikke illustreret))
- **13** Stik til voksbad

#### <span id="page-21-0"></span>**3.5 Generel oversigt over Leica TP1020 - med dampstyringssystem**

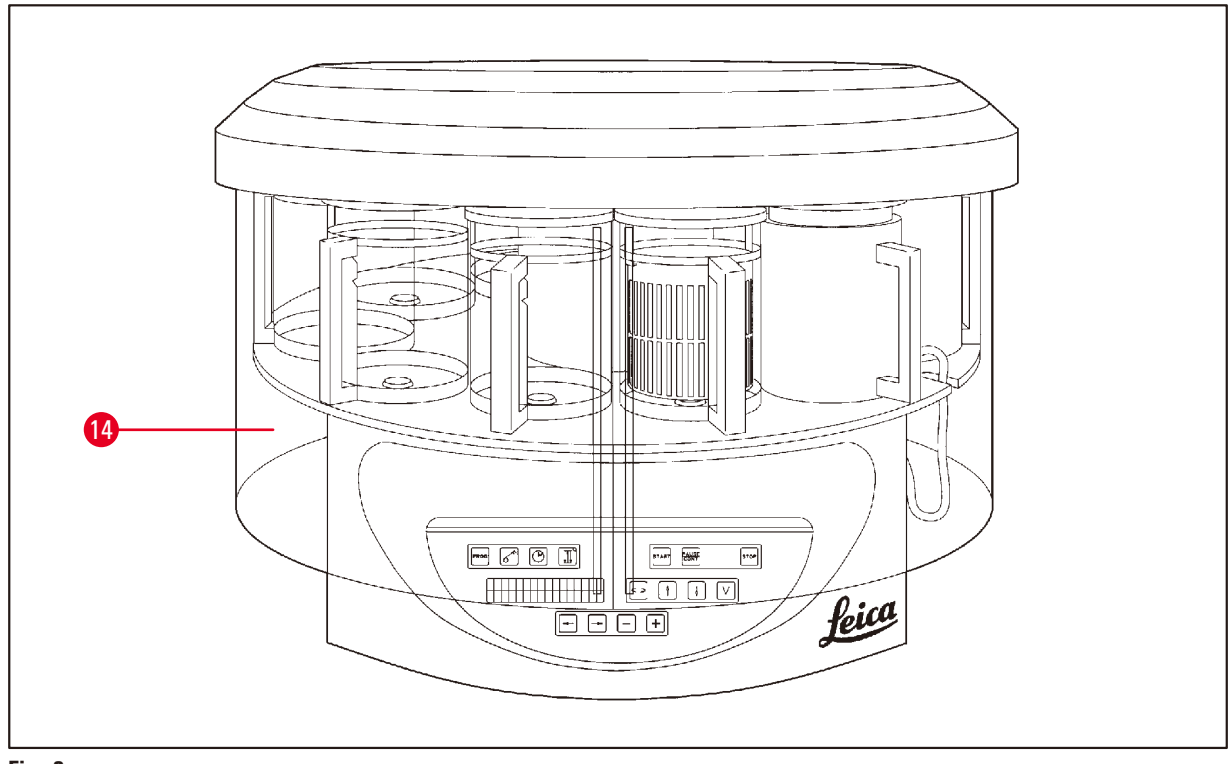

#### **Fig. 3**

#### Dampskærm i plexiglas

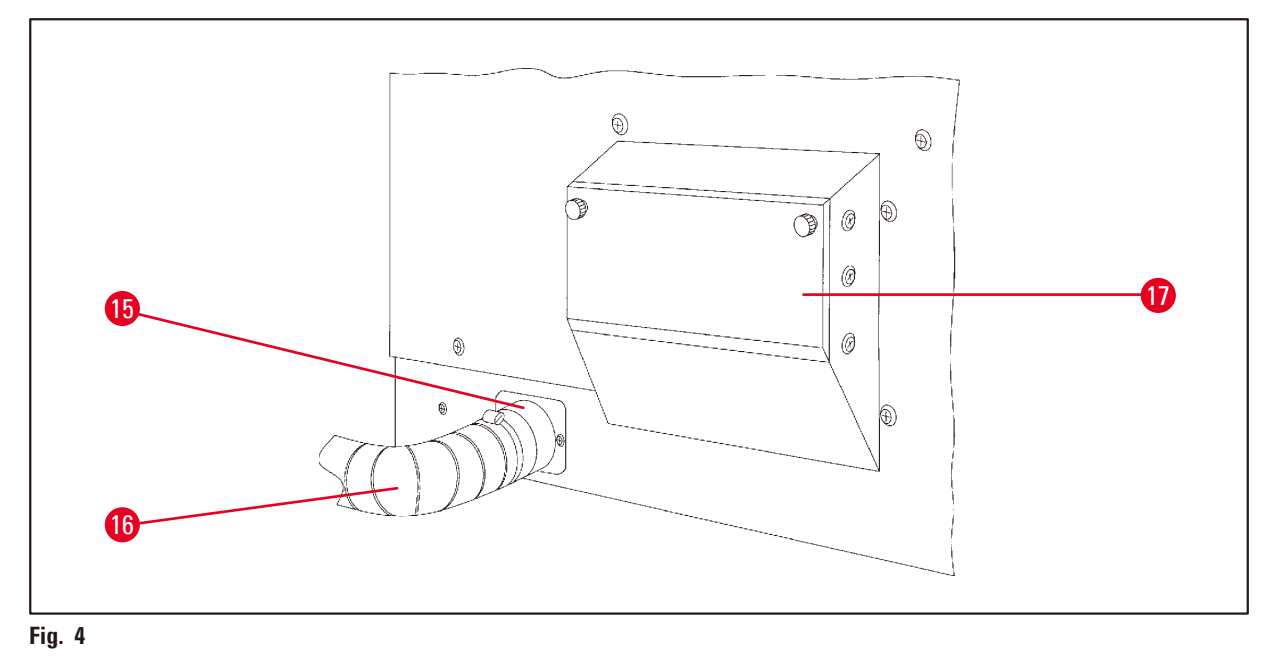

- 
- Slangeklemme **17** Rum til aktivt kulfilter
- Dampudgang (ekstraudstyr)

<span id="page-22-0"></span>**3.6 Tilbehør, der følger med apparatet**

#### **3.6.1 Standardvævskurv**

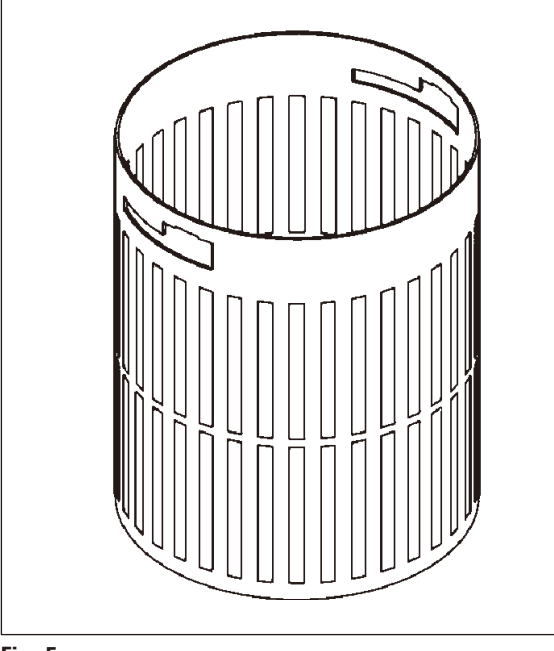

#### Kapacitet: 100 kassetter

Vævskassetterne placeres løst i kurven. Den maksimale kapacitet er 100 kassetter. Kassetterne stables i kurven. For at sikre, at infiltrationsprocessen ikke forstyrres, må der ikke ligge en kassette øverst i stakken. Det maksimale fyldningsniveau skal reduceres. Afhængig af prøvernes størrelse, og om der bruges skumstøtter eller papirservietter, kan fyldningsniveauet også anvendes som maksimalt fyldningsniveau. Til behandling af 100 kassetter er det maksimale fyldningsniveau for reagenserne ca. 1400 ml.

**Fig. 5**

# Leica Max Min

#### **3.6.2 Glasbæger med holder**

**Fig. 6**

#### Kapacitet: 1,8 l

Reagensbeholderen består af et glasbæger med holder.

På siden af bægeret er der to mærker **(Min, Max)**, som angiver det minimale og maksimale niveau i beholderen.

Niveauet må ikke overstige Max-mærket eller falde til under Min-mærket under fyldningen.

#### <span id="page-23-0"></span>**3.6.3 Aluminiumsbeholder med holder (kun apparater med vakuumfunktion eller som ekstraudstyr)**

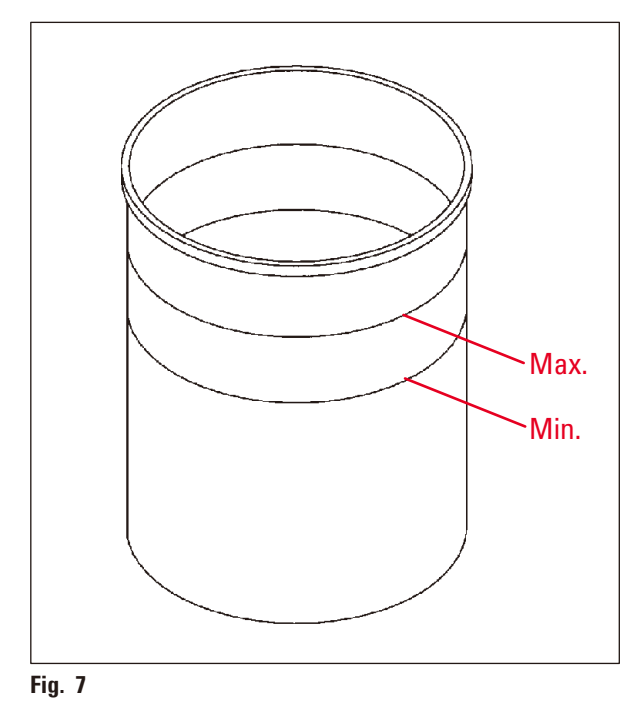

Kapacitet: 1,8 l

Apparater med vakuumfunktion leveres med aluminiumsbeholdere i stedet for glasbeholdere.

På aluminiumsbeholderne er niveaumærkerne angivet indvendigt i beholderen.

Ved fyldning af beholderen skal det sikres, at påfyldningsniveauet ikke er under minimummærket eller over maksimummærket.

#### **3.6.4 Voksbad**

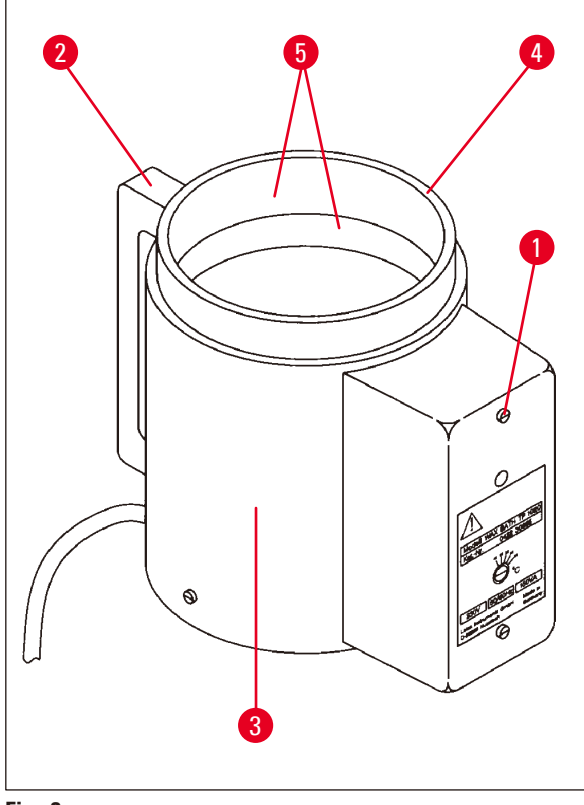

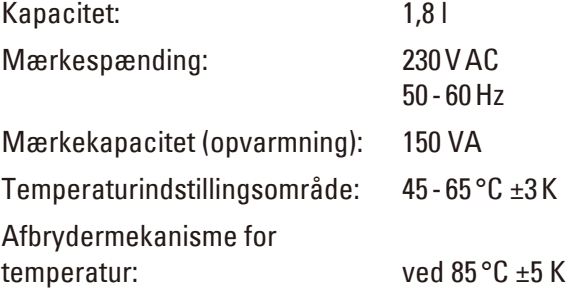

<span id="page-23-1"></span>**Fig. 8**

Hvis den faktiske temperatur stiger til over det normale driftstemperaturområde, aktivere en afbryderfunktion for overtemperatur. Opvarmningen af voksbadet kobles fra. Den gule advarselslampe slukker. Voksbadet kan først bruges igen efter en nedkølingsperiode. For at køle voksbadet af skal stikket trækkes ud bag på apparatet eller hovedafbryderen slås fra.

Voksbadene er udstyret med en opvarmningsfunktion. Mens opvarmning udføres, lyser de gule kontrollamper ( $\rightarrow$  Fig. [8-1\).](#page-23-1)

Håndtaget ( $\rightarrow$  Fig. [8-2\)](#page-23-1) er isoleret. Ydervæggen ( $\rightarrow$  Fig. [8-3\)](#page-23-1) er også varmeisoleret. Den bliver dog varm at røre ved under opvarmning. Der er fortsat risiko for forbrændinger, hvis den berøres.

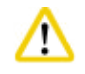

#### **Forsigtig**

De indvendige beholdere (→ Fig. [8-4\)](#page-23-1) i voksbadene bliver meget varme, når opvarmningsfunktionen er aktiveret! Undgå at berøre den øverste grå kant på beholderne med hænderne! Risiko for personskade!

Indersiden af den indvendige beholder ( $\rightarrow$  Fig. [8-4\)](#page-23-1) er belagt med Teflon. Den indvendige beholder bliver meget varm. Den har mærker for minimum- og maksimumniveau ( $\rightarrow$  Fig. [8-5\)](#page-23-1).

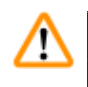

#### **Advarsel**

- Hvis afbryderfunktion for overtemperatur reagerer flere gange, skal teknisk service straks kontaktes. Voksbadet må IKKE bruges.
- • Tøm voksbadene helt, før paraffinen bliver kold! Når paraffinen nedkøles, trækker den sig samme, hvilket kan forårsage skader på voksbadet.

### <span id="page-25-0"></span>**4. Første ibrugtagning**

#### **4.1 Udpakningsvejledning**

# I

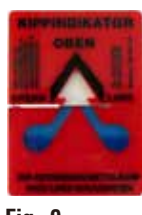

**Bemærk** 

Ved modtagelse af apparatet skal vippeindikatoren ( $→$  [Fig.](#page-25-1) 9) på emballagen kontrolleres. Hvis pilen er blå, har forsendelsen været transporteret liggende, været vippet i for stor en vinkel eller væltet under transporten.

<span id="page-25-1"></span>Notér dette på transportdokumenterne, og kontrollér forsendelsen for eventuel skade. Hvis der er en tydelig skade, skal du straks kontakte speditøren.

**Fig. 9**

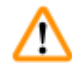

### **Advarsel**

Vær forsigtig, når metalbåndene fjernes! Der er risiko for personskade, når de åbnes (båndene har skarpe kanter og er spændt)!

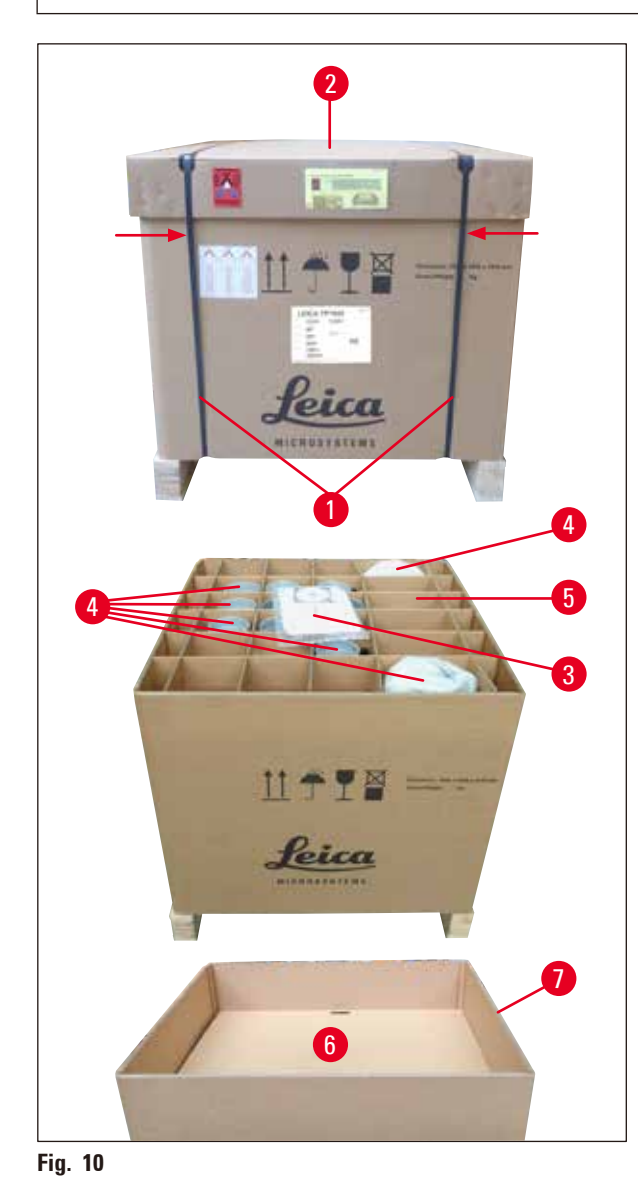

- Metalbåndene ( $\rightarrow$  Fig. [10-1\)](#page-25-2) skal fjernes med en metalsaks og egnede handsker. Stil dig ved siden af kassen, og klip båndene over på det viste sted, sse ( $\rightarrow$  [Fig.](#page-25-2) 10)  $\leftarrow$  herover.
- Løft låget ( $\rightarrow$  Fig. [10-2\)](#page-25-2) af kassen.
- Tag brugsanvisningen ( $\rightarrow$  Fig. [10-3\)](#page-25-2) og pakkelisten op.
- Tag alt tilbehøret ( $\rightarrow$  Fig. [10-4\)](#page-25-2) ud af papskillerummene ( $\rightarrow$  Fig. [10-5\)](#page-25-2)
- • Når alle dele er taget ud, løftes det op, og mellembunden ( $\rightarrow$  Fig. [10-6\)](#page-25-2) nedenunder fjernes.
- <span id="page-25-2"></span>• Løft papringen ( $\rightarrow$  Fig. [10-7\)](#page-25-2) op.

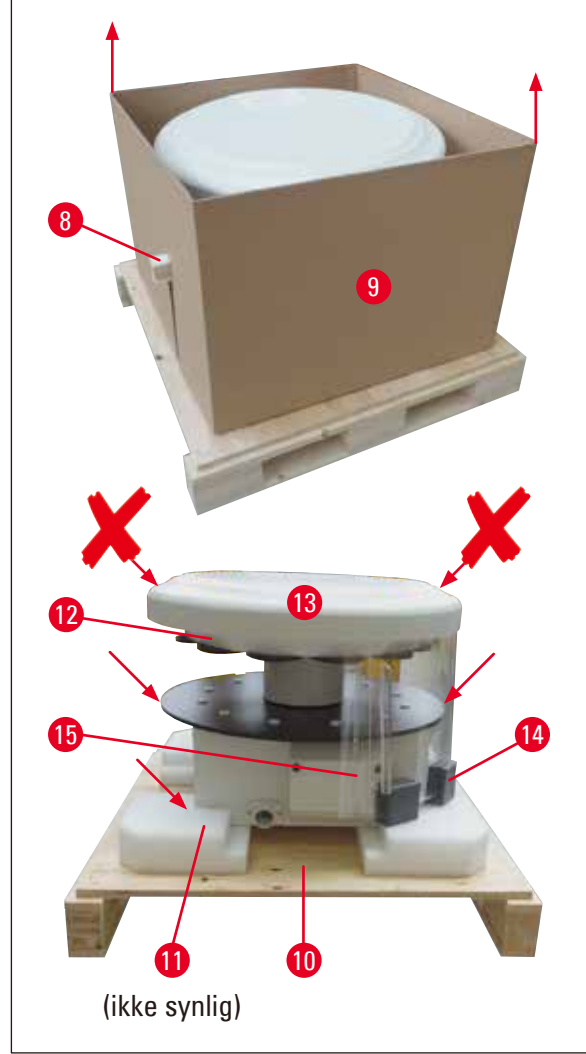

- Træk træpinden ( $\rightarrow$  Fig. [11-8\)](#page-26-0) til siden og ud af den indvendige kasse ( $\rightarrow$  Fig. [11-9\).](#page-26-0)
- Fjern den indvendige kasse ( $\rightarrow$  Fig. [11-9\)](#page-26-0) ved at løfte den opad.
- • Apparatet løftes (af 2 personer) ved at tage fat i reagensbeholderplatformen eller den nederste del af kabinettet (se  $(\rightarrow$  [Fig.](#page-26-0) 11), herunder) og løfte den fra bundpladen  $(\rightarrow$  Fig. [11-10\).](#page-26-0)
- • Installér apparatet på et stabilt laboratoriebord. Fire ruller ( $\rightarrow$  Fig. [11-11\)](#page-26-0) under apparatets kabinet gør det muligt at dreje apparatet på bordet.
- • Fjern transportsikringen i skumgummi (→ Fig. [11-12\),](#page-26-0) der er placeret under karrusellåget ( $\rightarrow$  Fig. [11-13\)](#page-26-0).
- • Afhængig af apparatversionen skal der muligvis fjernes 4 transportsikringer i skum  $(\rightarrow$  Fig. [11-14\)](#page-26-0) mellem plexiglaspladerne  $(\rightarrow$  Fig. [11-15\).](#page-26-0)

<span id="page-26-0"></span>**Fig. 11**

#### **Advarsel**  ∕∖∖

Apparatet må ikke løftes i karrusellåget, når det transporteres!

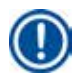

#### **Bemærk**

Af hensyn til sikker transport af apparatet anbefales det at gemme originalemballagen.

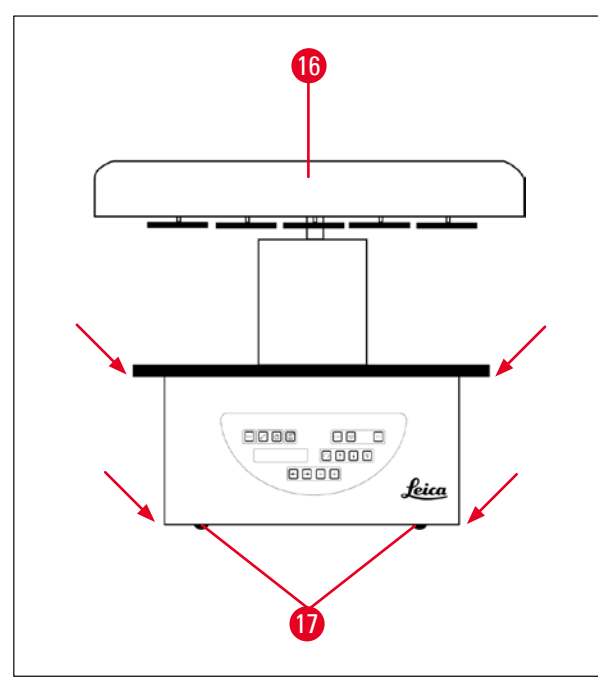

<span id="page-27-0"></span>**Fig. 12**

## **Bemærk**

Af hensyn til sikker transport af apparatet anbefales det at gemme originalemballagen.

- • Apparatet løftes op ved at tage fat i reagensbeholderplatformen eller den nederste del af kabinettet (→ [Fig.](#page-27-0) 12) og løfte det op fra bundpladen ( $\rightarrow$  Fig. [11-10\)](#page-26-0).
- • Placér apparatet på et stabilt laboratoriebord.

Fire ruller ( $\rightarrow$  Fig. [12-17\)](#page-27-0) under apparatets kabinet gør det muligt at dreje apparatet på bordet.

• Fjern transportsikringen i skumgummi (→ Fig. [11-12\)](#page-26-0), der er placeret under karrusellåget ( $\rightarrow$  Fig. [12-16\).](#page-27-0)

#### <span id="page-28-0"></span>**4.2 Betingelser for opstillingsstedet**

#### **Bemærk**

Da mængden af opløsningsmidler, som bruges til behandling af prøver, og de koncentrationer af opløsningsmidler, der ophobes, anbefales det at installere apparatversioner uden dampstyringssystem eller aktivt kulfilter i laboratoriets stinkskab.

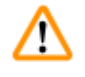

#### **Advarsel**

Apparatet må ikke anvendes på farlige steder.

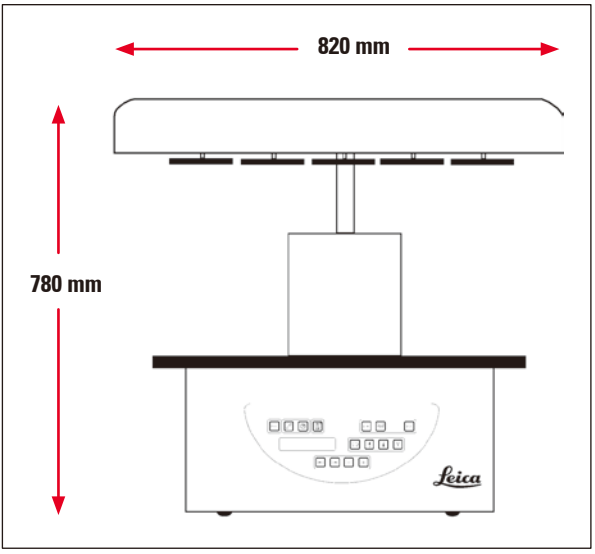

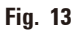

Installationsstedet skal opfylde følgende betingelser:

- Stabil og vandret installationsflade.
- • Minimummål på installationsflade: 850 x 850 mm,
- Ensartet rumtemperatur mellem  $+5^{\circ}$ C og  $+40^{\circ}$ C,
- • Den relative fugtighed må ikke overstige 80 %.

#### **Krav til elektrisk tilslutning**

• Jordet stikkontakt inden for en afstand, der tillader tilslutning af det strøkabel, der følger med apparatet.

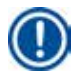

#### **Bemærk**

Hvis du vil montere kurveholderen til en ekstra vævskurv, skal det gøres nu. For monteringsinstruktioner se ( $\rightarrow$  s. 70 [– 13.3 Kurveholder til ekstra vævskurv\)](#page-69-1).

#### <span id="page-29-0"></span>**4.3 Elektrisk forbindelse**

#### **4.3.1 Kontrol af spændingsvælgerens indstilling**

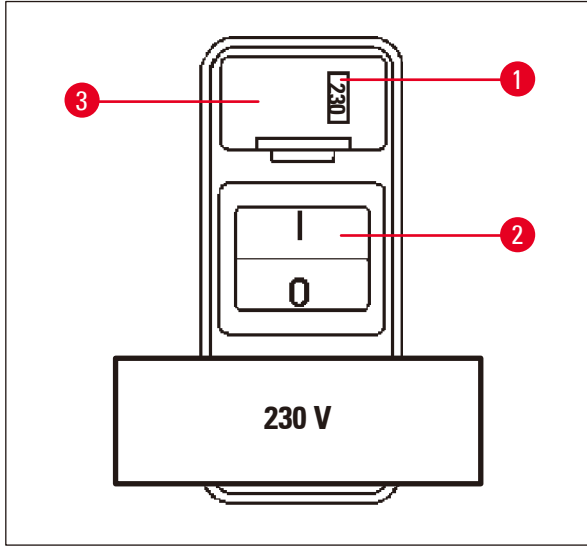

Spændingsvælgeren sidder i en kappe  $(\rightarrow$  Fig. [14-3\)](#page-29-1) over afbryderen ( $\rightarrow$  Fig. [14-2\)](#page-29-1) bag på apparatet. Den valgte spænding kan ses i ruden ( $\rightarrow$  Fig. [14-1\)](#page-29-1).

- • Kontrollér, om den indstilling, der vises i ruden ( $\rightarrow$  Fig. [14-1\)](#page-29-1), svarer til den nominelle spænding i laboratoriet.
- • Fjern tapen.

#### <span id="page-29-1"></span>**Fig. 14**

Hvis indstillingen er korrekt, fortsættes med  $(\rightarrow s. 32 - 4.3.3$  Tilslutning af strømkablet)

Hvis indstillingen ikke svarer til den nominelle spænding i laboratoriet, SKAL spændingsvælgeren indstilles, så den passer til laboratoriets elektriske indstilling, før apparatet kobles til lysnettet.

#### **Advarsel**

∕∿

Vigtigt! Spændingsvælgeren er indstillet fra fabrikken.

Før apparatet sluttes til strømforsyningen, skal det kontrolleres, at denne indstilling er korrekt i forhold til laboratoriets strømforsyningsværdier.

Stikket til strømkablet er forseglet med tape, som angiver den fabriksindstillede spænding på apparatet.

Hvis apparatet kobles til strøm med spændingsvælgeren indstillet til en forkert værdi, kan der ske store skader på apparatet!

#### <span id="page-30-0"></span>**4.3.2 Justering af spændingsvælgeren**

# Λ

#### **Advarsel**

Hvis spændingsvælgerens indstilling skal ændres, skal apparatet være koblet fra lysnettet.

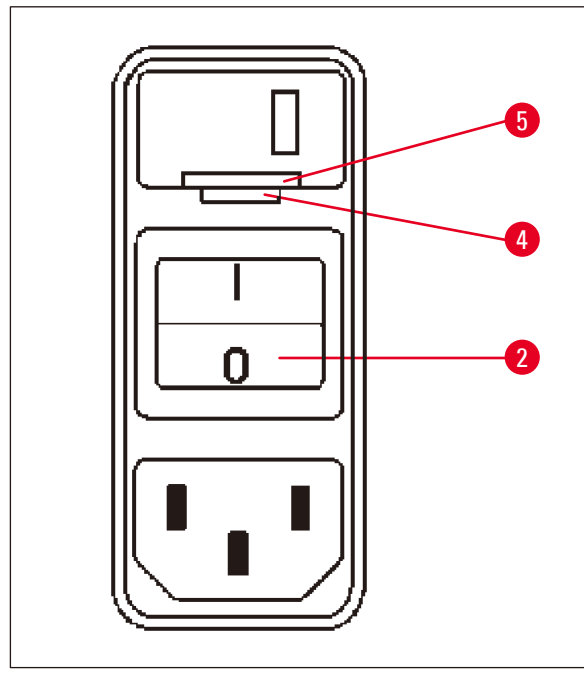

• Sæt en lille skruetrækker ind i den mindste  $(\rightarrow$  Fig. [15-4\)](#page-30-1) af de to åbninger nederst på låsen ( $\rightarrow$  Fig. [15-5\)](#page-30-1), og brug skruetrækkeren til at vippe den ud.

<span id="page-30-1"></span>**Fig. 15**

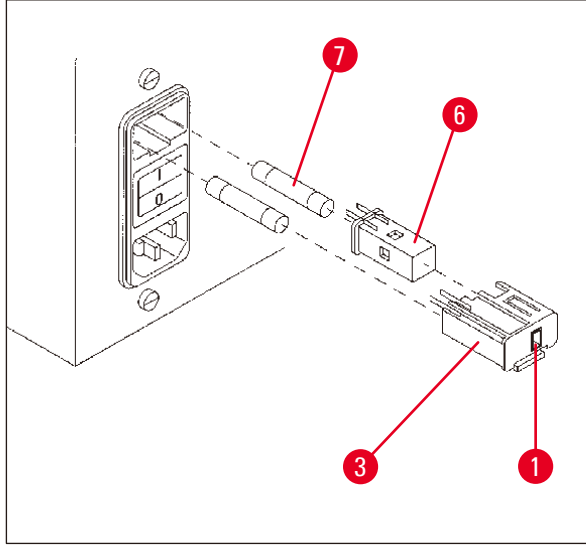

**Fig. 16**

- Fjern kappen ( $\rightarrow$  Fig. [16-3\)](#page-30-2).
- Tag spændingsvælgeren ( $\rightarrow$  Fig. [16-6\)](#page-30-2) ud af kappen ( $\rightarrow$  Fig. [16-3\),](#page-30-2) og isæt den igen, så den korrekte spænding kan ses i ruden  $(\rightarrow$  Fig. [16-1\)](#page-30-2) på kappen.
- • Isæt spændingsvælgerens kappe ( $\rightarrow$  Fig. [16-3\)](#page-30-2) sammen med spændingsvælgeren (→ Fig. [16-6\)](#page-30-2) og sikringerne ( $\rightarrow$  Fig. [16-7\)](#page-30-2) i apparatets holder, og tryk let på den, til den låser.
- <span id="page-30-2"></span>• Kontrollér igen, om den rigtige indstilling vises i vinduet ( $\rightarrow$  Fig. [16-1\).](#page-30-2)

#### <span id="page-31-0"></span>**4.3.3 Tilslutning af strømkablet**

Apparatet leveres med et antal landespecifikke strømkabler.

# Л

#### **Advarsel**

<span id="page-31-1"></span>**Bemærk** 

Apparatet må kun sluttes til strøm via det kabel, der følger med apparatet, og det skal altid sluttes til en jordet stikkontakt.

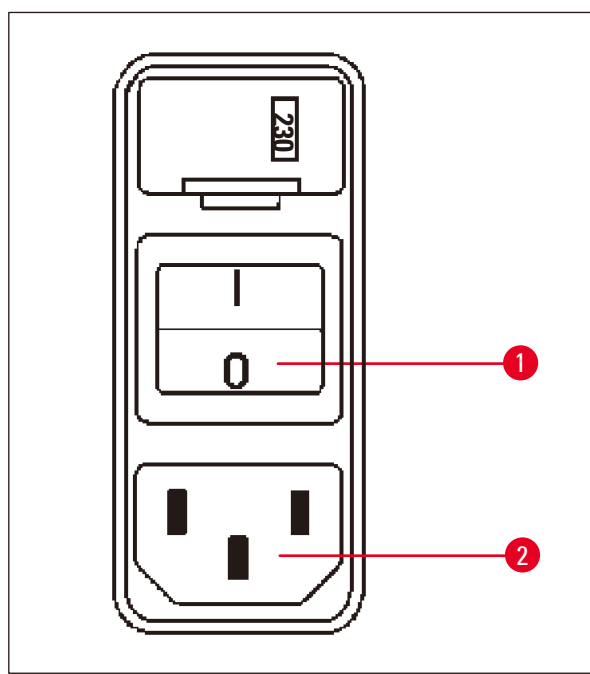

<span id="page-31-2"></span>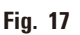

#### **4.4 Tænd for apparatet**

• Tænd for apparatet på afbryderen i højre side på apparatets bagside.

Apparatet starter op.

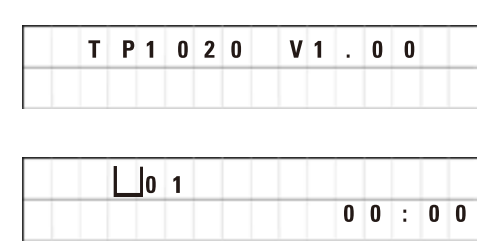

Derefter vises apparatet navn og softwareversion (f.eks. **V 1.00**).

Denne visning forsvinder efter ca. 10 sekunder.

Derefter vises nummeret på den behandlingsstation, hvor kurveholderen sidder, og realtidsvisningen.

- Før strømkablet tilsluttes skal det kontrolleres, om afbryderen ( $\rightarrow$  Fig. [17-1\)](#page-31-2) bag på apparatet er slået fra ("O").
- • Vælg kablet med det stik, der passer i laboratoriets stikkontakt.
- Sæt kablet i det tilhørende stik ( $\rightarrow$  Fig. [17-2\)](#page-31-2) bag på apparatet, og sæt strømkablet i stikkontakten.

Apparatet er klar til at blive tændt.

<span id="page-32-0"></span>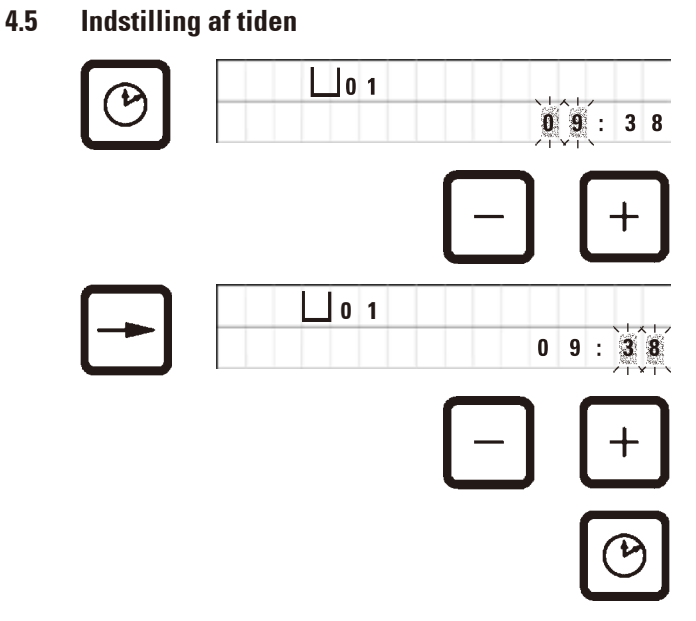

• Tryk på **UR**.

Markøren blinker ved timevisningen.

- • Timerne indstilles ved at trykke på hhv. **PLUS** og **MINUS**.
- • Tryk på **PIL TIL HØJRE**.

Markøren skifter til minutvisningen.

- • Minutterne indstilles ved at trykke på hhv. **PLUS** og **MINUS**.
- • Indstillingen af tiden afsluttes ved at trykke på **UR** igen.

#### **4.6 Montering af tilbehør**

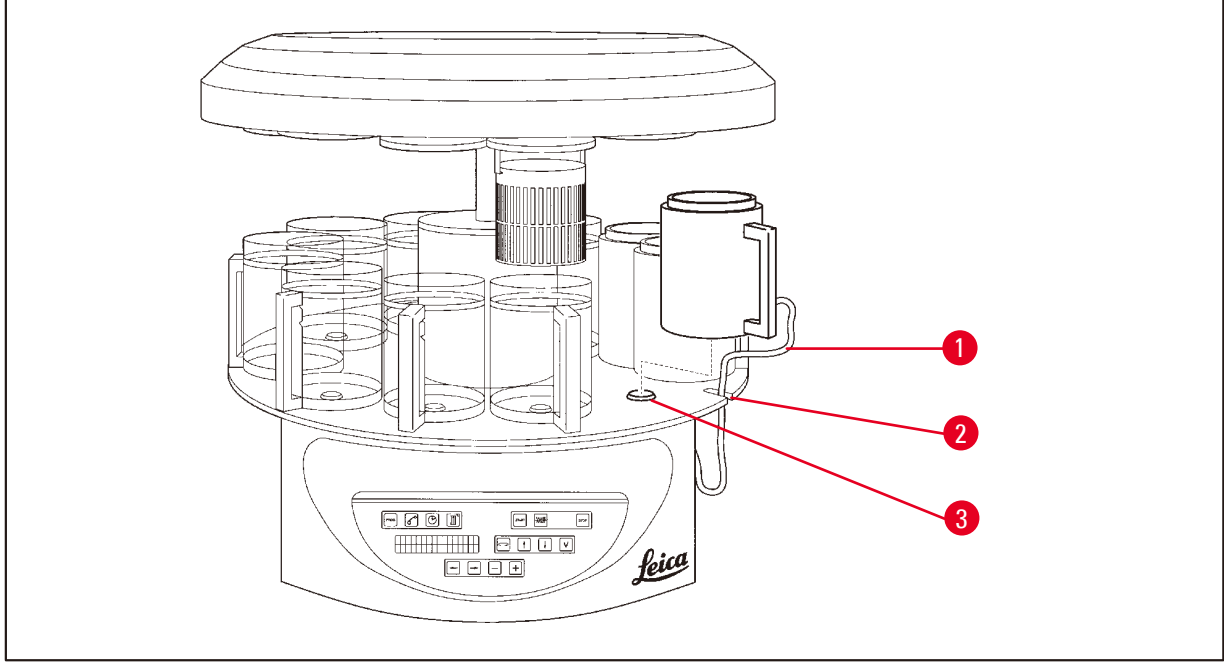

<span id="page-32-1"></span>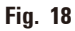

• Tryk på **PIL OP** for at løfte karrusellen.

#### **Bemærk**

Apparatet kan drejes på bordet ved isætning og udtagning af reagensbeholderne og voksbadene. Det sikrer, at der altid er god adgang til alle stationer.

#### <span id="page-33-0"></span>**4.6.1 Isætning af voksbadene**

**Bemærk** 

Leica TP1020 basisapparatet leveres med to voksbade (nr. 11 og 12). Et tredje voksbad fås som ekstraudstyr og kan sluttes til station nr. 10.

• Sæt tilslutningskablet (→ Fig. [18-1\)](#page-32-1) til voksbadet i åbningen (→ Fig. [18-2\)](#page-32-1) i platformen, og sæt voksbadet på stationsholderen ( $\rightarrow$  Fig. [18-3\)](#page-32-1).

#### **4.6.2 Tilslutning af voksbadene**

#### **Bemærk**

Tilslutningsstikkene til voksbadene skal sættes i stikket med det tilsvarende nummer bag på apparatet.

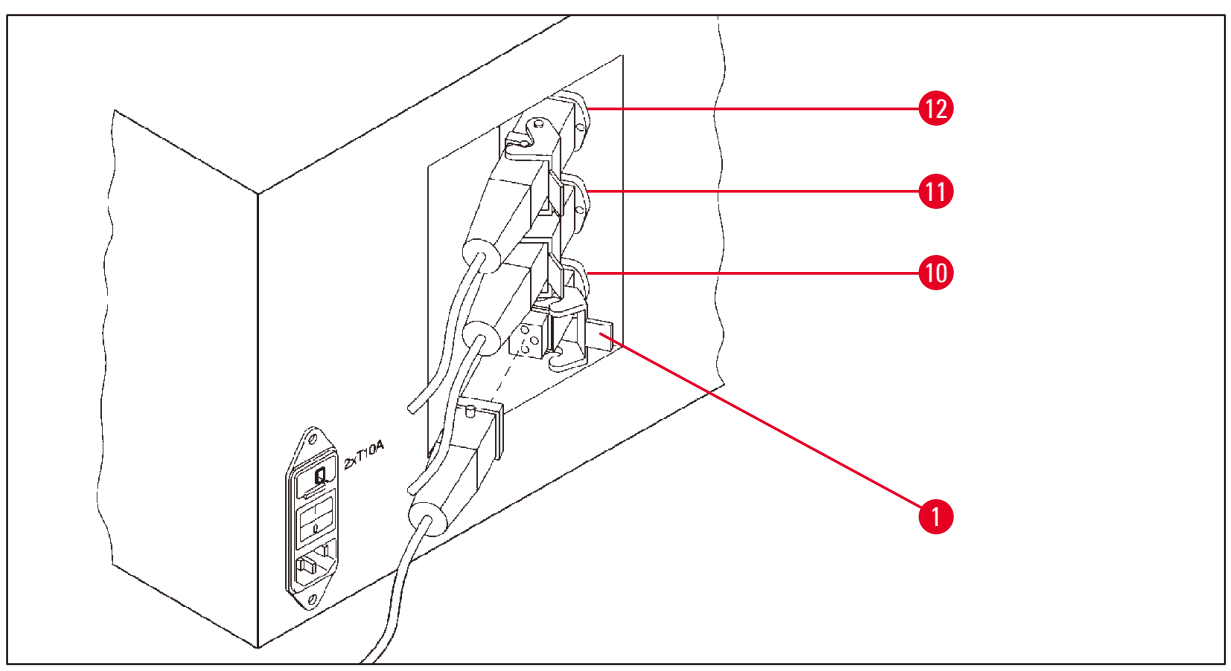

<span id="page-33-1"></span>**Fig. 19**

- • Drej apparatet, så der er nem adgang til stikkene.
- • Sæt stikprop nummer 12 i stik nummer 12.
- • Sæt stikprop nummer 11 i stik nummer 11.
- Låseklemme ( $\rightarrow$  Fig. [19-1\)](#page-33-1) ved hver stikprop.

#### **Bemærk**

Før der tilsluttes et tredje voksbad til station nr. 10, skal hætten fjernes. Endelig skal standard apparatkonfiguration ændres tilsvarende, se  $(\rightarrow s. 75 - 15.1$  Ændring af apparatets konfiguration).

#### <span id="page-34-0"></span>**4.6.3 Fastgøring af voksbadets tilslutningskabler (kun apparater med dampstyringssystem)**

#### **Bemærk**

Apparater med dampstyringssystem er udstyret med en dampskærm i plexiglas, som består af to dele. For at sikre, at dampskærmene kan dreje frit og flyttes efter behov, uden at de blokeres af voksbadenes tilslutningskabler, sidder der to magnetiske klemmer på hvert kabel, som kan bruges til at fastgøre kablerne på kabinettet.

Når voksbadene er isat og tilsluttet, placeres de magnetiske klemmer på kabinettets side, så de sidder fast i en position, som tillader, at dampskærmene kan bevæges frit.

#### **4.6.4 Isætning af reagensstationerne**

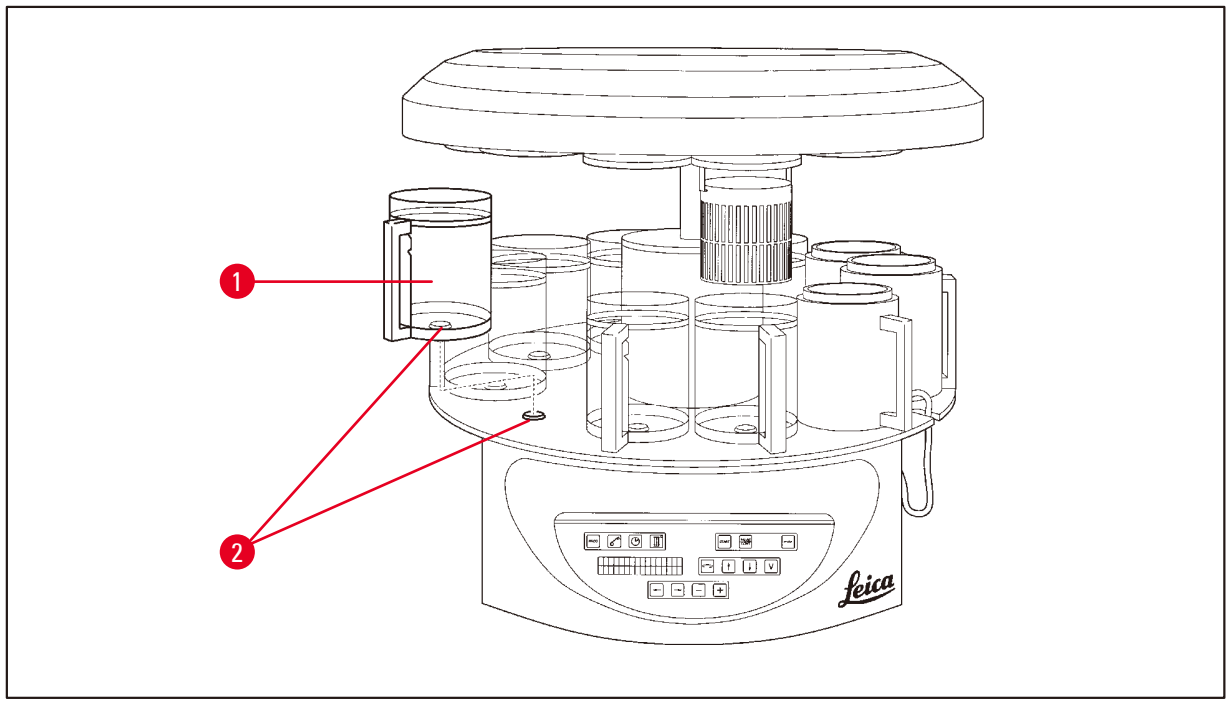

- <span id="page-34-1"></span>**Fig. 20**
- Sæt reagensbeholderne ( $\rightarrow$  Fig. [20-1\)](#page-34-1) (glas eller aluminium) på ( $\rightarrow$  Fig. [20-2\)](#page-34-1) platformens stationsholdere.

<span id="page-35-0"></span>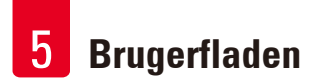

### **5. Brugerfladen**

#### **Betjeningspanel**

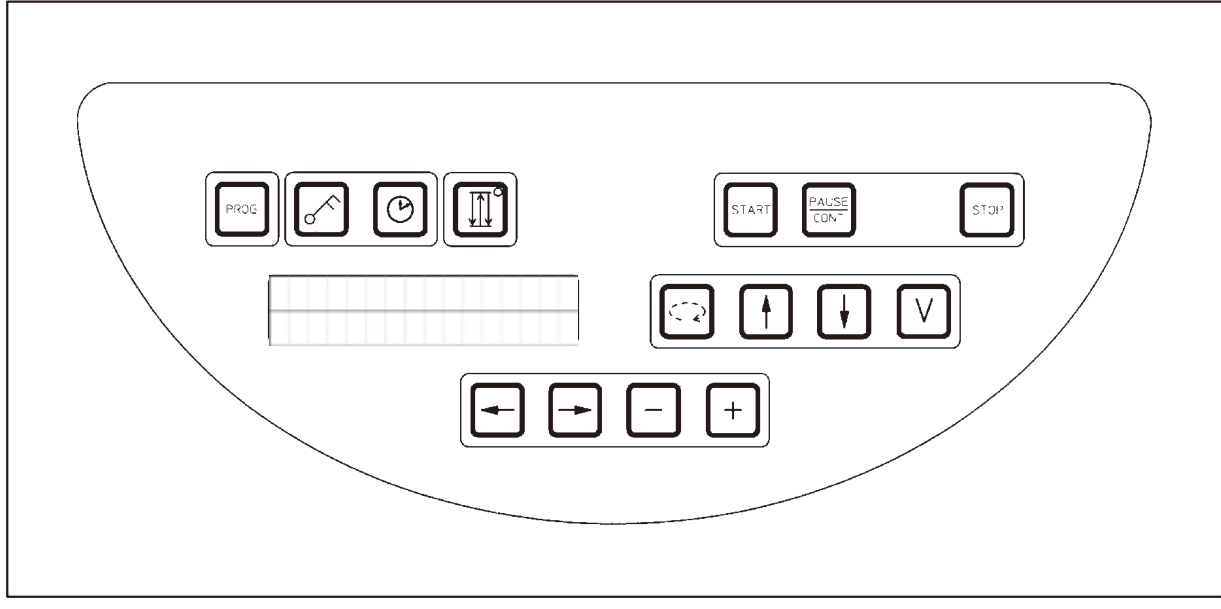

#### **Fig. 21**

Betjeningspanelet er vedligeholdelsesvenligt. De enkelte taster er placeret i fire funktionelle grupper. Tryk på tasterne bekræftes med en tone. Denne funktion kan deaktiveres efter behov, se ( $\rightarrow$  s. 75 [– 15.1 Ændring af apparatets konfiguration\)](#page-74-2)

#### **Display**

Displayet er en LCD-skærm med to linjer à hver 16 enkelttegn. Når apparatet er tændt, lyser displayet altid.

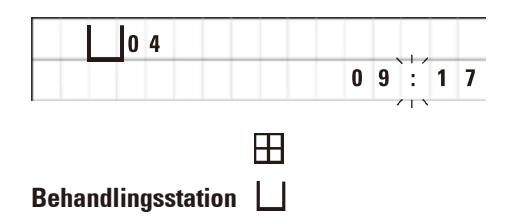

Standarddisplayet viser tallet for den station, som holderen til prøvekurven aktuelt er placeret i/over. Samtidig angiver displayet også realtiden (24-timers ur). Kolonet mellem timer og minutter blinker.

Displayet viser alle parametre for vævsbehandling samt de enkelte programmer. Vævskurve og behandlingsstationen vises med symboler.

Udover programmeringsfunktionerne vises også andre nyttige data, f.eks. programmets varighed og afsluttet behandling. Desuden vises advarselskoder (W:01 - W:06) for at sikre problemfri behandling samt fejlkoder (E:01 - E:13), som angiver fejl i apparatet eller i indtastede data.
# **Tastefunktioner**

Programmering, låsning af betjeningspanelet, indstilling af tid, op- og nedadgående bevægelse af vævskurven

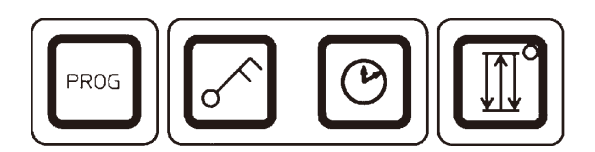

**Programmeringsknap PROG**

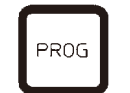

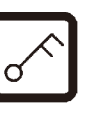

Låseknap NØGLE **Tillåsning af alle betjeningspanelets funktioner for at** beskytte mod utilsigtet ændring af programmerede parametre.

af et aktuelt aktiveret program.

 **LOCKED** (låst) vises.

Til åbning og lukning af programmeringstilstanden, hvor programmerne opsættes, redigeres og ændres, og visning

• Låsefunktionen aktiveres og lukkes ved at trykke på **NØGLE** i 5 sekunder.

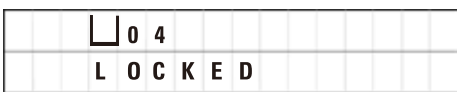

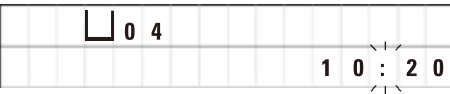

Efter 10 sekunder vender displayet tilbage til standardvisningen.

Alle tastefunktioner undtagen selve låsetasten er nu låst. Ingen af tastefunktionerne kan aktiveres. Når der trykkes på en vilkårlig tast, viser displayet altid **LOCKED** låst i 10 sekunder.

• Tastefunktionerne låses op ved at trykke på **NØGLE** igen i 5 sekunder.

Alle tastefunktioner vender tilbage til normal tilstand.

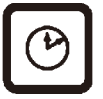

**Knap med UR** Til indstilling af tiden og visning af den totale varighed, starttid og forventede afslutning af vævsbehandlingsprogrammer.

> Visningen skelner mellem visning af tid (realtid,startid ved arbejde med udskudt start, sluttid) - som angives med bindestreger og kolon - og angivelse af varighed (holdetid for vævskurven i en bestemt station, processens samlede varighed) - som angives med bogstaverne **d** og **h**.

**Knappen TRE PILE til op- og nedadgående bevægelse af karrusellen**

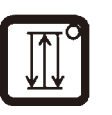

Knappen **TRE PILE** bruges til at starte og stoppe karrusellens (vævskurvens) op- og nedadgående bevægelse.

Når denne funktion aktiveres, løftes og sænkes vævskurven i behandlingsstationerne i intervaller på tre sekunder. Det sikrer en ensartet blanding af alle væsker og en optimal vævsinfiltration.

Denne funktion aktiveres automatisk, når en automatisk behandlingscyklus startes.

Den kan slås fra og til igen når som helst, også når der ikke kører en behandlingscyklus.

Når funktionen aktiveres, lyser en grønne diode i knappen **TRE PILE**.

• Funktionen slås fra ved at trykke på knappen **TRE PILE**.

Dioden er slukket: Funktionen er slået fra. Den kan dog slås til igen når som helst.

• Funktionen aktiveres igen ved at trykke på knappen **TRE PILE** igen.

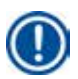

# **Bemærk**

Hvis vævskurven står i et voksbad, som indeholder fast paraffin, kobler apparatet automatisk op/nedfunktionen fra.

# **Start, hold pause i, fortsæt, stop og afbryd automatiske vævsbehandlingscyklusser**

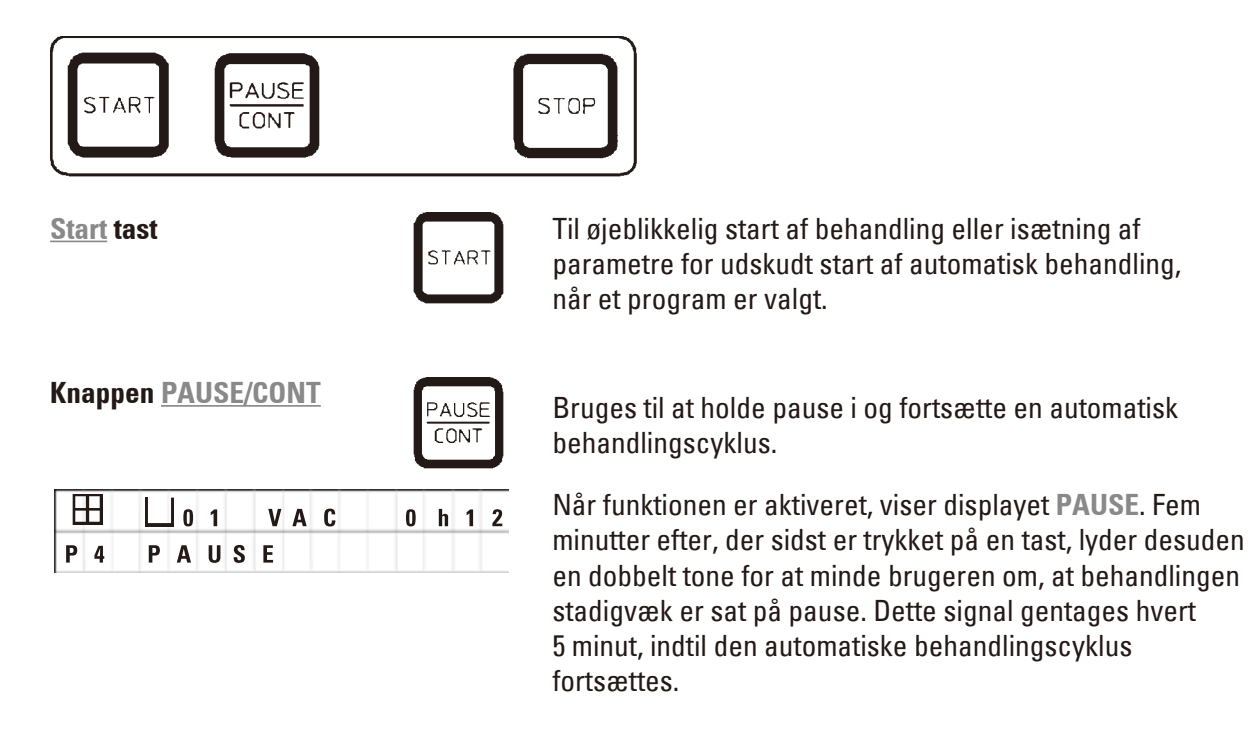

Pauseperioden afsluttes ved at trykke på knappen **PAUSE/ CONT**. Behandlingscyklussen fortsættes, og den resterende neddykningstid for stationen fuldføres uden afbrydelse.

Når automatisk behandling er sat på pause, kan tast til manuel behandling anvendes, så f.eks. vævskurven kan løftes ud af stationen for at tilsætte vævsprøver, eller de kan tages ud til yderligere behandling/specialbehandling.

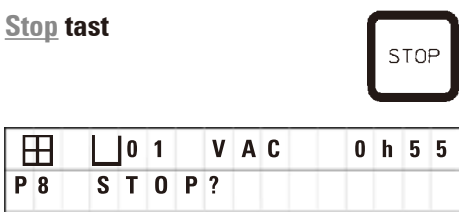

**Stop tast** Karrusellens op- og nedadgående bevægelse stoppes straks (tryk én gang), eller en igangværende behandlingscyklus afbrydes (tryk to gange).

Displayet viser **STOP?**.

# **Taster til manuel behandling**

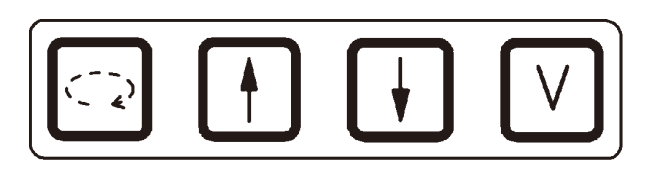

Disse tast kan kun anvendes i manuel behandlingsfunktion i et stykke tid, mens en automatisk behandlingsfunktion er sat på pause, via **Pause/Cont** knappen.

**Knappen CIRKELPIL til rotation af karrusellen**

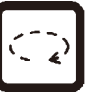

Bruges til at flytte vævskurven til den næste station. Rotation sker altid med uret og med karrusellen i den øverste position.

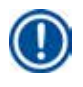

# **Bemærk**

Mens karrusellen bevæger sig, viser displayet **WAIT!** (Vent!), og to blinkende pile angiver bevægelsesretningen. Denne visning fjernes først fra displayet, når karrusellen står helt stille. Når vakuumfunktionen er slået fra på knappen **V**, udskydes løft af kurven, indtil udluftningen af beholderen er udført.

**tast PIL OP og PIL NED til lodret bevægelse af karrusellen**

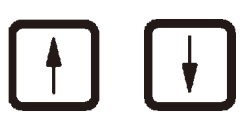

Henholdsvis løft og sænk karrusellen for at fjerne kurven fra en behandlingsstation eller placere en kurv i en behandlingsstation.

En op- eller nedadgående bevægelse standses, mens den udføres, ved at trykke på en af de to taster igen. Bevægelsen stopper straks, når der trykkes på tast.

**Vakuumfunktion (variant** 

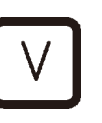

**2 og 4)** Vakuumfunktionen tilsluttes/frakobles i den manuelle<br>2 og 4) behandlingsfunktion.

**Bemærk** 

Leica TP1020 fås med og uden vakuumfunktion. Apparatversionerne uden vakuumfunktioner har en **V** tast på betjeningspanelet. Den kan dog ikke anvendes og **V** vises ikke.

En vakuumfunktion kan naturligvis ikke aktiveres via **V** tast i disse tilfælde.

#### **Programmeringsfunktionsknapper**

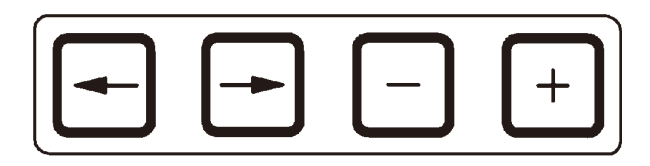

Disse taster bruges til at indtaste eller ændre parametre under programmering.

**tast PIL TIL VENSTRE/PIL TIL HØJRE (markør)**

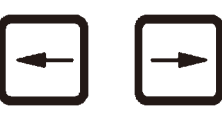

Bruges til at flytte markøren i pilens retning til den næste respektive dataindtastningsposition.

• Når der trykkes på en af **PIL**- tasterne, flyttes markøren til den næste dataindtastningsposition i pilens retning.

• Skift linje ved at trykke på **PIL TIL VENSTRE**.

# **Bemærk**

Disse tasterne er udstyret med en gentagefunktion. Hvis en **PIL** holdes inde i et stykke tid, flyttes markøren til den respektive næste dataindtastningsposition. Hvis en af tasterne **PLUS**/**MINUS** holdes inde i et stykke tid, øges eller reduceres den numeriske værdi kontinuerligt.

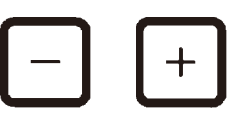

**tasterne PLUS/MINUS** Bruges til at ændre parameteren i den position, hvor markøren befinder sig.

- • Den numeriske værdi øges ved at trykke på **PLUS**.
- • Den numeriske værdi reduceres ved at trykke på **MINUS**.
- • Antallet af kurve ændres fra 1 til 2 ved at trykke på **PLUS**.
- • Antallet af kurve ændres fra 2 til 1 ved at trykke på **MINUS**.
- • Stationsnummeret ændres ved at trykke på henholdsvis **PLUS** og **MINUS**.
- • Vakuumfunktionen (type 2 og 4) slås til ved at trykke på **PLUS**.
- • Vakuumfunktionen (type 2 og 4) slås fra ved at trykke på **MINUS**.

# **Bemærk**

Leica TP1020 fås med og uden vakuumfunktion.

På varianter uden vakuumfunktion vises der ikke et **V** på displayet. En vakuumfunktion kan naturligvis ikke aktiveres via **V** tast i disse tilfælde.

# **6. Programmering af apparatet**

# **6.1 Generel beskrivelse**

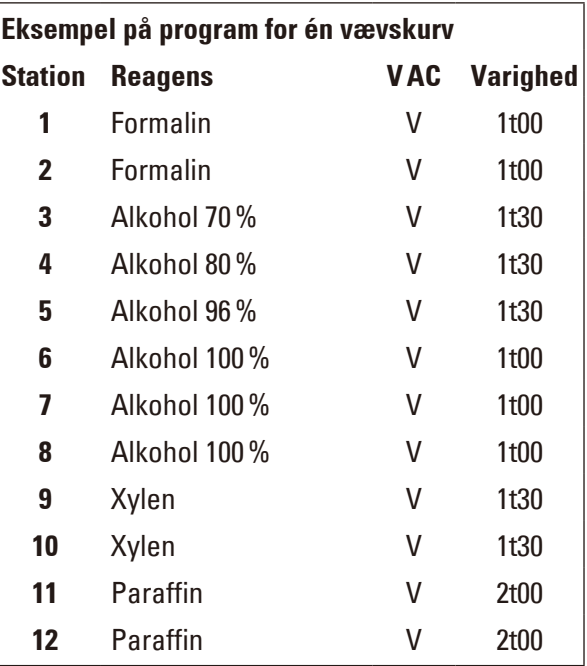

**Programmer skabes trin for trin** i programmeringsfunktionen. Programmeringsparametre skal indtastes individuelt for hver station. Til det formål flyttes markøren til den relevante dataindtastningsposition ved hjælp af **PIL**tasterne. De faktiske parametre indtastes ved hjælp af tasterne **PLUS**/**MINUS**. Alle indtastede parametre lagres straks i hukommelsen.

Leica TP1020 har en hukommelseskapacitet på 9 programmer. Hvert program kan opsættes og redigeres af brugeren.

Programnumre Program nr. 6 til 9 er opsat fra fabrikken. Programnumre Program nr. 6 og 7 indeholder hver et kortsigtet eller langsigtet program for én vævskurv. Programnumre Program nr. 8 og 9 indeholder hver et kortsigtet eller langsigtet program for to vævskurve. Programmerne kan redigeres.

#### **6.1.1 Særlige egenskaber for programmer for to kurve**

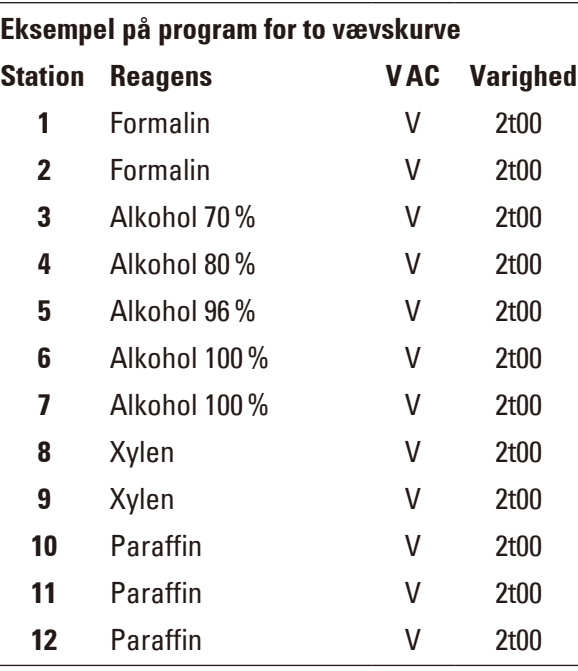

**I programmer for én kurv kan der vælges** forskellige infiltrationstider for hver behandlingsstation.

I programmer for to kurve er infiltrationstiden dog den samme for alle behandlingsstationer. Kurv nr. 1 starter i station nr. 2, og behandlingen af kurv nr. 2 starter i station nr. 1.

Hvis et program for én kurv ændres til et program for to kurve ved at tilføje en kurv, vælger apparatet automatisk station nr. 2 som startbeholder. Samtidig indstilles beholdertiderne automatisk til pausetiden for den viste station. Disse ændringer ændrer det tidligere program for én kurv permanent.

Hvis den anden kurv slettes, fortsætter startbeholderen for beholderstation 2 og infiltrationstiderne med den samme værdi. De skal indtastes igen som ønsket for hver enkelt station.

# **6.2 Opsætning/redigering af programmer**

### **6.2.1 Valg af programmeringsfunktion**

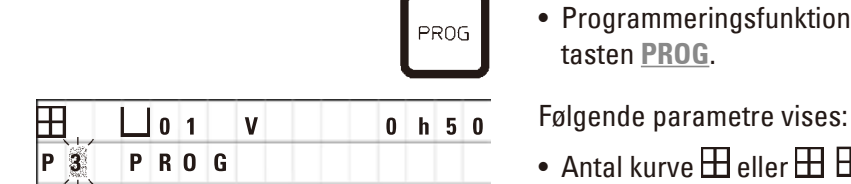

• Programmeringsfunktionen vælges ved at trykke på tasten **PROG**.

- Antal kurve  $\boxplus$  eller  $\boxplus$   $\boxplus$ ,
- • Nummer på behandlingsstation **01 12**,
- • Vakuum "ON" (til) eller "OFF" (fra),
- • Vævsinfiltrationstid i den viste station **0 t 50** min,
- • Programnummer **P1 P9**,
- • Programmeringsfunktion **PROG**

Markøren blinker ved programnummeret.

# **6.2.2 Valg af program**

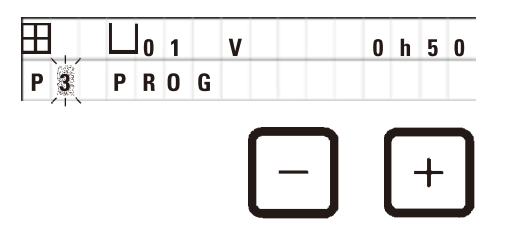

• Vælg det ønskede programnummer ved at trykke på **PLUS** eller **MINUS**.

## **6.2.3 Valg af antal kurve**

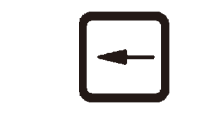

• Tryk på tast **PIL TIL VENSTRE** for at flytte markøren til den øverste linje.

**Helensisk London og de formande i Markøren** blinker ud for det første kurvesymbol.<br>P3 PROG

- • Antallet af kurve ændres fra 1 til 2 ved at trykke på **PLUS**.
- • Antallet af kurve ændres fra 2 til 1 ved at trykke på **MINUS**.

Hermed blive infiltrationen for vævskurvene den samme i alle stationer.

# **6.2.4 Valg af startstation**

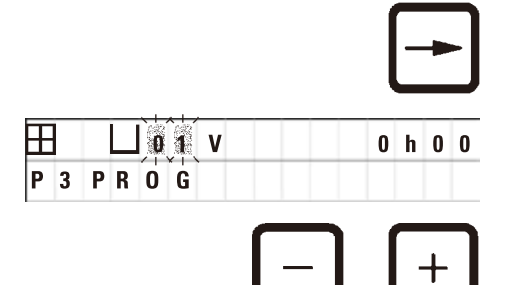

VAC

• Tryk på **PIL TIL HØJRE** for at flytte markøren til den næste indtastningsposition.

 $\boxplus$   $\Box$   $\blacksquare$   $\blacksquare$  stationsnummer.

> • Vælg det ønskede stationsnummer ved at trykke på **PLUS** eller **MINUS**.

#### **6.2.5 Aktivering af vakuumfunktionen (kun apparater med vakuumfunktion)**

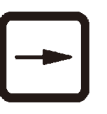

 $0 h 0 0$ 

• Tryk på **PIL TIL HØJRE** for at flytte markøren til den næste indtastningsposition.

Markøren blinker ved de to positioner ud for **V** for vakuumfunktionen.

- • Vakuummet aktiveres ved at trykke på **PLUS**.
- • Vakuummet deaktiveres ved at trykke på **MINUS**.

#### **Advarsel**  ⁄r

 **P** 3  $|0|1$ 

**PR0G** 

Leica vakuumtilbehør til øgede vævsinfiltrationer må KUN bruges sammen med aluminiumsbeholdere. Brug af glasbægere sammen med vakuumtilbehør har et stort farepotentiale, hvis de beskadiges!

#### **6.2.6 Valg af infiltrationstider pr. station**

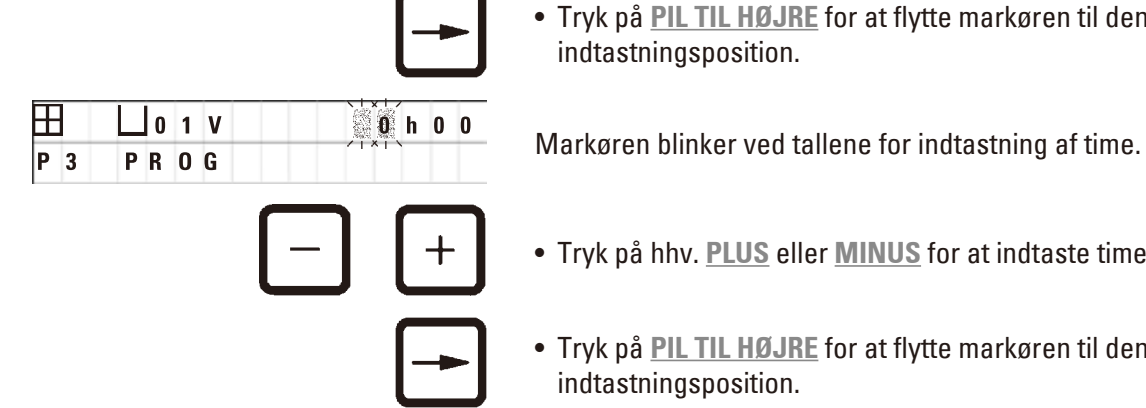

• Tryk på **PIL TIL HØJRE** for at flytte markøren til den næste indtastningsposition.

- • Tryk på hhv. **PLUS** eller **MINUS** for at indtaste timerne.
- • Tryk på **PIL TIL HØJRE** for at flytte markøren til den næste indtastningsposition.

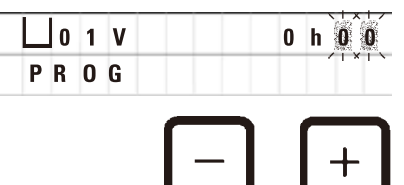

**H**  $\Box$  0 1 V  $\Box$  0 h  $\mathbb{C}$  Markøren blinker på begge de tal, der er beregnet til indtastning af minutterne.

• Tryk på **PLUS** eller **MINUS** for at indtaste minutterne.

Indstillingsomfang: 0 t 05 min. til 99 t 59 min.

#### **Bemærk**

 $|P|$ 3

For stationer, der skal vil udelukkes fra programmet, vælges en infiltrationstid på 0 t 00 min.

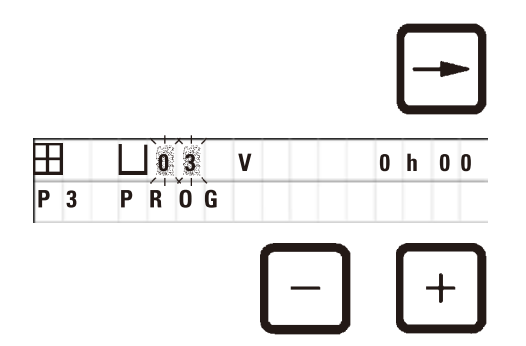

- • Tryk på **PIL TIL HØJRE** for at gå hurtigt til den næste station til indtastning af de ønskede parametre (vakuum og infiltrationstid).
- • Tryk på **PLUS**/**MINUS** for at indtaste de ønskede parametre.

# **Bemærk**

I programmer for to kurve er infiltrationstiden den samme for alle stationer!

### **6.2.7 Visning af programmets totale varighed**

Når et program er opsat, kan den totale driftstid vises.

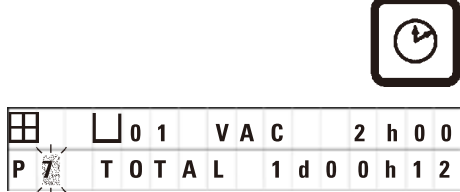

• Tryk på **UR** for at få vist den totale driftstid for programmet.

Den totale varighed, som vises her, er 1 dag, 0 timer og 12 minutter.

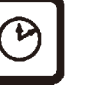

• Displayets visning lukkes ved at trykke på **UR** igen.

**Bemærk** 

Når du er i programmeringsfunktionen, kan du ikke starte et program. Før et program kan startes, skal programmeringsfunktionen lukkes.

#### **6.2.8 Lukning af programmeringsfunktionen**

For at afslutte programmeringen skal programmeringsfunktionen lukkes.

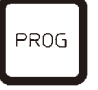

• Tryk på **PROG** for at afslutte programmeringen.

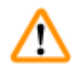

# **Advarsel**

Håndtér opløsningsmidler med forsigtighed! Sørg for, at lokalerne er tilstrækkeligt ventileret! Eksplosionsfare!

Arbejdsmiljøreglerne skal altid overholdes, og tilstrækkeligt beskyttelsesudstyr (handsker, kittel) skal anvendes.

Under betjening af apparatet må væske ikke komme i kontakt med de elektriske forbindelser eller apparatets inderside.

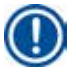

#### **Bemærk**

Apparatet kan roteres for at opnå nem adgang til alle stationer når som helst, når reagensbeholdere skal tages ud og isættes.

# 7 **Forberedelse af vævsbehandling**

# <span id="page-45-0"></span>**7. Forberedelse af vævsbehandling**

## **7.1 Fyldning af reagensstationerne**

- • Løft karrusellåget.
- • Fyld alle stationer med de tilsvarende reagenser. Sørg for, at minimum- og maksimumniveaumærkerne overholdes.

#### **Advarsel**  ТN

Spildt reagens skal straks tørres op.

Ved længere tids eksponering er apparatets overflader kun betinget modstandsdygtige over for opløsningsmidler.

• Sæt alle beholdere på stationsholderen i den tilhørende station.

# **Bemærk**

Beholderens kanter og lågenes tætningsringe skal altid være rene. Lågene skal slutte tæt, da der ellers kan slippe større mængder opløsningsmiddeldampe ud, og der vil, i apparater med vakuumfunktion, ikke blive genereret et vakuum.

# **7.2 Fyldning af voksbadene**

#### **Advarsel**  ∕∿

De opvarmede voksbade må kun anvendes med paraffin. De må under ingen omstændigheder fyldes med opløsningsmidler. Når opløsningsmidler varmes op, dannes en meget eksplosiv blanding!

Forsigtig! De indvendige beholdere i voksbadene bliver meget varme, når opvarmningsfunktionen er aktiveret! Undgå at berøre den øverste grå kant på beholderne med hænderne! Fare for forbrændinger!

Vær forsigtig ved håndtering af varm paraffin! Fare for forbrændinger!

### **Ændring af standarddriftstemperaturen**

# **Bemærk**

Den fabriksindstillede standarddriftstemperatur er 65 °C (70 °C på specialmodellen med voksbad, der tåler kloroform). Under arbejde med paraffin med et smeltepunkt under 58 °C kan apparatets driftstemperatur justeres ved hjælp af den tilhørende stilleskrue.

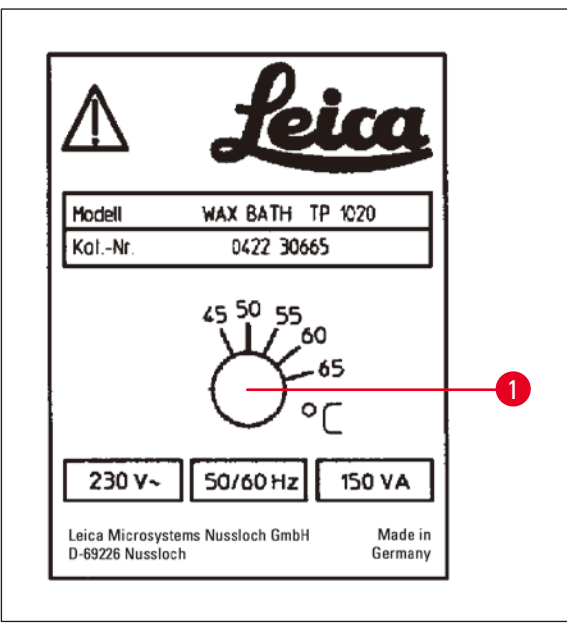

**Fig. 22**

# <span id="page-46-0"></span>**Advarsel**

Voksbadene må ikke overfyldes!

Niveauet af flydende paraffin må ikke overstige det øverste påfyldningsmærke indvendigt i voksbadet.

• Voksbadene skal fyldes med vokspiller eller paraffin, der er gjort flydende.

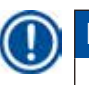

⁄Ν

# **Bemærk**

- • Når stationen fyldes, skal det sikres, at paraffinniveauet ikke er lavere end minimumsniveauet, da det vil medføre risiko for, at ikke alle prøver nedsænkes helt i paraffin og dermed ikke infiltreres helt.
- • Det kan tage flere timer for fast paraffin at blive flydende. Husk at tage højde for ventetiden! Når der påfyldes vokspiller, er det vigtigt at ventetiden til de er helt flydende, overholdes.

• Placér voksbadet i den tilhørende stationsholder, og sæt kablet ind i åbningen på platformens kant.

Kontrollér for hvert voksbad, om de er sat i samme stationsnummer, som de er tilsluttet bag på apparatet.

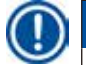

### **Bemærk**

Voksbadets kanter og lågenes tætningsringe skal altid være rene og må ikke være beskadigede. Kapperne skal slutte tæt, da der, for apparater med vakuumfunktion, ellers ikke vil kunne dannes et vakuum.

• Brug en skruetrækker til at dreje stilleskruen  $(\rightarrow$  Fig. [22-1\)](#page-46-0) til den ønskede værdi.

Hvis du konstaterer, at paraffinen ikke smelter helt, efter at driftstemperaturen er sænket, skal den justeres en smule igen.

# **7.3 Isætning af vævskurven**

# **Advarsel**

╱╲

Sænk karrusellen forsigtigt! Undgå at placere fingrene mellem beholderens låg og beholderens øverste kant!

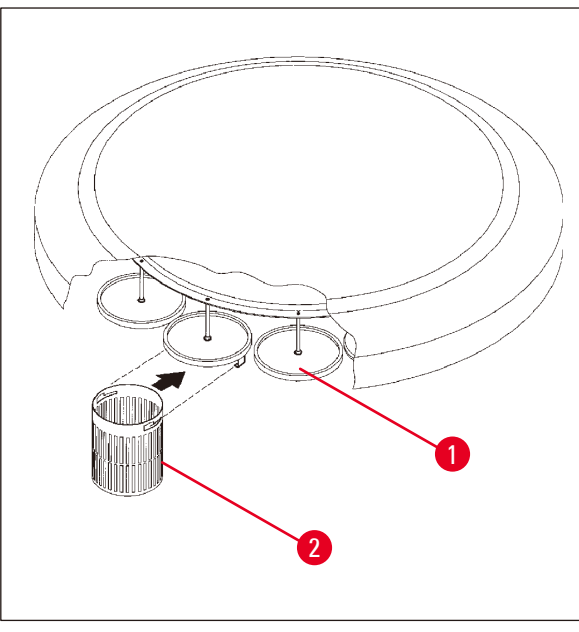

- • Fyld vævskassetterne eller -kapslerne i vævskurven.
- • Når vævskurvene skal fastgøres, må kurveholderne ikke være placeret over et voksbad.
- • Løft karrusellen i den manuelle behandlingsfunktion.
- • Drej karrusellen, så kurveholderen  $(\rightarrow$  Fig. [23-1\)](#page-47-0) er placeret over startbeholderen for kurv 1.
- Fastgør vævskurven ( $\rightarrow$  Fig. [23-2\)](#page-47-0) i kurveholderen som vist her.
- • Sænk kurven ned i startbeholderen i manuel behandlingsfunktion, eller start en automatisk behandlingscyklus.

<span id="page-47-0"></span>**Fig. 23**

# **Advarsel**

Karrusellen må ikke drejes manuelt! Det vil medføre store skader!

Under arbejde i manuel funktion aktiveres alle karruselbevægelser ved hjælp af de tilhørende funktionstaster på betjeningspanelet.

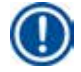

### **Bemærk**

Mens karrusellen bevæger sig, viser displayet **WAIT!** (Vent!) og to blinkende pile, der angiver bevægelsesretningen i hvert enkelt tilfælde. Denne visning fjernes fra displayet, når karrusellen står helt stille.

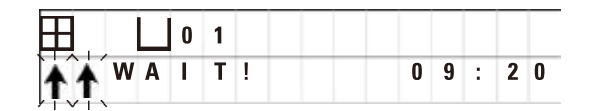

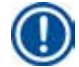

### **Bemærk**

For så vidt muligt at undgå at overføre reagens i manuel funktion, skal en tilstrækkelig afdrypningstid anvendes.

# <span id="page-48-0"></span>**8. Betjening af apparatet i manuel behandlingsfunktion**

### **8.1 Løft og sænkning af vævskurven**

# /ľ

**Advarsel** 

Sænk karrusellen forsigtigt! Undgå at placere fingrene mellem beholderens låg og beholderens øverste kant!

Ved at trykke på den tilhørende tast kan kurven løfte ud af eller sænkes ned i en station.

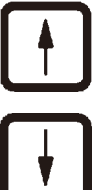

• Tryk på **PIL OP** for at løfte kurven.

• Tryk på **PIL NED** for at sænke kurven.

Hele den op- eller nedadgående bevægelse udføres, og en tilhørende meddelelse vises, mens handlingen udføres.

**10 1**  $\blacksquare$  **Phone-eller nedadgående bevægelse afbrydes, før den er** UWAIT!  $09:20$ 

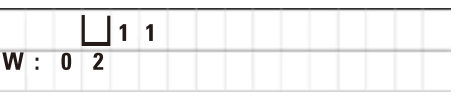

Bevægelsen stopper straks, når der trykkes på tast.

fuldført, ved at trykke på en af de to **PIL**-taster igen.

# **Bemærk**

Hvis en af advarselskoderne W:01 - W:03 ( $\rightarrow$  s. 58 [– 10.1 Advarselskoder\)](#page-57-0) vises, mens du forsøger at sænke kurven ned i et af voksbadene, skal du kontrollere, at paraffinen er flydende.

Hvis det er tilfældet, kan du fortsætte og sænke kurven ned i eller løfte den op af voksbadet.

$$
\begin{array}{|c|} \hline \mathcal{N} \\ \hline \end{array} + \begin{array}{|c|} \hline \textbf{1} \\ \hline \textbf{1} \\ \hline \end{array}
$$

**•** Tryk samtidigt på **NØGLE** og PIL NED for at sænke kurven.

eller

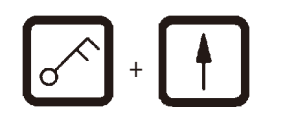

**•** Tryk samtidigt på NØGLE og PIL OP for at løfte kurven.

### **8.2 Flytning af vævskurven til den næste station**

For at transportere vævskurven fra station til station skal der trykkes på tast med **CIRKELPILEN**. Bevægelsen kan kun udføres i enkelttrin og i urets retning.

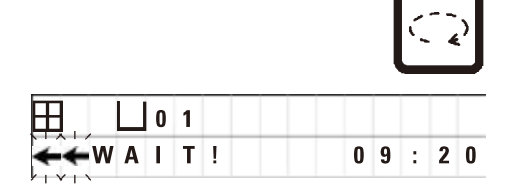

• Tryk på **CIRKELPILEN**.

Kurven flyttes til den næste station. **WAIT!**(Vent!) og to blinkende pile, som angiver kurvens bevægelsesretning, vises.

> Karrusellen stopper, når kurven er oven over den næste station, uden at sænke kurven ned i stationen.

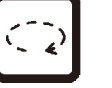

• Tryk på **CIRKELPILEN** igen for at gå videre til næste station.

#### **8.3 Aktivering af vakuumfunktionen (kun apparater med vakuumfunktion)**

# **Bemærk**

Leica TP1020 fås med og uden vakuumfunktion. Apparat uden vakuumfunktion har også knappen **V** for vakuum på betjeningspanelet, men tasten kan ikke anvendes. **V** vises ikke. En vakuumfunktion kan naturligvis ikke aktiveres via **V** tast i disse tilfælde.

# **Advarsel**

N

Apparater med vakuumfunktion må kun anvendes med de aluminiumsbeholdere, der følger med apparatet. Brug af glasbægere sammen med vakuumtilbehør har et stort farepotentiale, hvis de beskadiges!

I den manuelle behandlingsfunktion aktiveres/deaktiveres vakuumfunktionen ved at trykke på en tast.

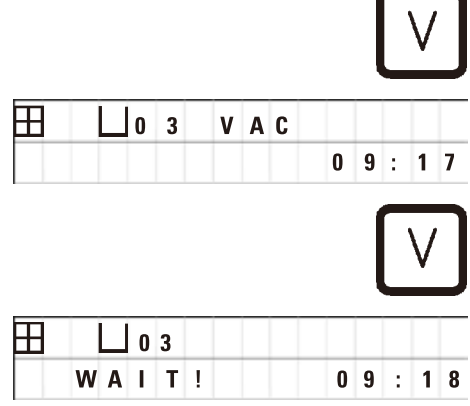

• Tryk på **V** for at aktivere vakuum.

Displayet viser **VAC** (vakuum). Pumpestøjen reduceres, mens vakuum genereres.

• Vakuummet deaktiveres ved at trykke på **V** igen.

 **VAC** (vak.) forsvinder fra displayet. Vakuummet deaktiveres.

Der kan forekomme en hvislende lyd, mens beholderen udluftes. Først når stationen er helt udluftet, kan vævskurven løftes ud af den.

# **9. Betjening af apparatet i automatisk behandlingsfunktion**

# **9.1 Start af program**

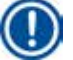

### **Bemærk**

Et program kan enten startes med det samme eller på et senere tidspunkt ved hjælp af udskydningsfunktionen.

#### **9.1.1 Start straks**

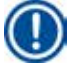

### **Bemærk**

Alle tilhørende parametre vises, f.eks. antal kurve, startposition (stationsnummer), vakuum til/fra og kurvens infiltrationstid i startbeholderen. Du skal derfor kontrollere parametrene på displayet og beslutte, om du ønsker at starte det viste program. Hvis ikke, skal du vælge et andet program.

Markøren blinker ved dataindtastningspositionen for programnummer. For at et program kan vælges og bruges, skal der være indstillet mindst én infiltrationstid for én behandlingsstation.

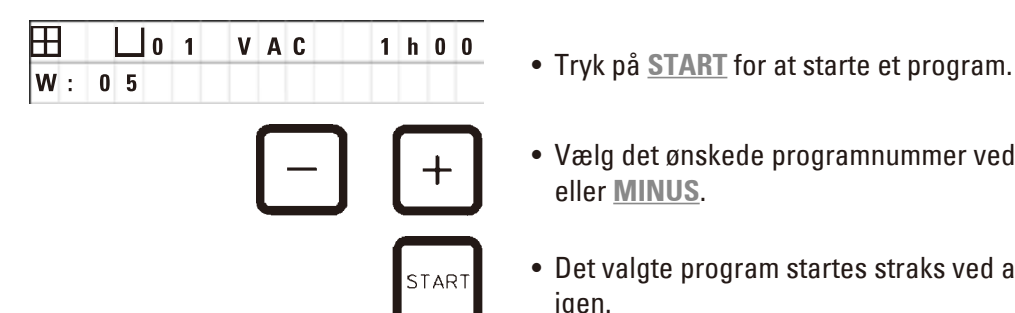

- 
- • Vælg det ønskede programnummer ved at trykke på **PLUS** eller **MINUS**.
- • Det valgte program startes straks ved at trykke på **START** igen.

# **Bemærk**

Advarselskoderne W:04 - W:06 ( $\rightarrow$  s. 58 [– 10.1 Advarselskoder\)](#page-57-0) vises for programmer med mindre end 8 timers varighed fra start, til kurven når frem til det første voksbad. Kontrollér, om den tid, der er til rådighed, er tilstrækkelig til, at paraffinen kan blive helt flydende. Hvis det ikke er sikkert, skal der fyldes flydende paraffin i voksbadene.

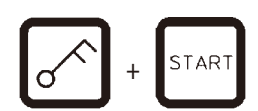

 $0.9$ :

 $\overline{11}$ 

• Advarselskoderne tilsidesættes, og behandlingen startes, ved at trykke samtidigt på **NØGLE** og **START**.

Efter tømningstiden på 60 sekunder, flyttes karrusellen automatisk til den programmerede startposition.

**09 VAC** - - h - T Mens kurven flyttes, viser displayet numrene på de beholderstationer, karrusellen roterer forbi. I stedet for infiltrationstiden vises **h**.

> Så snart kurven ankommer til den programmerede startstation, sænkes den ned i stationen.

Ħ  $P$ <sub>4</sub>

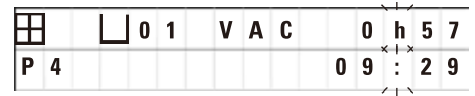

Fra det tidspunkt vises den resterende infiltrationstid for kurven i den aktuelle station. Mens behandlingstiden kører, opdateres displayvisningen med intervaller på 1 minut, hvilket betyder, at man altid kan se den nøjagtige resterende infiltrationstid for hver station.

# **9.1.2 Udskudt start**

Vælg starttid

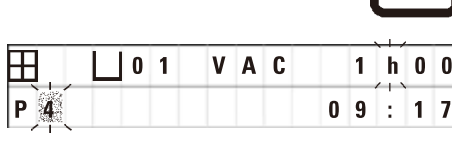

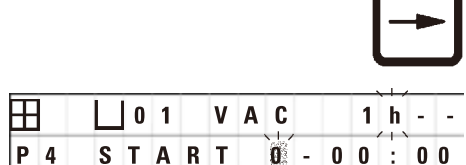

• Tryk på **START**.

Det seneste anvendte program vises. Du skal vælge, om du vil starte dette program eller vælge et andet.

• Den ønskede starttid indtastes ved at trykke på **PIL TIL HØJRE**.

Displayet viser **START**, og markøren blinker i dataindtastningspositionen for dage for udskydelse:

- $0 =$  Start samme dag  $(= i \text{ dag})$ ,
- $1 =$  Start næste dag  $(=$  i morgen),
- $2 =$  Start om to dage  $(=$  i overmorgen) osv.

# **Bemærk**

Udskydelsesfunktionen tillader start af et program f.eks. i weekenden,så det er færdigt, når du møder på arbejde om mandagen.

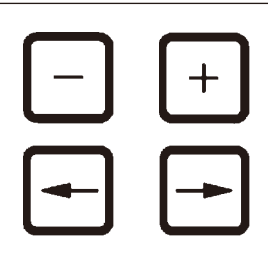

- • Tryk på **PLUS**/**MINUS** for at indtaste antal dage. • Tryk på **PIL**-tasten for at flytte markøren til
- dataindtastningspositionen for timer.
- • Tryk på **PLUS**/**MINUS** for at indtaste antal timer.
- • Markøren flyttes til de cifre, der skal indtastes for minutter, ved at trykke på **PIL**-tasten.
- • Tryk på **PLUS**/**MINUS** for at indtaste antal minutter.

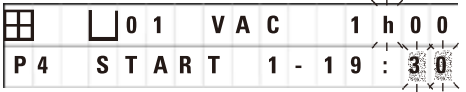

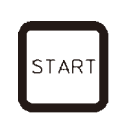

Det viste program starter kl. 19.30 den næste dag.

• Udskydelsesfunktionen aktiveres ved at trykke på **START**.

Når udskydelsesfunktionen er aktiveret, flyttes vævskurven straks til den valgte startbeholder.

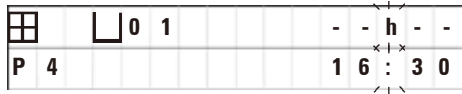

Mens befinder sig i startbeholderen og venter på, at programmet skal starte, viser displayet **- -h - -**.

Når der trykkes på **UR**, skifter displayet fra visning af realtid til visning af den valgte starttid og den deraf følgende sluttid.

#### **Visning af behandlingstidens afslutning**

Sådan kontrolleres det, om den programmerede starttid medfører en acceptabel tid for afslutning af cyklussen:

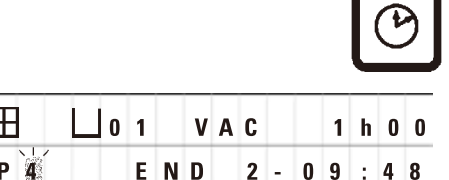

• Tryk på **UR**.

I det viste eksempel afsluttes behandlingen kl. 9.48 dagen efter den følgende dag.

#### **Redigering og ændring af starttiden (ved brug af funktionen udskudt start)**

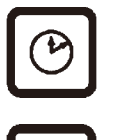

- • Tryk på **UR** igen.
- • Kontrollér den valgte starttid, og justér den om nødvendigt for at opnå den ønskede sluttid eller driftstid.
- • Udskydelsesfunktionen aktiveres ved at trykke på **START**.

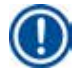

#### **Bemærk**

Advarselskoderne W:04 - W:06 ( $\rightarrow$  s. 46 [– 7. Forberedelse af vævsbehandling\)](#page-45-0) vises for programmer med mindre end 8 timers varighed fra start, til kurven når frem til det første voksbad. Kontrollér, om den tid, der er til rådighed, er tilstrækkelig til, at paraffinen kan blive helt flydende. Hvis det ikke er sikkert, skal der fyldes flydende paraffin i voksbadene.

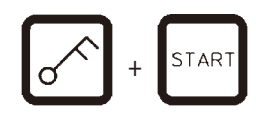

• Advarselskoderne tilsidesættes, og behandlingen startes, ved at trykke samtidigt på **NØGLE** og **START**.

Programmet startes på det valgte udskudte tidspunkt.

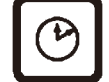

• Displayets visning lukkes ved at trykke på **UR** igen.

#### **Låsning af tastefunktionerne**

# **Bemærk**

For at beskytte programindstillingerne mod utilsigtet sletning eller ændring kan betjeningspanelets tastefunktioner låses.

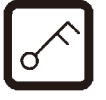

• Panelet låses ved at trykke på **NØGLE** i 5 sekunder.

**LOCKED** (låst) vises.

Efter 10 sekunder vender displayet tilbage til standardvisningen. Hver gang, der trykkes på en tast, vises **LOCKED** (låst) igen.

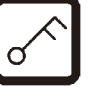

• Funktionerne på betjeningspanelet låses op ved at trykke på **NØGLE** igen i 5 sekunder.

#### **9.2 Redigering og ændring af programmer, mens en behandlingscyklus udføres**

# **Bemærk**

Programmer kan redigeres og ændres, mens en behandlingscyklus udføres. Alle programmer kan redigeres og ændres undtagen det aktuelt aktive program. Et aktivt program kan vises, men ikke ændres.

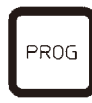

- Aktivér programmeringsfunktionen.
- • Vælg et program.

De valgte parametre bekræftes og/eller ændres ved at

- Flytte markøren til indtastningspositionen for stationsnummer (**PIL TIL HØJRE**/**VENSTRE** = markørknapper)
- • Ændre stationsnummeret ved at trykke på **PLUS** eller **MINUS** og dermed redigere og om nødvendigt ændre alle stationsparametre trin for trin.

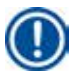

#### **Bemærk**

Alle ændringer gemmes straks. Det aktuelt aktive program kan ikke ændres!

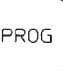

• Tryk på **PROG** for at afslutte programmeringen.

### **9.3 Visning af behandlingstidens afslutning**

Mens en behandlingscyklus udføres, kan den forventede driftstid vises.

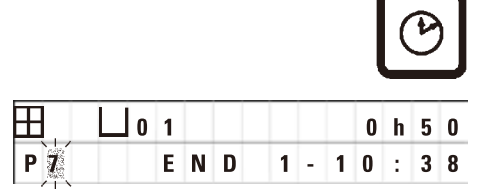

• Afslutningen af driftstiden vises ved at trykke på **UR**.

**0 1 0 h 5 0 l** det viste eksempel afsluttes behandlingen kl. 10.38 den næste dag.

• Displayets visning lukkes ved at trykke på **UR** igen.

#### **9.4 Pause i en behandling**

Automatisk behandling af prøver kan afbrydes og fortsættes senere, f.eks. for at indsætte prøver igen.

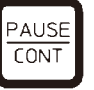

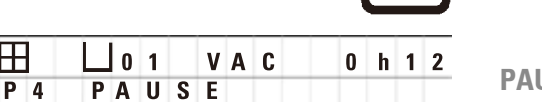

• Programmet afbrydes ved at trykke på tast **PAUSE/CONT**.

**USE** vises.

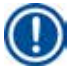

# **Bemærk**

Når der holdes pause i en proces, vises **PAUSE** kontinuerligt. Fem minutter efter, der sidst er trykket på en tast, lyder desuden en dobbelt tone for at minde brugeren om, at behandlingen stadigvæk er sat på pause. Lydsignalet gentages med intervaller på 5 minutter, indtil behandlingen fortsættes.

Under en **PAUSE** kan taster til manuel betjening anvendes, f.eks. til at løfte vævskurven ud af en station for at tilføje prøver. Karussel kan også roteres for at bevæge kurven til enhver behandlingsstation, se  $(\rightarrow s. 49 - 8.$  Betjening af apparatet i manuel behandlingsfunktion)

# **9.5 Fortsættelse af en afbrudt behandling**

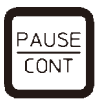

• Behandlingen fortsættes ved at trykke på **PAUSE/CONT** igen.

Når der trykkes på denne tast, sænkes kurven ned i stationen. Behandlingen fortsættes i henhold til programmeringen.

Når der holdes pause i processen, afbrydes nedtællingen for infiltrationstiden i den aktuelle station også. Når behandlingen fortsættes, udføres den resterende infiltrationstid i stationen uden afbrydelse. Dermed udsættes afslutningen af driftstiden for en proces med den tid, der blev holdt pause i processen.

Displayets visning opdateres automatisk med den nye afslutning på driftstiden.

I en nødsituation kan en automatisk behandlingscyklus stoppes straks og - i et efterfølgende trin - afbrydes helt.

### **9.6 Stop eller afslutning af en proces**

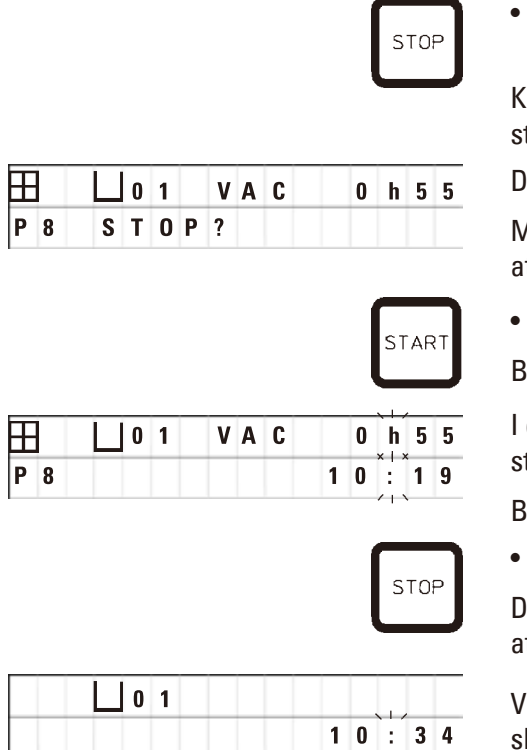

En igangværende behandlingscyklus stoppes ved at trykke på **STOP**.

arrusellens op- og nedadgående bevægelse stopper traks.

*<u>Bisplayet</u>* viser **STOP**?.

Med denne visnings spørger apparatet, om du er sikker på, t du vil afbryde den igangværende behandlingscykus?

Behandlingen fortsættes ved at trykke på **START**.

Behandlingen forsættes som programmeret.

en nødsituation kan en automatisk behandlingscyklus toppes straks og - i et efterfølgende trin - afbrydes helt.

Behandlingen forsættes som programmeret.

Processen afbrydes ved at trykke på STOP igen.

Dette afslutter behandlingen af prøven, og det er ikke muligt t fortsætte behandlingen.

Vævskurven forbliver nedsænket i den aktuelle station og kal tages ud i den manuelle behandlingsfunktion.

#### **9.7 Afslutning af en automatisk proces**

Afslutningen af automatisk prøvebehandling angives på displayet, og der lyder en tone med 30-sekunders mellemrum.

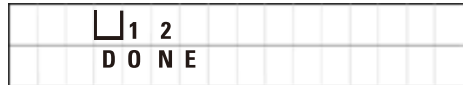

Prøvekurvens position og **DONE** vises på displayet.

• Tryk på en vilkårlig tast for at bekræfte meddelelsen og slå tonen fra.

Prøverne kan nu tages ud i den manuelle behandlingsfunktion.

#### **9.8 Tag prøverne ud**

- • Løft karrusellen.
- Lad vævskurven dryppe af i denne position.
- • Løft vævskurven en smule med hånden, og træk den ud af kurveholderen i en vandret bevægelse.
- • Sænk karrusellen.

#### **9.9 Afslutning af dagens arbejde**

# **Bemærk**

Da det tager relativt lang tid for paraffin at smelte, må apparatet ikke slukkes rutinemæssigt, når dagen sidste behandlingscyklus er færdig.

- • Kontrollér fyldningsniveauet for væsken i hver station (reagens og voksbade), og påfyld væske eller skift den, hvis det er nødvendigt.
- Rengør kanterne på reagensbeholderne og voksbadene samt lågenes tætninger, se  $(\rightarrow s. 64 11$ . [Rengøring\).](#page-63-0)
- Aftør betjeningspanelet.
- • Tryk på **NØGLE** for at låse panelet og dermed beskytte programindstillingerne mod utilsigtet ændring eller forkert brug.

# 10 **Advarsels- og fejlkoder – Fejlfinding**

# **10. Advarsels- og fejlkoder – Fejlfinding**

### **10.1 Advarselskoder**

<span id="page-57-0"></span>Advarselskoderne W:01 - W:06 kan vises.

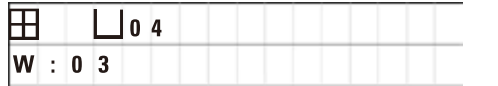

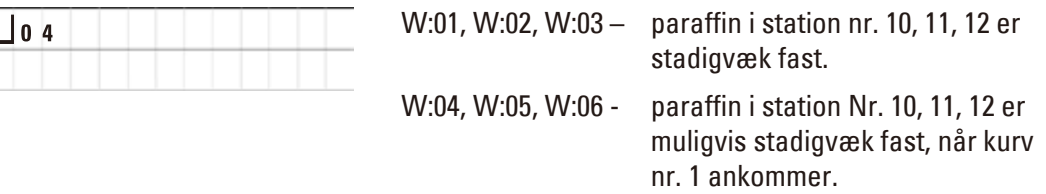

Når disse advarselskoder vises, lyder et kort signal (meget kort tone - meget kort tone), som gentages med 5 minutters interval.

W:01 - W:03 vises af behandlingscyklussen, når de forekommer, dvs. når kurven skal til at nedsænkes i et voksbad som programmeret.

W:04 - W:06 vises straks, når en automatisk behandlingscyklus på under 8 timers varighed fra start, til kurven når det første voksbad, startes.

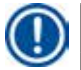

# **Bemærk**

Det tager flere timer at smelte fast paraffin.

Det er vigtigt at huske på dette og at sørge for at tænde for apparatet tidligt nok, til at paraffinen er smeltet og klar til brug, når det er nødvendigt.

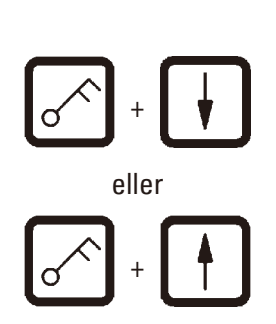

- • Advarselskoderne W:01 W:03 lukkes ved at trykke på en vilkårlig tast.
- • Tryk samtidigt på **NØGLE** og **PIL OP** eller **PIL NED** for at eller sænke eller løfte vævskurven.

**Bemærk** 

W:01 til W:03 blokerer transport af vævskurven ind i eller ud af voksbadet i station 10, 11 eller 12. Hvis du er sikker på, at paraffinen er flydende, kan du dog sænke vævskurven ned i voksbadet eller tage den op manuelt.

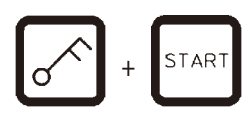

• Tryk på **NØGLE** og **START** samtidigt for at tilsidesætte advarselskoderne W:04, W:05 og W:06 og starte behandlingen.

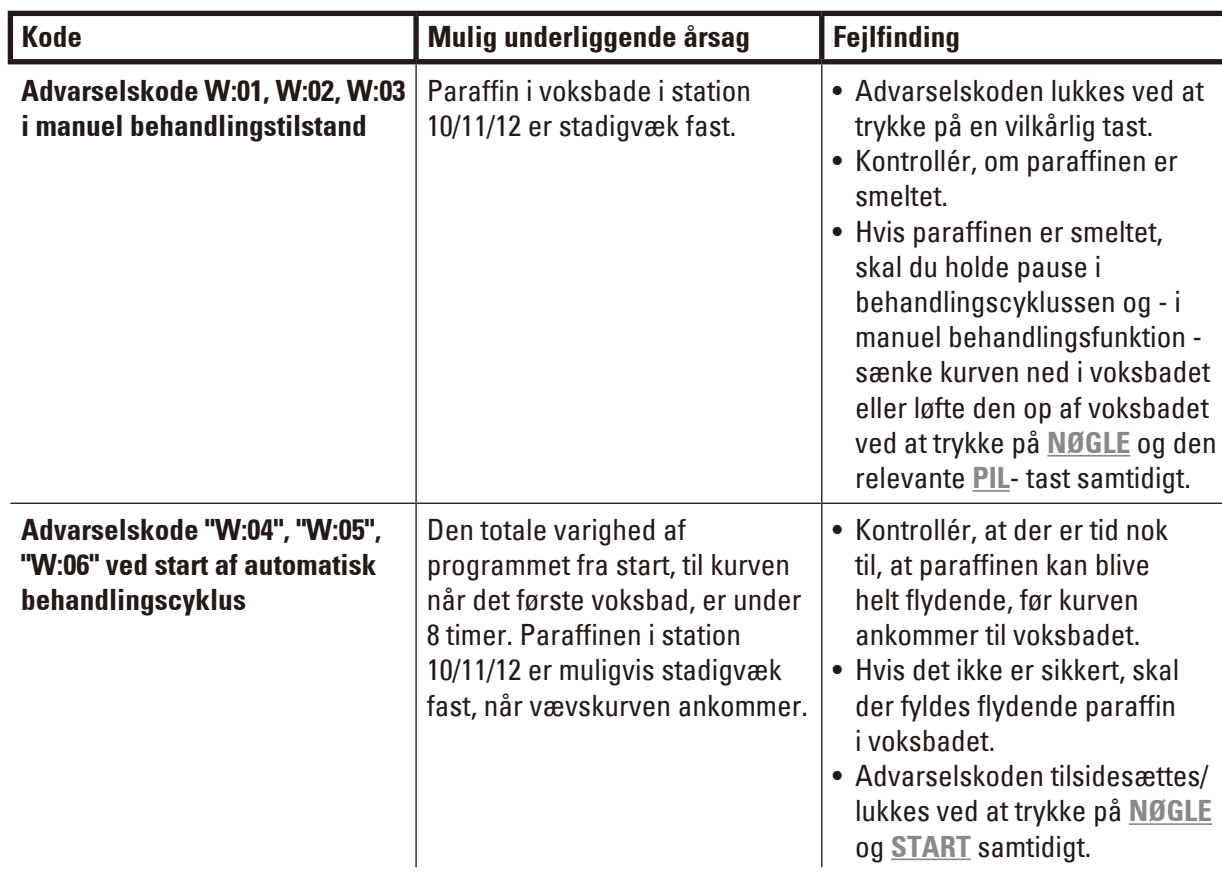

### **10.2 Fejlkoder**

For at angive en række fejl vises fejlkoderne E:01 til E:13.

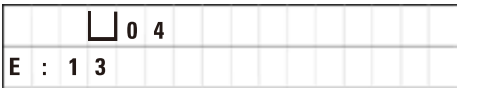

Tre på hinanden følgende meget korte toner,som gentages med 10 sekunders mellemrum, forstærker den visuelle fejlkode.

• Fejlkoderne lukkes ved at trykke på en vilkårlig tast.

# **Bemærk**

På næste siden findes en komplet liste over alle fejlmeddelelser, deres betydning, og hvordan de afhjælpes.

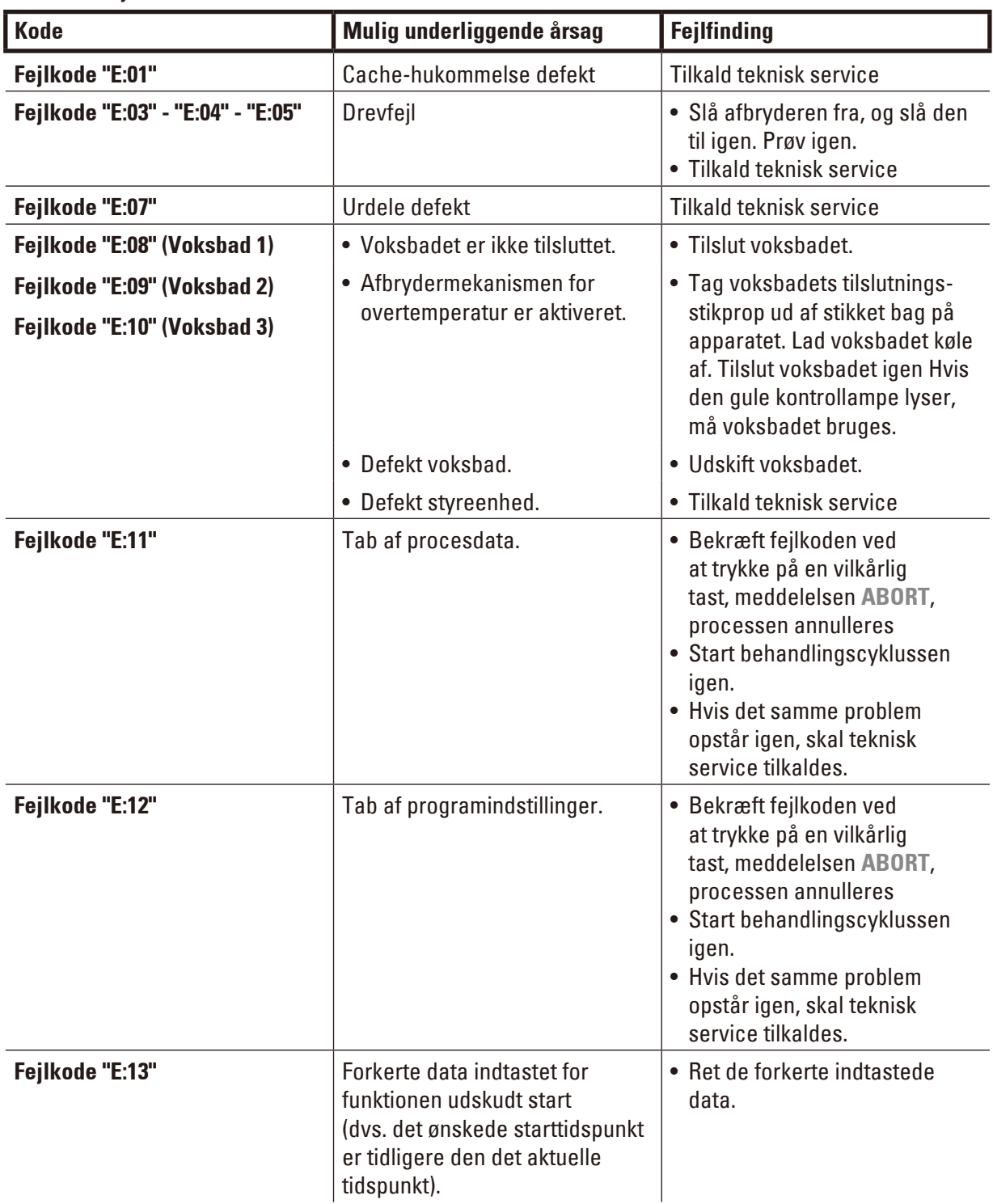

# **Liste over fejlkoder**

#### **10.3 Meddelelserne "POWER FAILURE" (strømsvigt) og "WRONG STATION" (forkert station)**

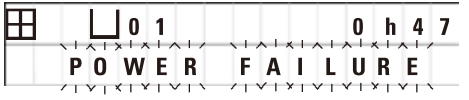

**POWER FAILURE** (strømsvigt) vises, når strømmen genoprettes efter strømsvigt, men kun hvis den igangværende behandlingscyklus har været påvirket af strømsvigtet.

Displayets visning ledsages af en tone, som har til formål at gøre brugeren opmærksom på fejlen, så han/hun kan træffe den nødvendige tiltag til at redde prøverne.

Den øverste linje på displayet viser den ekstra tid, kurven har været neddykket, og det stationsnummer, hvor den var neddykket på grund af strømsvigtet. I det viste eksempel er infiltrationstiden i station nr. 3 overskredet med 47 minutter.

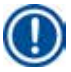

# **Bemærk**

I tilfælde af strømsvigt, sænkes karrusellen straks ned i den station, hvor vævskurven befinder sig, når strømsvigtet indtræffer. Når strømmen vender tilbage, forsættes behandlingen som programmeret. Den mulige hindring af behandlingscyklussen under afbrydelsen vises.

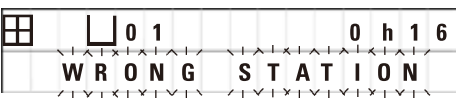

Hvis kurven på grund af strømsvigt sænkes ned i en station, der ikke er en del af programmet (programmeret infiltrationstid "0 t 00 min."), vises i stedet for **POWER FAILURE** (strømsvigt) meddelelsen **WRONG STATION** (forkert station. Desuden lyder en vedvarende tone, når strømmen vender tilbage.

Den øverste linje på displayet viser, hvor lang tid kurven var i den forkerte station på grund af strømsvigtet. I det viste eksempel var kurven i station 4 i 16 minutte.

Når der trykkes på en vilkårlig tast, skifter displayets visning tilbage til normal tilstand, og tonen slukkes.

Når strømmen vender tilbage, forsættes behandlingen som programmeret. Kurven flyttes fra den forkerte station til den næste station, som er en del af det aktuelle program.

# **10.4 Tiltag til fjernelse af prøvemateriale i tilfælde af langvarigt strømsvigt**

#### **Bemærk**

I tilfælde af langvarigt strømsvigt kan vævet tages ud af apparatet manuelt og flyttes til den næste station via manuel betjening.

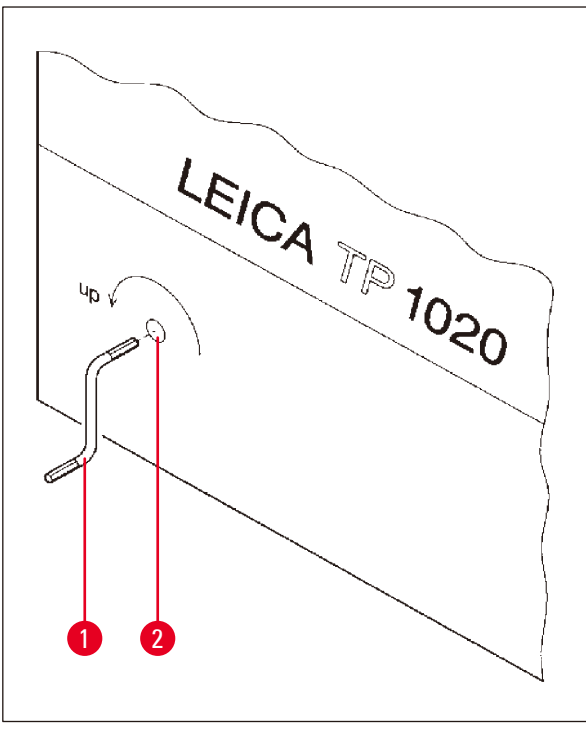

- Sluk for apparatet på hovedafbryderen.
- Tag håndsvinget ( $\rightarrow$  Fig. [24-1\)](#page-61-0) ud af klemmen, og sæt det i åbningen ( $\rightarrow$  Fig. [24-2\)](#page-61-0) på venstre side af apparatet.

<span id="page-61-0"></span>**Fig. 24**

#### **Udtagning af vævskurven**

- Løft karrusellen ved at dreje håndsvinget (→ Fig. [24-1\)](#page-61-0) i pilens retning, indtil den nederste del af kurven er over behandlingsstationens kant.
- Hold fast i håndsvinget for at holde det på plads, og tage vævskurven op.

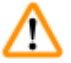

#### **Advarsel**

Sænk karrusellen forsigtigt! Undgå at placere fingrene mellem beholderens låg og beholderens øverste kant!

Når du slipper håndsvinget, sænkes karrusellen langsomt.

### **Manuel flytning til næste station**

• Drej håndsvinget i pilens retning, og løft karrusellen opad, indtil der mærkes modstand i drejebevægelsen.

Når du slipper håndsvinget, sænkes karrusellen ned i den næste behandlingsstation.

# **Spring stationer over**

Du kan springe én eller flere stationer over ved at holde fast i håndsvinget for at undgå, at kurven sænkes ned i stationen.

- • Løft derefter karrusellen igen med håndsvinget, til du mærker modstand i drejebevægelsen.
- Kurven sænkes ned i stationen ved at slippe håndsvinget.

Ved brug af manuel transport skal infiltrationstiderne for alle stationer styres af brugeren.

• Tænd for afbryderen for at fortsætte behandlingen, når strømmen vender tilbage.

Når strømmen vender tilbage, genkender softwaren eventuelle manuelle ændringer i stationerne, som er opstået under strømsvigtet. Når strømmen vender tilbage, forsætter programmet med en oprindelige opsætning.

# **10.5 Meddelelsen "ABORT"**

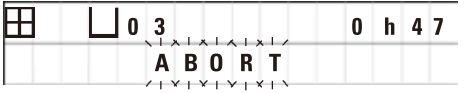

**ABORT** vises efter fjernelse af en fejlkode, som blev vist på grund af en apparatfejl. Når en sådan fejlmeddelelse bekræftes, afbrydes behandlingen.

På dette tidspunkt kan behandlingen startes forfra. Gør følgende for at springe stationer over, som allerede er udført under den foregående afbrudte cyklus:

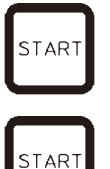

• Tryk på **START**.

• Det aktuelt viste program startes ved at trykke på **START** igen.

Apparatet flytter kurven til den programmerede startstation trin for trin. Før den når denne position:

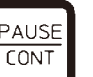

- • Tryk på **PAUSE/CONT** for at skifte til manuel behandlingsfunktion.
- • Tryk på **CIRKELPIL** for at flytte kurven til den station, hvor behandlingen blev afbrudt.

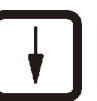

PAUSE **CONT** 

- • Tryk på **PIL NED** for at sænke kurven.
- • Tryk på **PAUSE/CONT** igen for at forlade den manuelle behandlingsfunktion.

Behandlingen fortsætter fra det punkt, hvor den blev afbrudt tidligere.

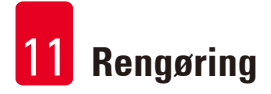

# **11. Rengøring**

- <span id="page-63-0"></span>• Løft karrusellen i den manuelle behandlingsfunktion.
- • Fjern alle stationsbeholdere fra platformen.

# **Advarsel**

m

Spildt reagens skal straks tørres op. Ved længere tids eksponering er apparatets overflader kun betinget modstandsdygtige over for opløsningsmidler.

De indvendige beholdere i voksbadene bliver meget varme, når opvarmningsfunktionen er aktiveret! Undgå at berøre den øverste grå kant på beholderne med hænderne! Fare for forbrændinger! Vær forsigtig ved håndtering af varm paraffin! Fare for forbrændinger!

• Kobl voksbadenes stikpropper fra, løft voksbadenes låg en smule, og tag paraffinbeholderne ud.

# N

# **Advarsel**

Tøm voksbadene helt, før paraffinen bliver kold! Når paraffinen nedkøles, trækker den sig samme, hvilket kan forårsage skader på voksbadet.

• Sænk karrusellen i den manuelle behandlingsfunktion.

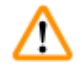

# **Advarsel**

Sluk for apparatet på afbryderen, før det rengøres.

De lakerede flader, beholderens platform og betjeningspanelet må ikke rengøres med opløsningsmidler, som indeholder acetone eller xylen. Der må heller ikke anvendes skurepulver! Brug kun milde rengøringsmidler til husholdningsbrug! De lakerede flader og betjeningspanelet tåler ikke xylen eller acetone!

- • Fjern paraffinrester fra stationsholderne, lågenes tætninger og lågenes holdere.
- • Brug en blød plastspatel til at fjerne paraffinen.

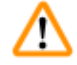

# **Advarsel**

Under rengøring af apparatet må væske ikke komme i kontakt med de elektriske forbindelser eller apparatets inderside.

- • Brug en fugtig klud til at rengøre platformen, apparatets lakerede flader og betjeningspanelet.
- • Rengør kanterne på reagensbeholderne i glas eller aluminium samt voksbadene.

# **Bemærk**

Glasbeholderne kan vaskes i opvaskemaskine.

Aluminiumsbeholderne må aldrig vaskes i opvaskemaskine.

- • Tag glasbeholderne ud af bægertransportørerne, og vask dem i opvaskemaskinen.
- • Rengør aluminiumsbeholderne i hånden med et mildt rengøringsmiddel til husholdningsbrug.
- • Fyld voksbadene og reagensbeholderne, og sæt dem på plads.
- • Tilslut voksbadenes stikpropper igen.
- • Tænd for afbryderen.

#### **Rengøring af dampskærme af plexiglas på apparater med dampstyringssystem**

- • Brug en blød plastspatel til at fjerne paraffinrester fra overfladen af skærmene for at undgå ridser.
- • Kom alkohol eller xylen på en klud, og aftør de overflader, der er rengjort med spatelen. Xylen eller alkohol må ikke få lov at reagere på overfladerne!

# **12. Vedligeholdelse**

# **12.1 Generel vedligeholdelsesvejledning**

## **Advarsel**

∕!\

Apparatet må kun åbnes for vedligeholdelse og reparation af Leicas serviceteknikere.

Apparatet kan generelt betragtes som vedligeholdelsesfrit. For at sikre, at det fungerer problemfrit i længere tid anbefales det dog at:

- • Få udført forebyggende vedligeholdelse af en servicetekniker godkendt af Leica en gang årligt.
- • Indgå en serviceaftale, når garantiperioden udløber. For yderligere oplysninger kontakt din lokale Leica serviceafdeling.
- Tørre spildte reagenser op med det samme.
- Rens apparatet dagligt, se ( $\rightarrow$  s. 64  [11. Rengøring\)](#page-63-0).
- • En gang om måneden skal karrusellens låg løftes til øverste position og karrusellens aksel rengøres med en klud og derefter smøres med et tyndt lag maskinolie.
- • Forsøg aldrig selv at reparere apparatet med voksbade. Det vil medføre bortfald af garantien!

### **12.2 Voksbad**

#### **12.2.1 Ændring af standarddriftstemperaturen**

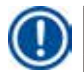

#### **Bemærk**

Den fabriksindstillede standarddriftstemperatur er 65 °C. Opvarmningen af voksbadet tændes automatisk, når paraffinens faktiske temperatur er 5 °C lavere end den indstillede driftstemperatur.

Under arbejde med paraffin med et smeltepunkt under 58 °C kan apparatets driftstemperatur justeres ved hjælp af den tilhørende stilleskrue.

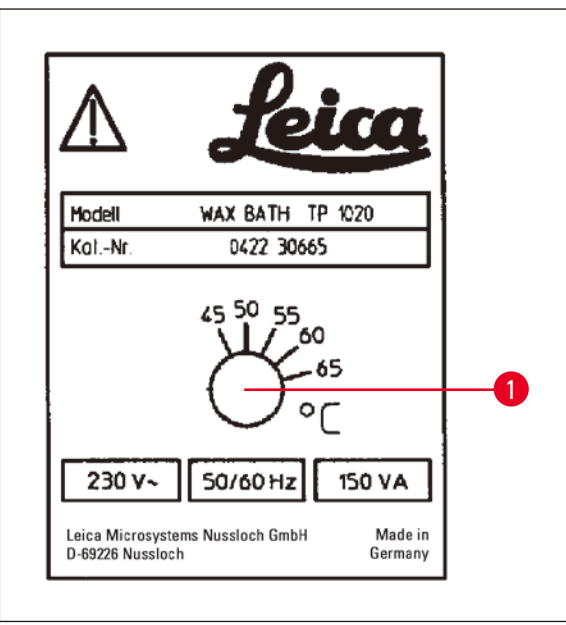

<span id="page-66-0"></span>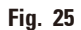

# **12.2.2 Nulstilling efter afbrydelse på grund af overtemperatur**

# **Bemærk**

Hvis den faktiske temperatur stiger til over det normale driftstemperaturområde, aktivere en afbryderfunktion for overtemperatur. Opvarmningen af voksbadet kobles fra. Den gule advarselslampe slukker. Voksbadet kan først bruges igen efter en nedkølingsperiode. For at køle voksbadet af skal stikket trækkes ud bag på apparatet eller hovedafbryderen slås fra.

- • Tag voksbadets tilslutningsstikprop ud af stikket bag på apparatet.
- • Vent, til voksbadet er kølet af.

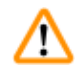

# **Advarsel**

Tøm voksbadene helt, før paraffinen bliver kold!

Når paraffinen nedkøles, trækker den sig samme, hvilket kan forårsage skader på voksbadet.

### **Driftstest**

- • Tilslut voksbadet igen.
- Kontrollér, om den gule kontrollampe lyser, når opvarmning aktiveres.
- • Vent, til paraffinen er smeltet helt. Den indstillede standarddriftstemperatur er nået, når kontrollampen slukker.
- • Mål, om paraffinens faktiske temperatur svarer til standarddriftstemperaturen.

Hvis der er tvivl om, hvorvidt voksbadet fungerer problemfrit, skal det udskiftes.

• Brug en skruetrækker til at dreje stilleskruen  $(\rightarrow$  Fig. [25-1\)](#page-66-0) til den ønskede værdi.

Hvis du konstaterer, at paraffinen ikke smelter helt, efter at driftstemperaturen er sænket, skal den justeres en smule igen.

# **12.3 Skift af sikringer**

# **Advarsel**

Λ

Sluk for apparatet, og tag stikket ud, før sikringerne skiftes! Sprungne sikringer må kun udskiftes med sikringer af samme type og med samme specifikation.

Se ( $\rightarrow$  s. 14 [– 3.1 Tekniske specifikationer\)](#page-13-0).

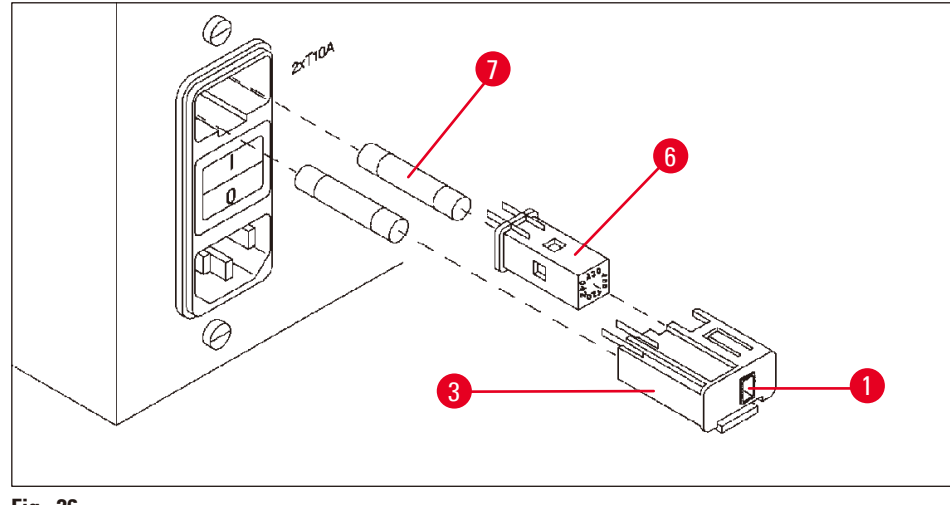

<span id="page-67-0"></span>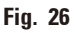

Sikringerne sidder i kappen med spændingsvælgeren ( $\rightarrow$  Fig. [26-3\).](#page-67-0)

- Fjern kappen ( $\rightarrow$  Fig. [26-3\)](#page-67-0) som beskrevet i afsnit ( $\rightarrow$  s. 31  [4.3.2 Justering af spændingsvælgeren\)](#page-30-0).
- Tag sikringerne ( $\rightarrow$  Fig. [26-7\)](#page-67-0) ud.
- • Isæt nye sikringer af samme type.

Den aktuelt valgte spænding kan ses i den lille rude ( $\rightarrow$  Fig. [26-1\)](#page-67-0) i spændingsvælgerens kappe.

- • Isæt spændingsvælgerens kappe sammen med sikringerne i apparatets holder, og tryk let på den, til den låses fast.
- Kontrollér, om den indstilling, der vises i ruden ( $\rightarrow$  Fig. [26-1\)](#page-67-0), svarer til den nominelle spænding i laboratoriet.

# **13. Ekstraudstyr**

#### **13.1 Vævskurv med tre niveauer**

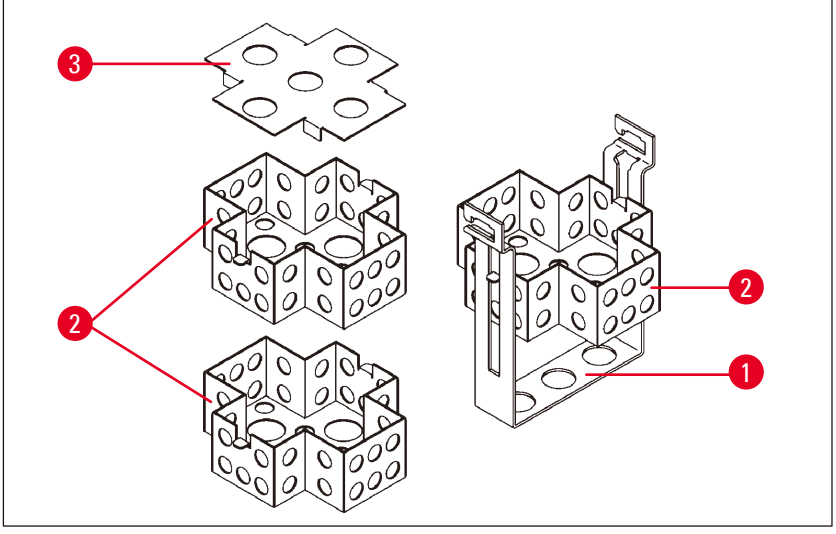

<span id="page-68-0"></span>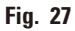

Kapacitet: 20 kassetter pr. niveau

Vævskurven med tre niveauer består af en holder ( $\rightarrow$  Fig. [27-1\)](#page-68-0), hvor de tre niveauer ( $\rightarrow$  Fig. [27-2\)](#page-68-0) til kassetterne er stablet. Det øverste niveau lukkes med et låg ( $\rightarrow$  Fig. [27-3\).](#page-68-0)

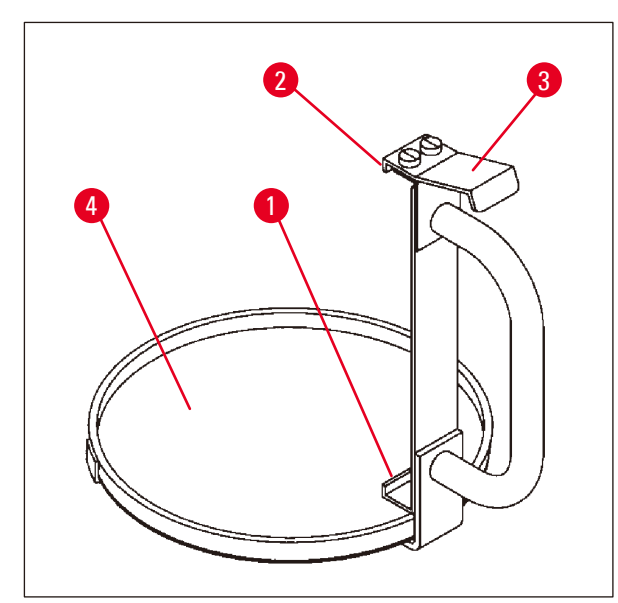

**13.2 Kurvudtager**

<span id="page-68-1"></span>**Fig. 28**

Kurvudtageren med drypbakke gør det nemt at tage den varme dryppende vævskurv op, når behandlingscyklussen er afsluttet. Drypbakkens gummiindsats ( $\rightarrow$  Fig. [28-4\)](#page-68-1) kan tages ud og rengøres.

- • Tag fat i det sorte håndtag på kurvudtageren, og sæt drypbakken ind under vævskurven.
- Sæt metalkrogen ( $\rightarrow$  Fig. [28-1\)](#page-68-1) ind under udskæringen i bunden af vævskurven.
- Krogen ( $\rightarrow$  Fig. [28-2\)](#page-68-1) løftes ved at trykke fjederen ( $\rightarrow$  Fig. [28-3\)](#page-68-1) nedad med tommelfingeren.
- Lås krogen ( $\rightarrow$  Fig. [28-2\)](#page-68-1) fast i vævskurvens øverste kant, og udløs fjederen.
- • Løft kurven en smule, og tag den ud af kurveholderen i en vandret bevægelse.

# **13.3 Kurveholder til ekstra vævskurv**

# **Bemærk**

Π

Mængden af prøver, der behandles i apparatet, kan øges ved at eftermontere en kurveholder til en ekstra vævskurv.

En ekstra vævskurv (standard eller med tre niveauet) skal bestilles separat.

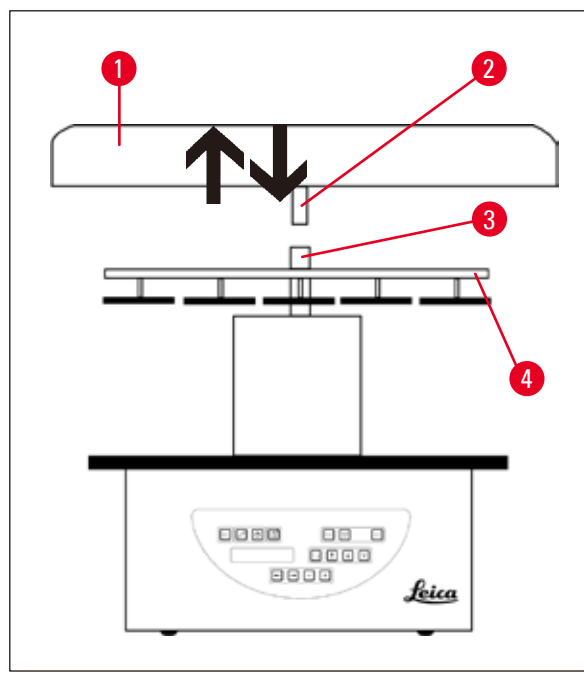

# **Standardlevering**

- 1 Kurveholder til ekstra vævskurv
- 1 Voksbad
- 1 Stationsholder til voksbad

<span id="page-69-0"></span>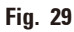

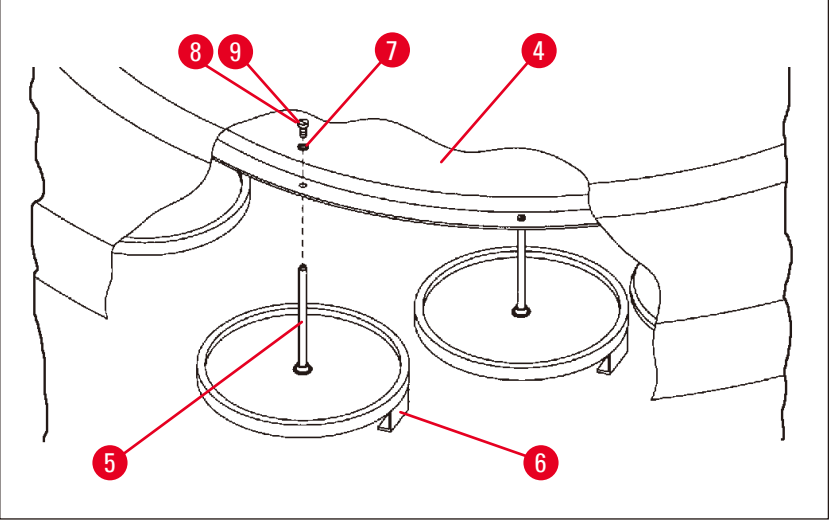

<span id="page-69-1"></span>**Fig. 30**

#### **Montering af den ekstra kurveholder**

• Drej karrusellåget (→ Fig. [29-1\)](#page-69-0) mod uret, til det kan tages af akslen (→ Fig. [29-3\)](#page-69-0) i en opadgående bevægelse.

Den ekstra kurveholder monteres i position 2. For at gøre det skal det eksisterende låg og stangen fjernes.

- Tag fat i stangen ( $\rightarrow$  Fig. [30-5\)](#page-69-1) med en tang, og løsn kærvskruen ( $\rightarrow$  Fig. [30-8\)](#page-69-1) på oversiden af skiven  $(\rightarrow$  Fig. [30-4\)](#page-69-1).
- Sæt stangen (→ Fig. [30-5\)](#page-69-1) til den ekstra kurveholder i hullet i bunden af skiven (→ Fig. [30-4\).](#page-69-1) Justér holdeanordningen ( $\rightarrow$  Fig. [30-6\)](#page-69-1) til den ekstra kurv på samme måde som holdeanordningen i position 1, og hold den i den position.
- Læg låseskiven ( $\rightarrow$  Fig. [30-7\)](#page-69-1) omkring hullet i skiven ( $\rightarrow$  Fig. [30-4\)](#page-69-1).
- Sæt unbrakoskruen ( $\rightarrow$  Fig. [30-9\)](#page-69-1) i hullet ovenfra, og spænd den med en unbrakonøgle nr. 3.
- Isæt navet ( $\rightarrow$  Fig. [29-2\)](#page-69-0) til karrusellåget ( $\rightarrow$  Fig. [29-1\)](#page-69-0) ovenfra i akslen ( $\rightarrow$  Fig. [29-3\)](#page-69-0) på midterdelen.
- Fastgør den ved at holde fast i skiven  $(\rightarrow$  Fig. [29-4\)](#page-69-0) og dreje karrusellåget med uret.

#### **Bemærk**

Apparatets standardkonfiguration skal ændres tilsvarende for at bekræfte, at der er tilsluttet et tredje voksbad - se ( $\rightarrow$  s. 75 [– 15.1 Ændring af apparatets konfiguration\).](#page-74-0)

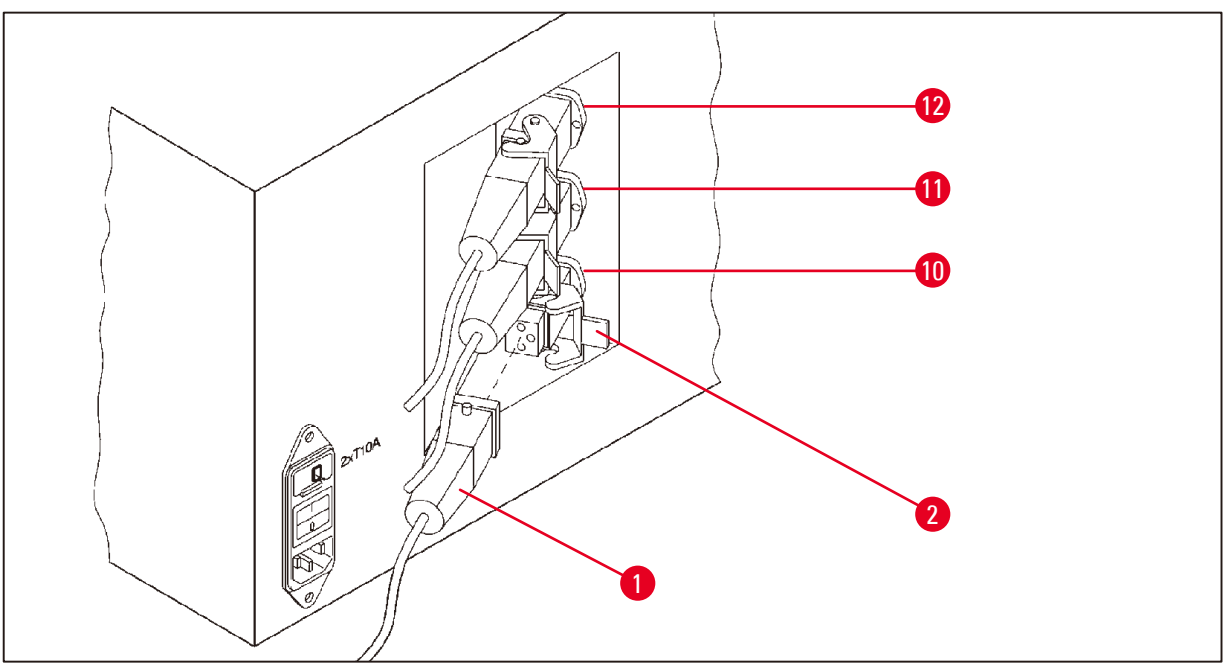

<span id="page-70-0"></span>**Fig. 31**

### **Montering af stationsholderen**

- • Løft reagensstationsholderen ud af platformen ved hjælp af en skruetrækker.
- • Isæt holderen til voksbadet, og slå den i med en plasthammer.

# **Tilslutning af det tredje voksbad**

- • Træk hætten af stik nr. 10.
- Sæt stikproppen ( $\rightarrow$  Fig. [31-1\)](#page-70-0) på det tredje voksbad i stik nr. 10, og fastgør den med klemmen  $(\rightarrow$  Fig. [31-2\).](#page-70-0)

# **13.4 Tilslutning af dampslangen (ekstraudstyr til apparater med dampstyringssystem)**

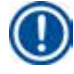

# **Bemærk**

Via en dampslange, der tåler opløsningsmidler (fås i en længde på 2 eller 4 meter), kan apparatet kobles til et centralt dampudsugningssystem. Dampslangen kan også bruges til at lede opløsningsmiddeldampe ud af en bygning.

### **Montering af dampslangen**

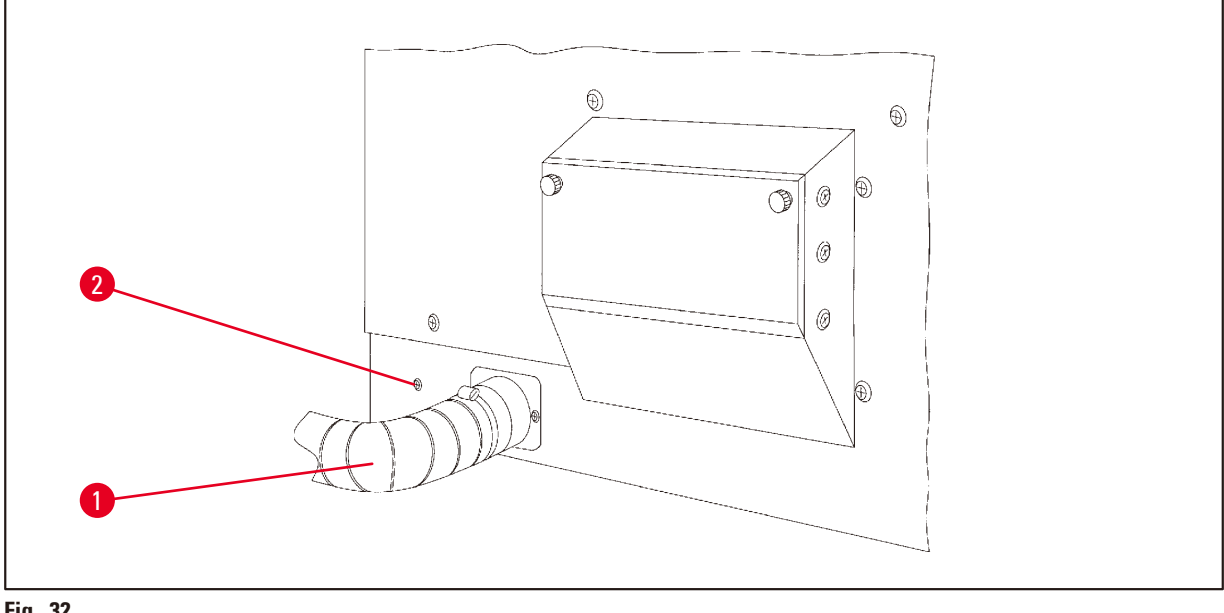

<span id="page-71-0"></span>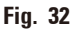

• Placér slangen (→ Fig. [32-1\)](#page-71-0) over tilslutningsdelen på venstre side af kabinettet, og fastgør den med slangeklemmen ( $\rightarrow$  Fig. [32-2\)](#page-71-0), som fulgte med apparatet.
#### **13.5 Isæt de aktive kulfiltre (ekstraudstyr til apparater med dampstyringssystem)**

#### **Bemærk**

Apparater med dampstyringssystem kan udstyres med to aktive kulfiltre.

Det ene filter er specifikt til formaldehyd, og det andet opfanger opløsningsmidler. Levetiden for de aktive kulfiltre afhænger af de anvendte reagenskoncentrationer, apparatets driftstid og den omgivende temperatur.

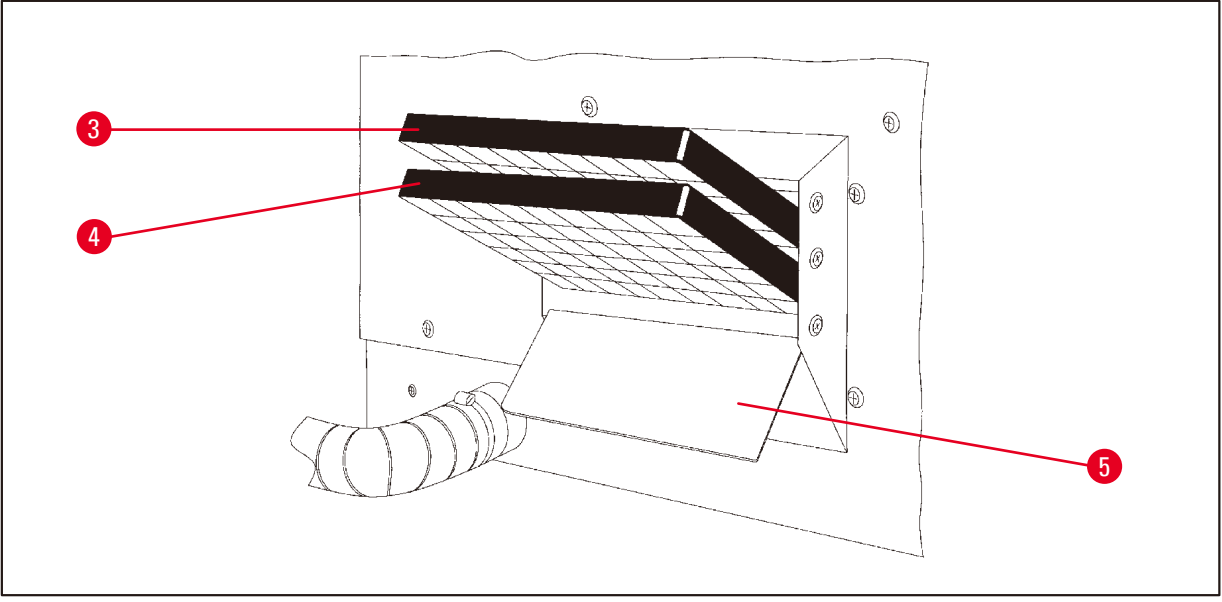

<span id="page-72-0"></span>**Fig. 33**

- • Pak filtrene ud.
- Låget ( $\rightarrow$  Fig. [33-5\)](#page-72-0) på holderen i venstre side af apparatet åbnes ved at løsne de to fingerskruer.
- Vip låget ( $\rightarrow$  Fig. [33-5\)](#page-72-0) ned.
- Isæt det aktive kulfilter til andre opløsningsmidler (→ Fig. [33-4\)](#page-72-0) i den nederste styreskinne, og tryk på det, til det er helt inde.
- • Isæt det aktive kulfilter til formaldehyd (→ Fig. [33-3\)](#page-72-0) i den øverste styreskinne, og tryk på det, til det er helt inde.
- • Vip låget op, og lås det ved at spænde de to fingerskruer.

# 'IN

### Brandfare!

**Advarsel** 

Hvis et filter mættes med opløsningsmiddel, er der potentielt risiko for brand! Det er vigtigt, at de aktive kulfiltre skiftes med de intervaller, som anbefales af fabrikken.

Generelt skal de aktive kulfiltre udskiftes hver 4. måned.

**Bestillingsoplysninger**

# **14. Bestillingsoplysninger**

# **14.1 Tilbehør**

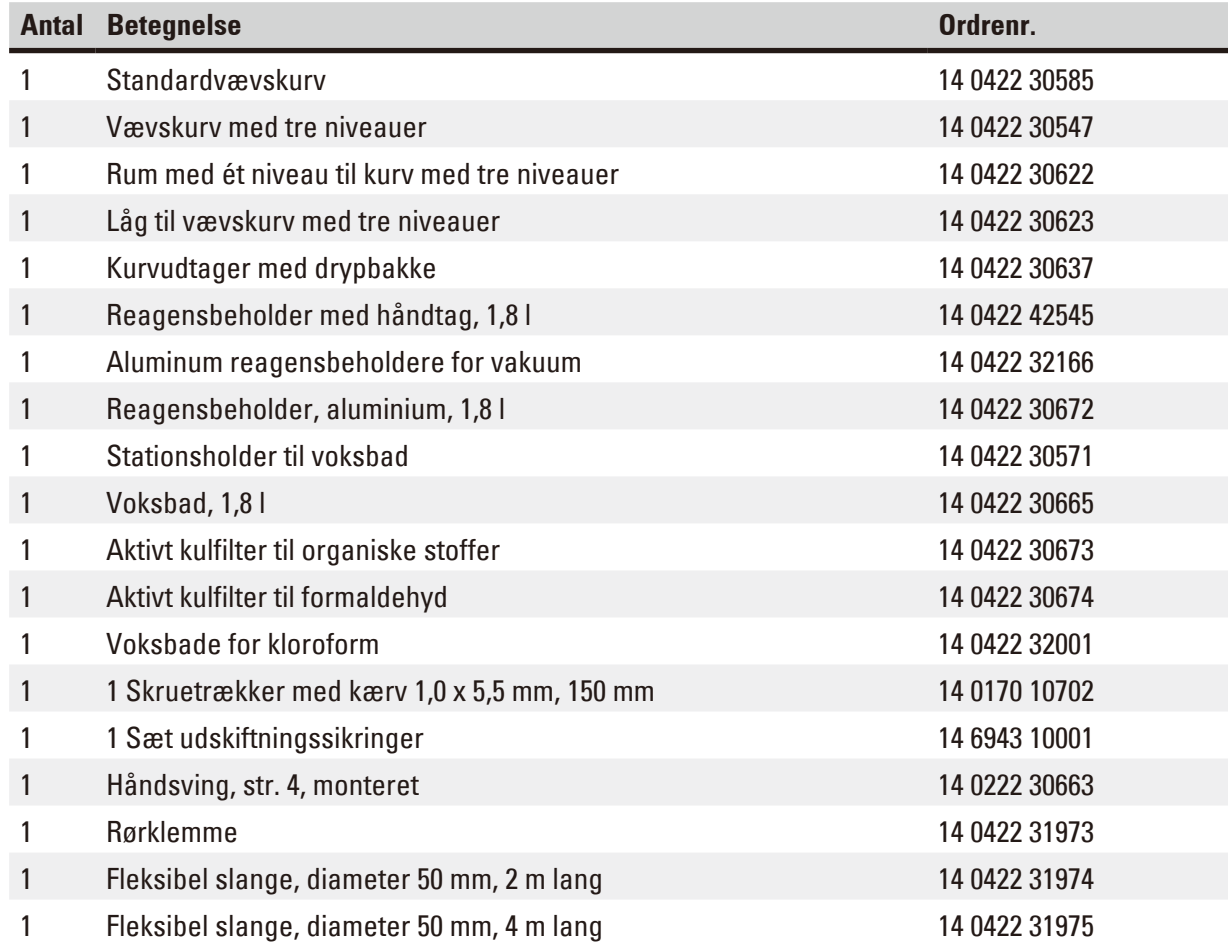

# **15. Appendiks**

#### **15.1 Ændring af apparatets konfiguration**

Apparatet har en fabriksindstillet standardkonfiguration, som kan ændres af brugeren.

Ændringer kan foretages i konfigurationsmenuen, som indeholder 4 menupunkter:

- Signalniveau 1 4
- 3. Voksbad?
- ProgPreset? (Nulstil program?)
- SystemReset? (Nulstil system?)

#### **Redigering af konfigurationsmenuen**

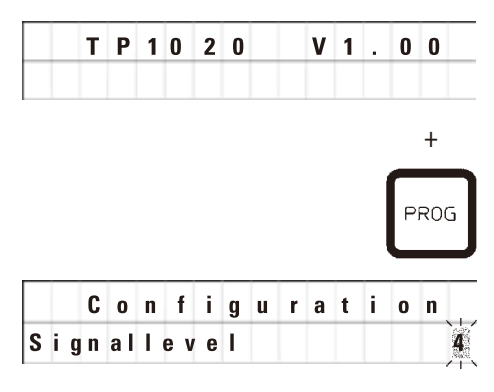

- • Sluk for apparatet på hovedafbryderen.
- • Tænd for afbryderen igen. Tryk på **PROG** i kort tid, mens displayet viser **TP1020 V x.xx**.

Det første konfigurationspunkt vises.

#### **Bemærk**

For dette menupunkt kan der vælges fire forskellige indstillinger. Indstilling 4 er fabriksindstillingen. Indstilling 1 er det laveste niveau. Det næste højere niveau indeholder alle parametrene for det næste foregående niveau samt endnu en tone som beskrevet på denne side.

#### **Ændring af konfigurationen**

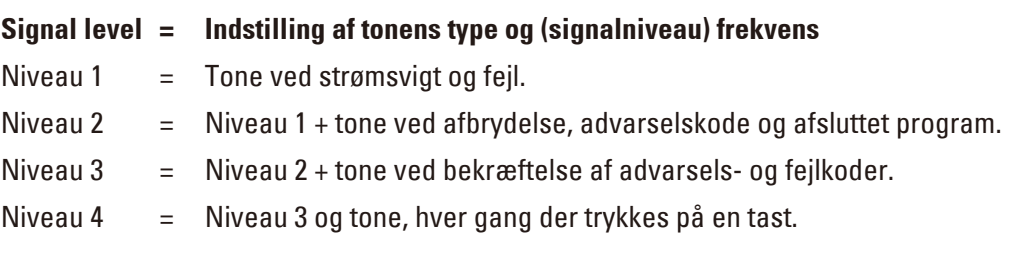

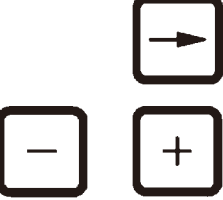

- • Gå til det næste menupunkt ved at trykke på **PIL TIL HØJRE** tast.
- • Indstillingen ændres ved at trykke på tasterne **PLUS** eller **MINUS**.

**Bemærk** 

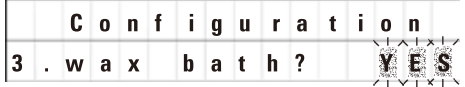

Den næste standardindstilling vises.

#### **3. Voksbad = vil du bruge et tredje voksbad?**

#### I station nr. 10 kan du montere et tredje voksbad i stedet for reagensstationen.

Hvis du vælger dette, skal konfigurationsmenuen ændres på følgende måde, da apparatet ellers ikke vil fungere korrekt. Hvis du går fra en driftsfunktion med tre voksbade og tilbage til to voksbade, skal du gå tilbage og justere konfigurationsmenuen igen.

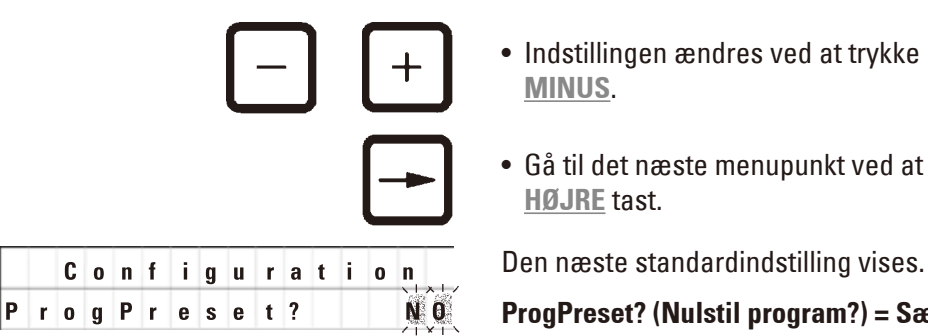

• Indstillingen ændres ved at trykke på tasterne **PLUS** eller **MINUS**.

• Gå til det næste menupunkt ved at trykke på **PIL TIL HØJRE** tast.

#### **ProgPreset? (Nulstil program?) = Sæt programnumre 6-9 til fabriksindstilling?**

Standardindstillingen er **NO**.

# **Bemærk**

Program nr. 6 - 9 indeholder et antal fabriksindstillede standardværdier. Disse kan dog ændres af brugeren.

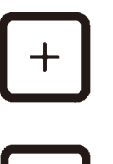

YES

• Indstillingen ændres ved at trykke på tasten **PLUS**.

Hvis du svarer **YES**, er program nr. 6 - 9 valgt som standardværdier, og program nr. 1 - 5 slettes.

• Gå til det næste menupunkt ved at trykke på **PIL TIL HØJRE** tast.

*c o n f i g u r* **a** *t i o* **n**</sub> **Den næste standardindstilling vises.** 

**SystemReset? (Nulstil system?) = Reset et nummer til standardværdi**

Standardindstillingen er **NO**.

#### **Bemærk**

System Reset?

Systemnulstilling indstiller realtiden til 0.00 og den maksimale opvarmningstid for voksbadene til 8 timer. Indstillingen "Sound Signal Level" (Lydsignalniveau) og det antal voksbade, der er valgt i standardkonfigurationsmenuen, ændres ikke ved nulstilling af systemet.

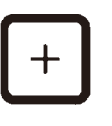

• Indstillingen ændres ved at trykke på tasten **PLUS**.

Hvis du svarer **YES**, indstilles systemets ur til 0:00, og den maksimale opvarmningstid for voksbadene indstilles til 8 timer. Ingen andre indstillinger ændres.

#### **Luk konfigurationsmenuen**

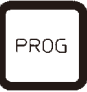

• Tryk på **PROG** for at lukke konfigurationsmenuen.

#### **15.2 Reagenser, der er egnet til brug sammen med apparatet**

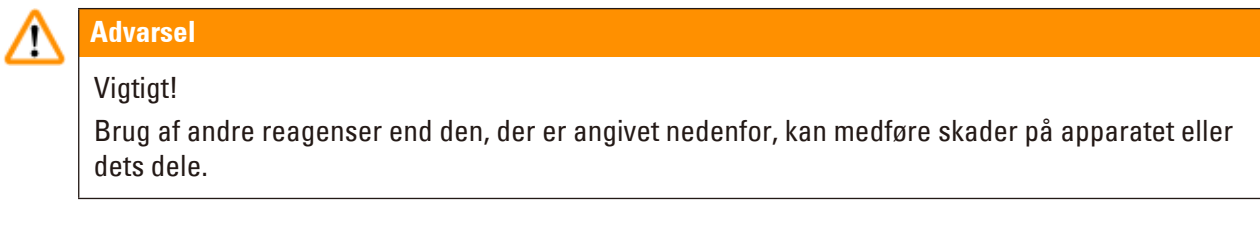

Følgende reagenser kan bruges sammen med Leica TP1020:

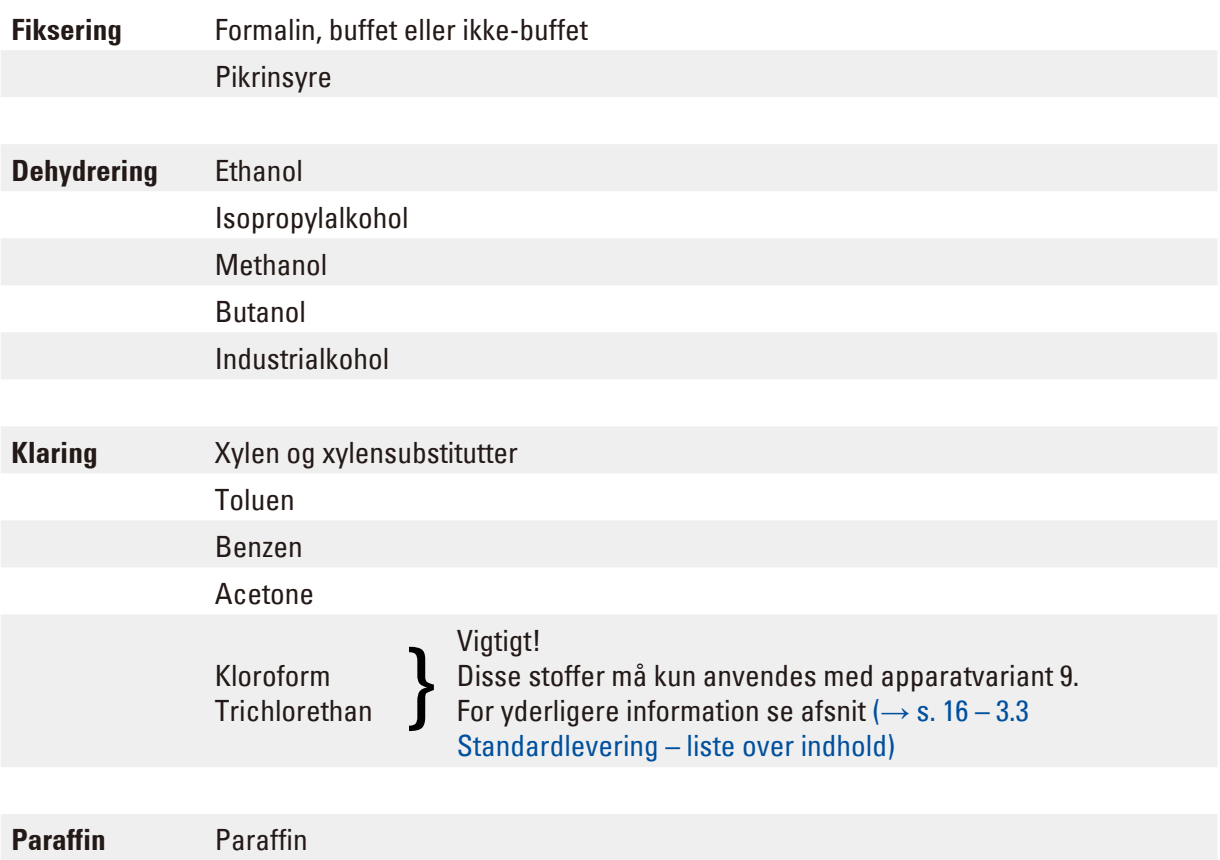

# **15.3 Fabriksindstillede programmer**

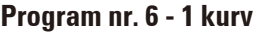

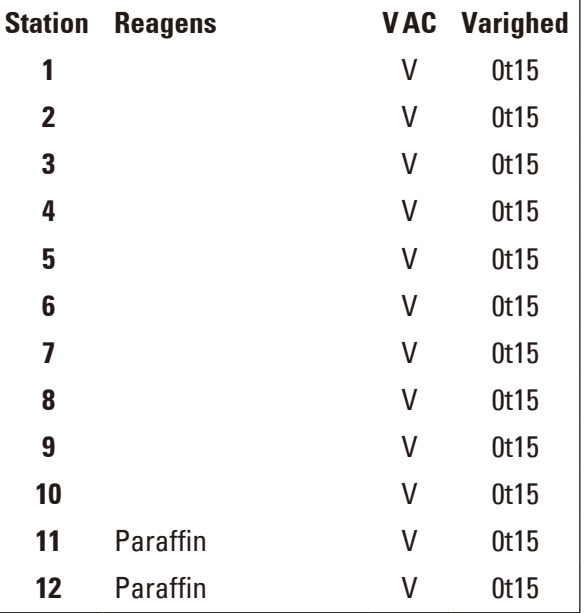

#### **Program nr. 7 - 1 kurv Program nr. 9 - 2 kurv**

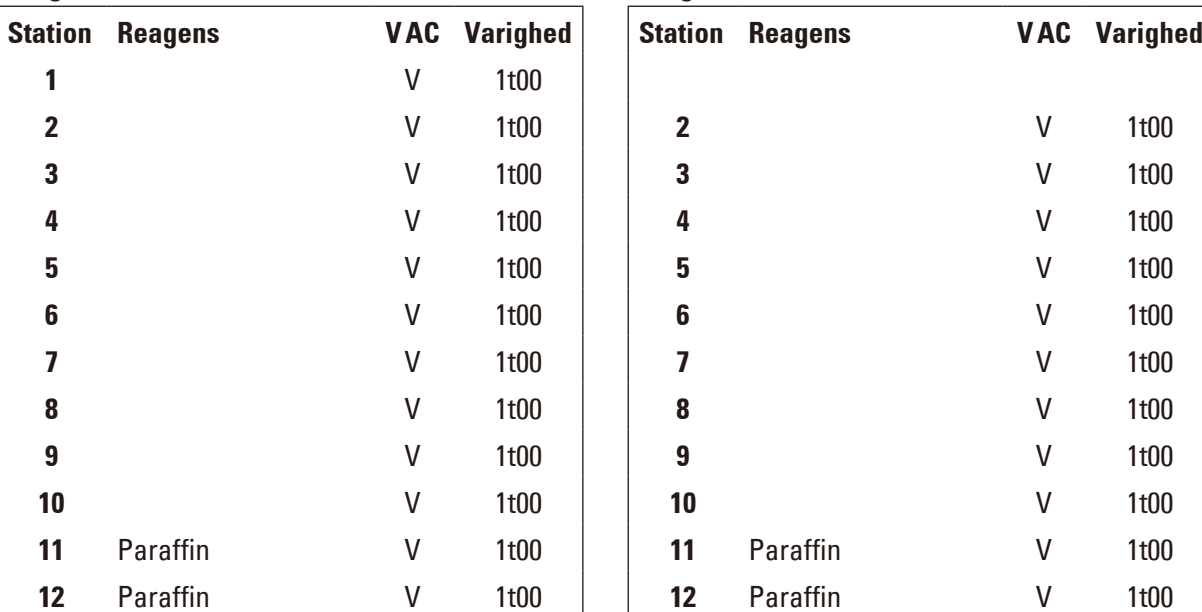

### **Program nr. 8 - 2 kurve**

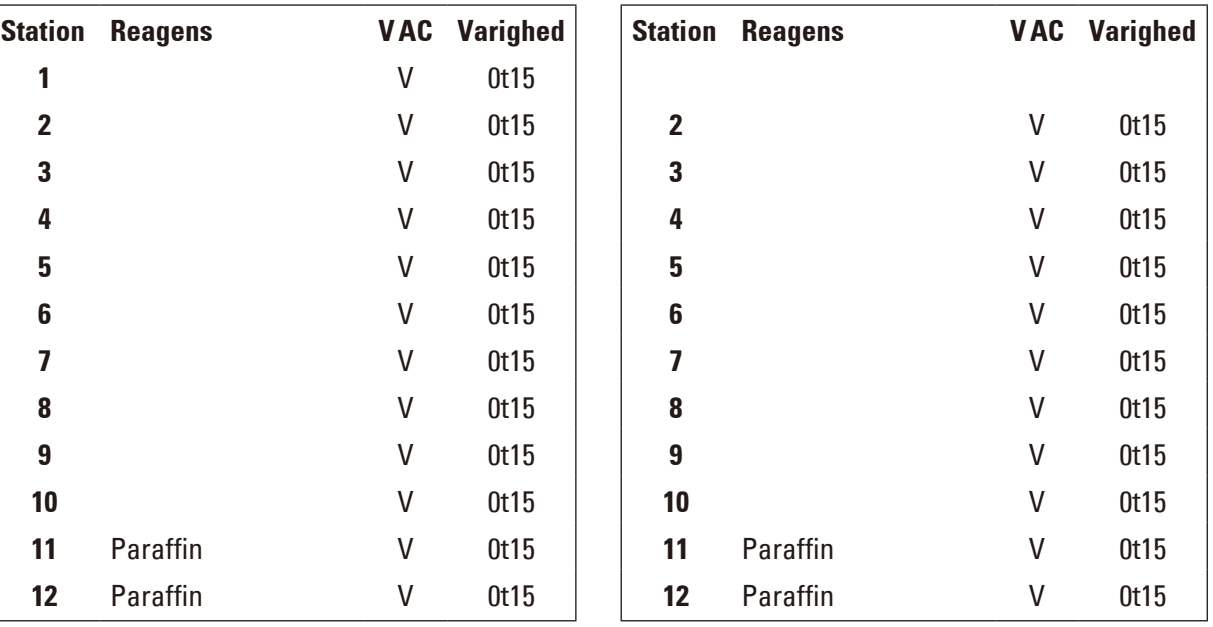

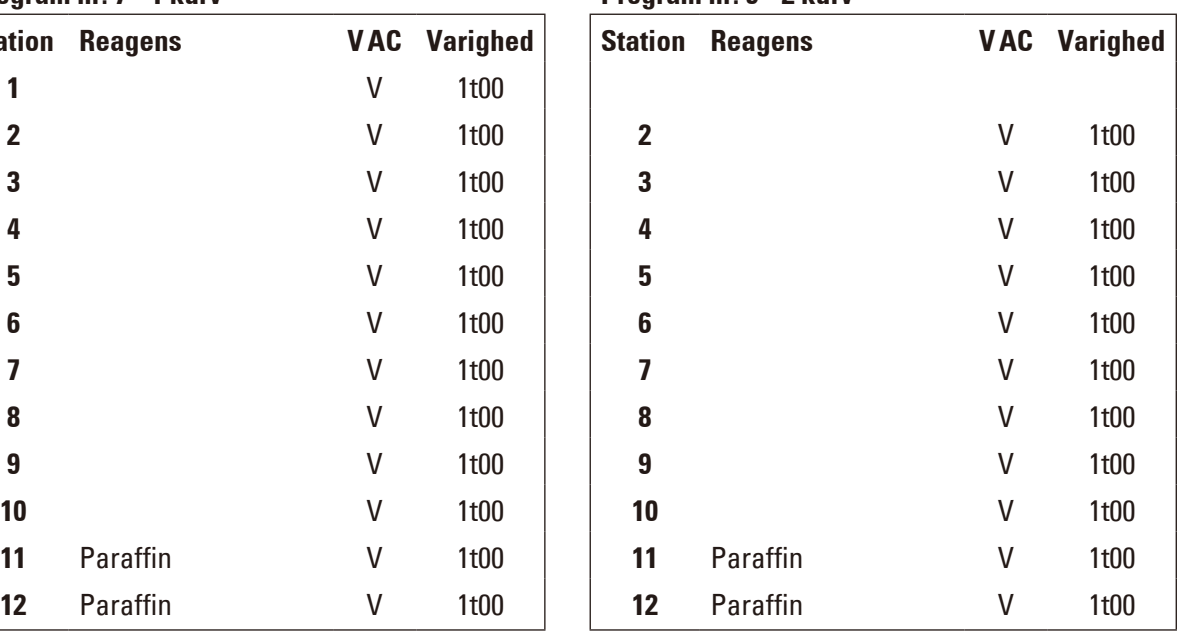

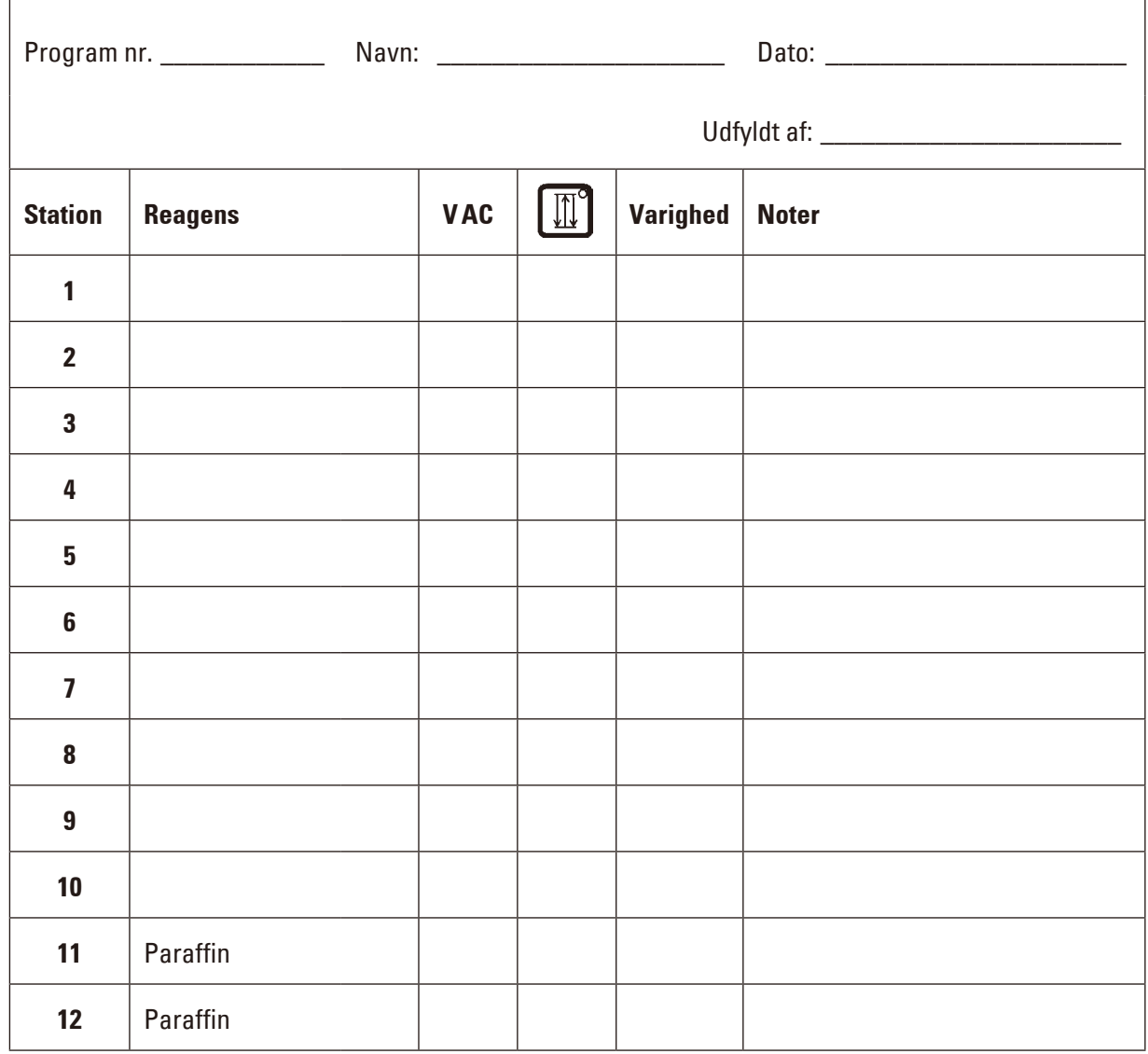

# **Leica TP1020 - Programmering worksheet**

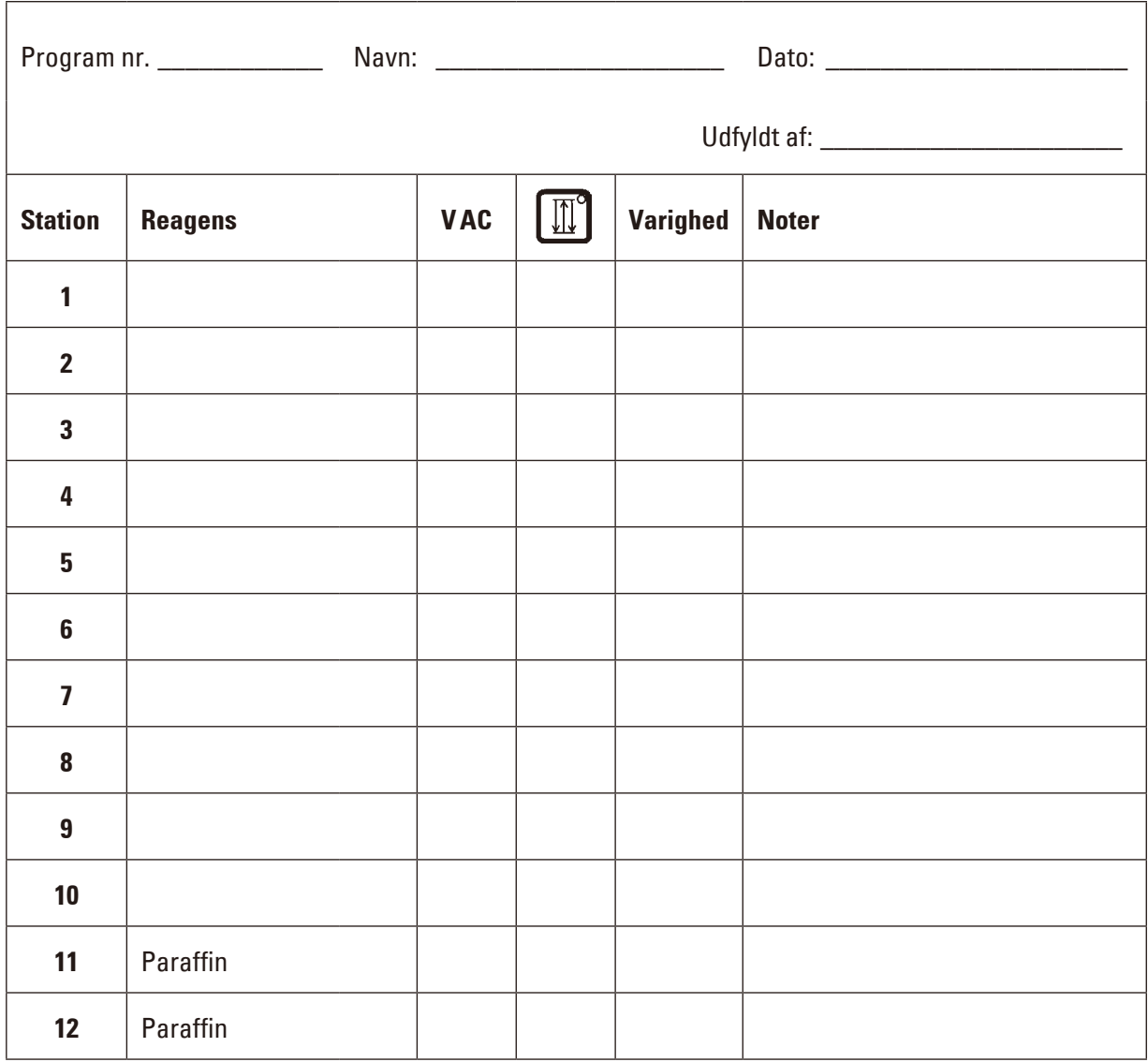

## **Leica TP1020 - Programmering worksheet**

### **16. Garanti og service**

#### **Ansvar for mangler**

Leica Biosystems Nussloch GmbH garanterer, at produktet, der er leveret i henhold til kontrakten, er blevet underkastet en omfattende kvalitetskontrol efter Leicas interne kontrolretningslinjer, og at produktet ikke er behæftet med fejl og mangler og har alle tilsikrede tekniske specifikationer og/eller aftalte egenskaber.

Hvad ansvaret for mangler omfatter, afhænger af indholdet i den indgåede aftale. Bindende er kun din lokale Leica-forhandlers garantibetingelser og/eller garantibetingelserne hos det selskab, hvor du har købt produktet, der er omfattet af kontrakten.

#### **Oplysninger om teknisk service**

Henvend dig til din Leica-repræsentant eller den Leica-forhandler, hvor apparatet er købt, hvis du har brug for teknisk service eller reservedele.

Angiv i denne forbindelse følgende oplysninger om apparatet:

- • Apparatets modelbetegnelse og serienummer.
- Adressen, hvor apparatet befinder sig, samt en kontaktperson.
- Årsagen til, at der er rekvireret service.
- Leveringsdato.

#### **Kassering og bortskaffelse**

Apparatet eller apparatdelene skal bortskaffes i henhold til gældende lokal lovgivning.

# **17. Dekontamineringserklæring**

Alle produkter, der returneres til Leica Biosystems, eller som kræver vedligeholdelse på stedet, skal være korrekt rengjort og dekontamineret. Du kan finde skabelonen med dekontamineringserklæringen på vores website www.LeicaBiosystems.com i produktmenuen. Denne skabelon skal bruges til indsamling af alle de påkrævede data.

Når et produkt returneres, skal en udfyldt og underskrevet kopi af bekræftelsen vedlægges eller afleveres til teknikeren. Ansvaret for produkter, som returneres uden denne bekræftelse eller med en ufuldstændig bekræftelse, påhviler afsenderen. Returnerede produkter, der af selskabet betragtes som en potentiel farekilde, sendes retur for afsenderens regning og risiko.

www.LeicaBiosystems.com

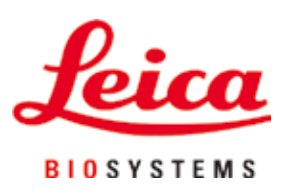

Leica Biosystems Nussloch GmbH Heidelberger Strasse 17 - 19 69226 Nussloch Tyskland

Tlf: +49 - (0) 6224 - 143 0 Fax: +49 - (0) 6224 - 143 268 Web: www.LeicaBiosystems.com